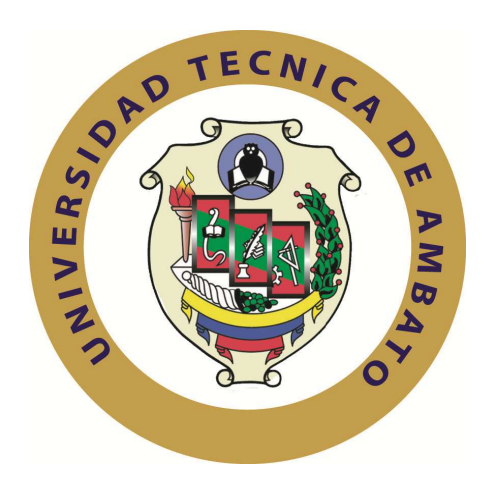

## **UNIVERSIDAD TÉCNICA DE AMBATO**

## **FACULTAD DE INGENIERÍA EN SISTEMAS ELECTRÓNICA E INDUSTRIAL**

## **CARRERA DE INGENIERÍA ELECTRÓNICA Y COMUNICACIONES**

**Tema**:

### **MIGRACIÓN DE UN SISTEMA TELEFÓNICO CONVENCIONAL HACIA UNO CON TECNOLOGÍA IP PARA MEJORAR LAS COMUNICACIONES EN LA EMPRESA SISTELDATA S.A.**

Trabajo de Graduación. Modalidad: TEMI. Trabajo Estructurado de Manera Independiente, presentado previo la obtención del título de Ingeniero en ELECTRÓNICA Y COMUNICACIONES

## AUTOR: **MONTERO LOPEZ DAVID ALEJANDRO**

TUTOR: **ING. MARIO GEOVANNY GARCÍA CARRILLO**

Ambato - Ecuador

Noviembre - 2011

## **APROBACIÓN DEL TUTOR**

En mi calidad de (tutor) del trabajo de investigación sobre el tema: **"Migración de un sistema telefónico convencional hacia uno con tecnología IP para mejorar las comunicaciones en la empresa SISTELDATA S.A."**, del señor **David Alejandro Montero López**, estudiante de la Carrera de Ingeniería en **Electrónica y Comunicaciones**, de la Facultad de Ingeniería en Sistemas, Electrónica e Industrial, de la Universidad Técnica de Ambato, considero que el informe investigativo reúne los requisitos suficientes para que continúe con los trámites y consiguiente aprobación de conformidad con el Art. 57 del Capítulo IV………….., del Reglamento de Graduación de Pregrado de la Universidad Técnica de Ambato.

Ambato, 15 de Noviembre del 2011

EL TUTOR

------------------------------------------- Ing. Mario García M.Sc.

## **AUTORÍA**

El presente trabajo de investigación titulado: **"Migración de un sistema telefónico convencional hacia uno con tecnología IP para mejorar las comunicaciones en la empresa SISTELDATA S.A."**. Es absolutamente original, auténtico y personal, en tal virtud, el contenido, efectos legales y académicos que se desprenden del mismo son de exclusiva responsabilidad del autor.

Ambato, 15 de Noviembre del 2011

-------------------------------------------

David A. Montero CC: 180345516-9

### APROBACIÓN DE LA COMISIÓN CALIFICADORA

La Comisión Calificadora del presente trabajo conformada por los señores docentes: Ing. Oswaldo Paredes Ochoa, M. Sc., Decano de la Facultad de Ingeniería en Sistemas, Electrónica e Industrial y Presidente del Tribunal; Ing. Julio Cuji, M. Sc., Docente Calificador; Ing. Franklin Silva, MBA., Docente Calificador, revisó y aprobó el Informe Final del trabajo de graduación titulado **"Migración de un sistema telefónico convencional hacia uno con tecnología IP para mejorar las comunicaciones en la empresa SISTELDATA S.A."**, presentado por el señor **David Alejandro Montero López** de acuerdo al Art. 57 del Reglamento de Graduación para obtener el título Terminal del tercer nivel de la Universidad Técnica de Ambato.

> Ing. Oswaldo Paredes Ochoa, M. Sc. PRESIDENTE DEL TRIBUNAL

DOCENTE CALIFICADOR DOCENTE CALIFICADOR

Ing. Julio Cuji, M. Sc. Ing. Franklin Silva, MBA.

## DEDICATORIA:

Este esfuerzo se lo dedico a mis padres, por el apoyo, confianza y sobretodo el AMOR incondicional a lo largo de mi vida y formación académica.

David A. Montero

### AGRADECIMIENTO:

Agradezco a DIOS, mis padres y mentores que día a día me otorgaron sus conocimientos y sabiduría para poder culminar con éxito mi carrera y llegar a ser un excelente profesional.

David A. Montero

## **ÍNDICE**

## **PRELIMINARES**

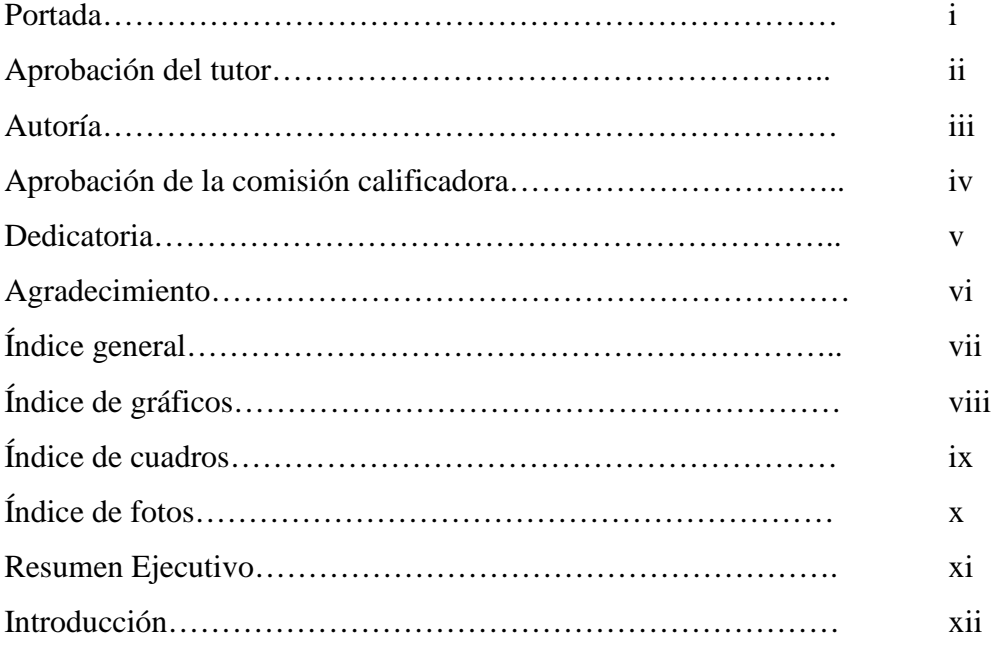

# **CAPÍTULO I**

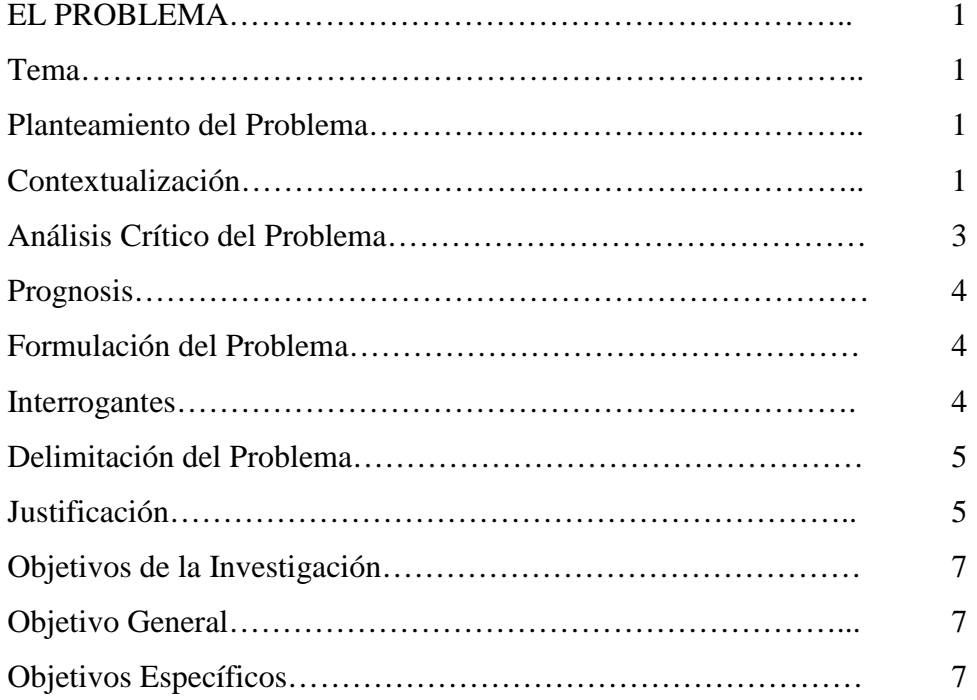

## **CAPÍTULO II**

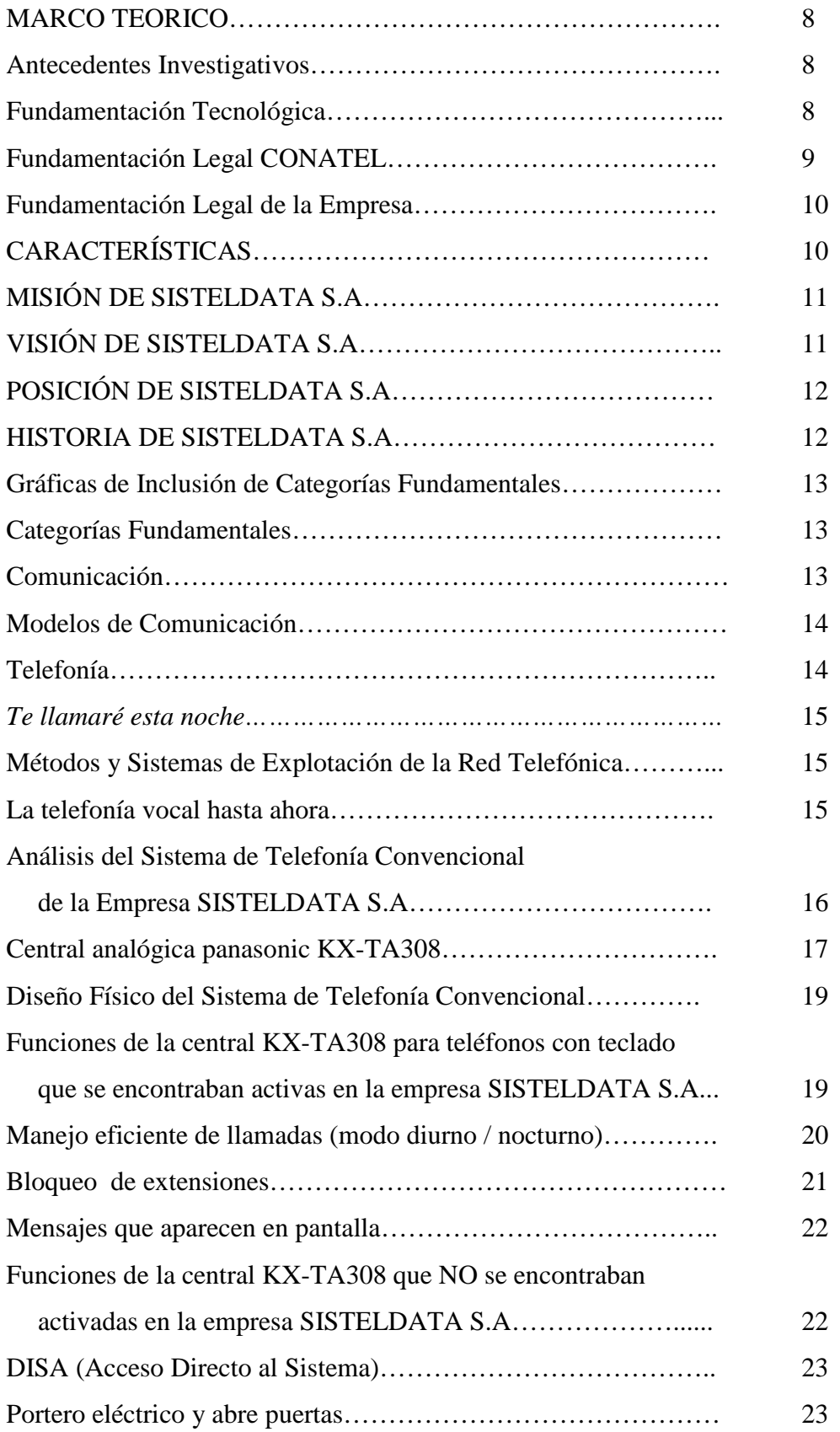

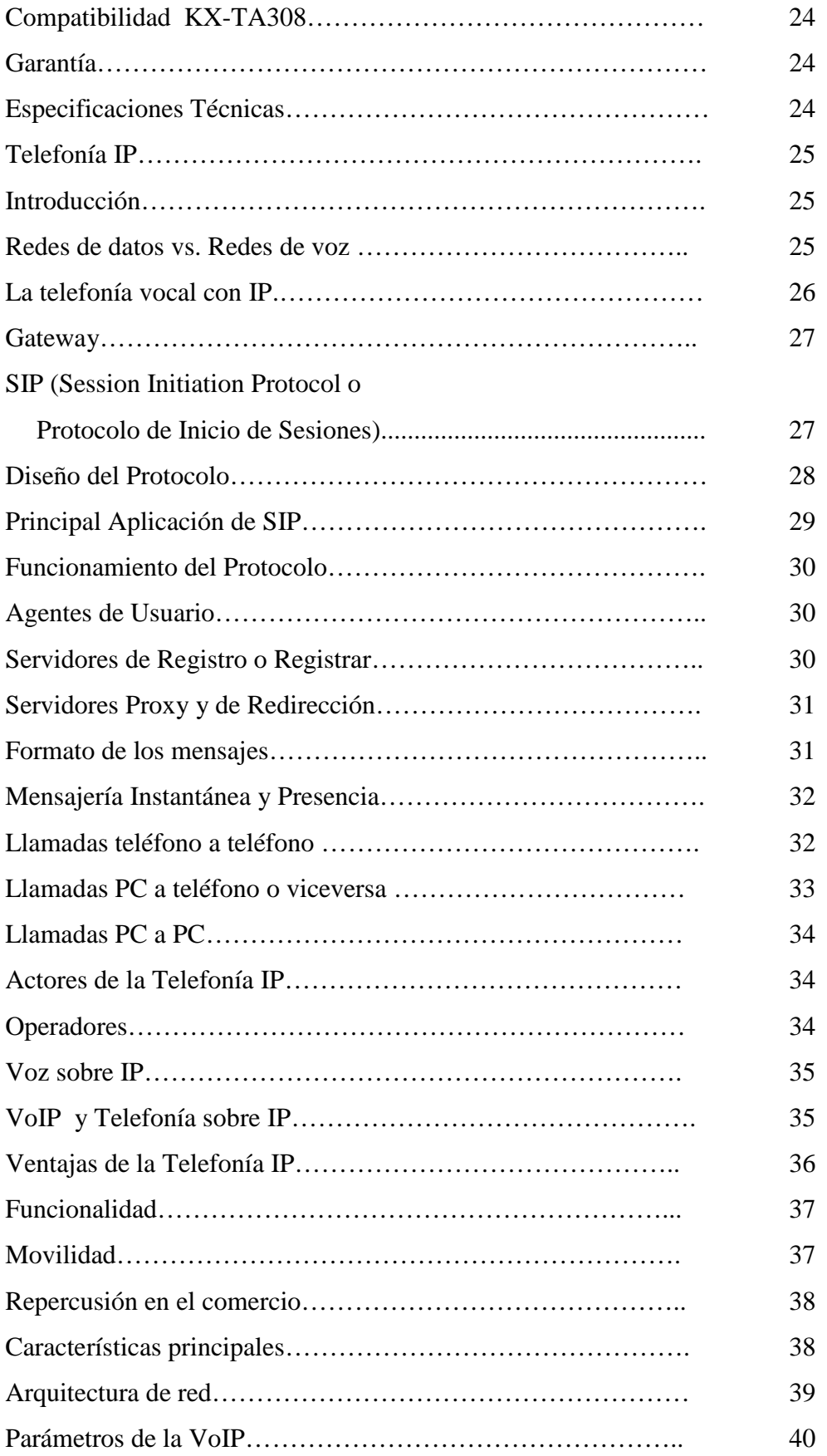

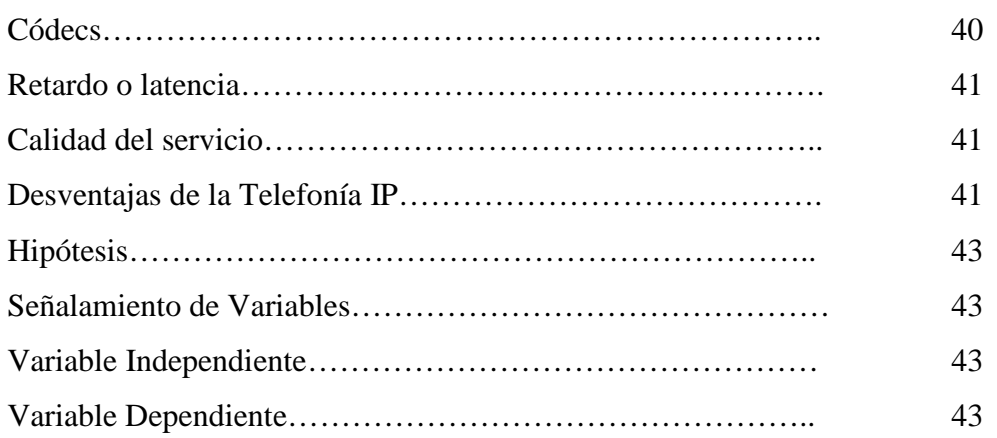

# **CAPÍTULO III**

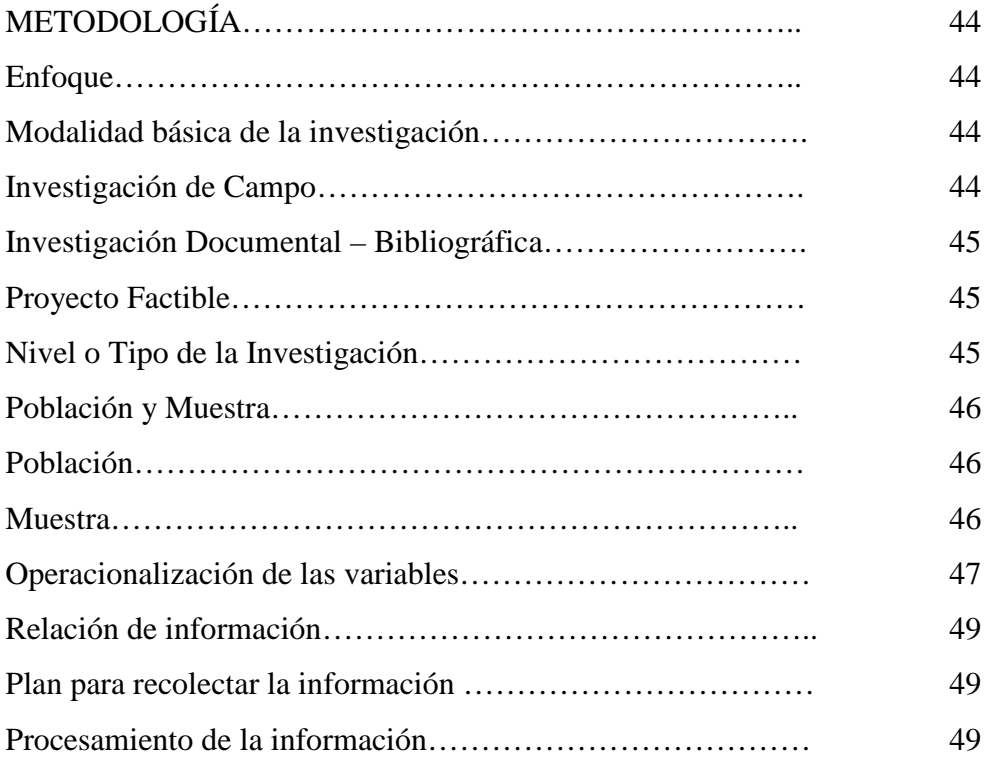

# **CAPÍTULO IV**

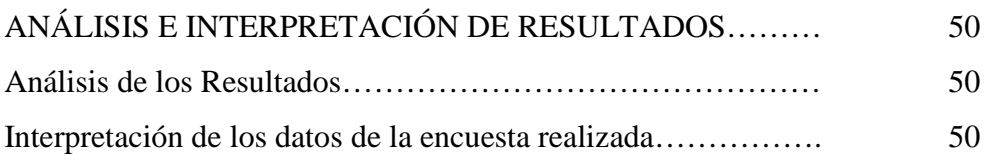

## **CAPÍTULO V**

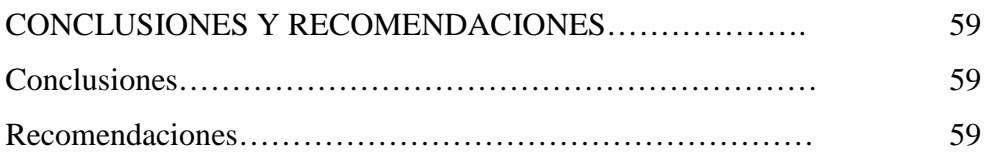

## **CAPÍTULO VI**

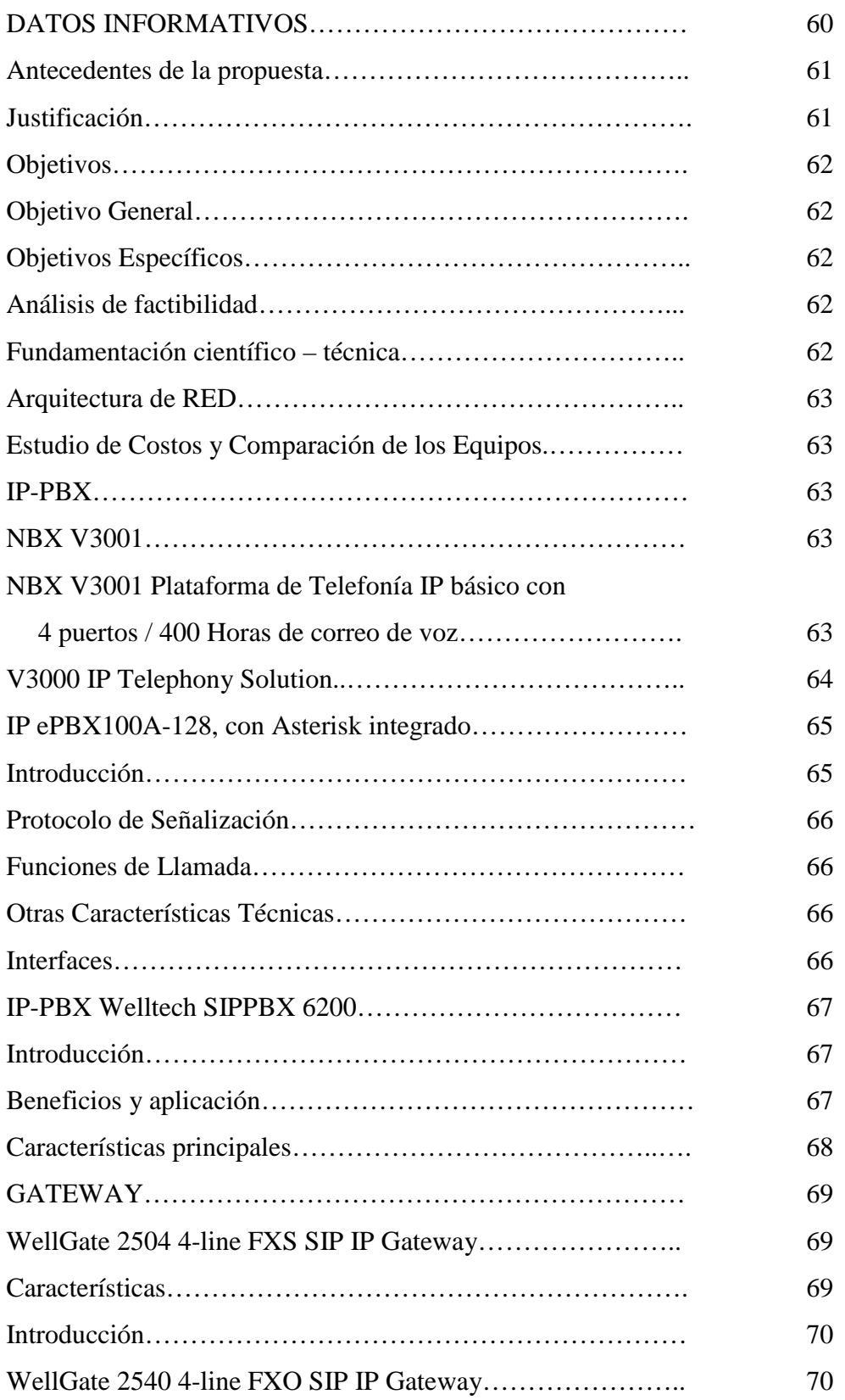

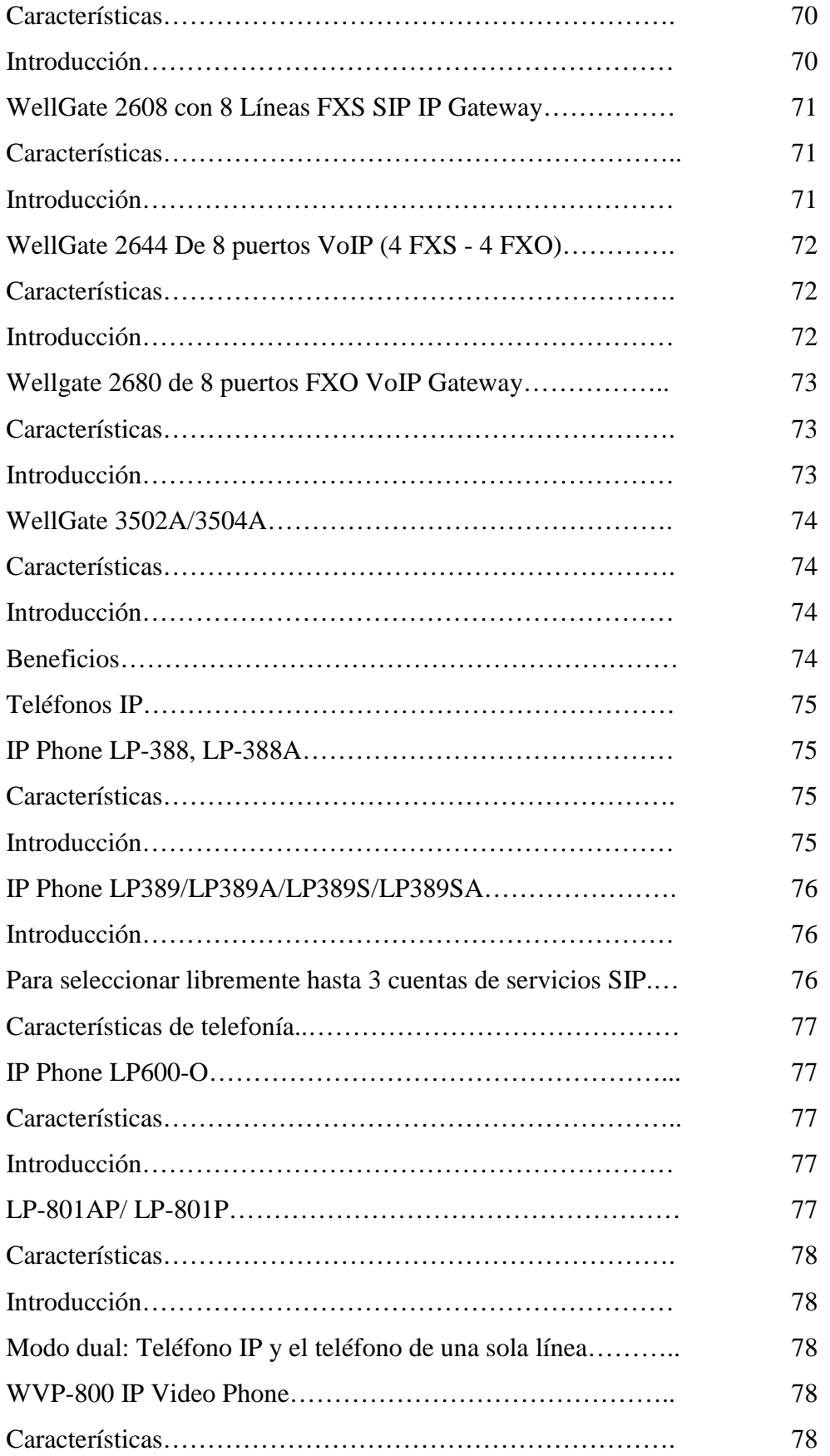

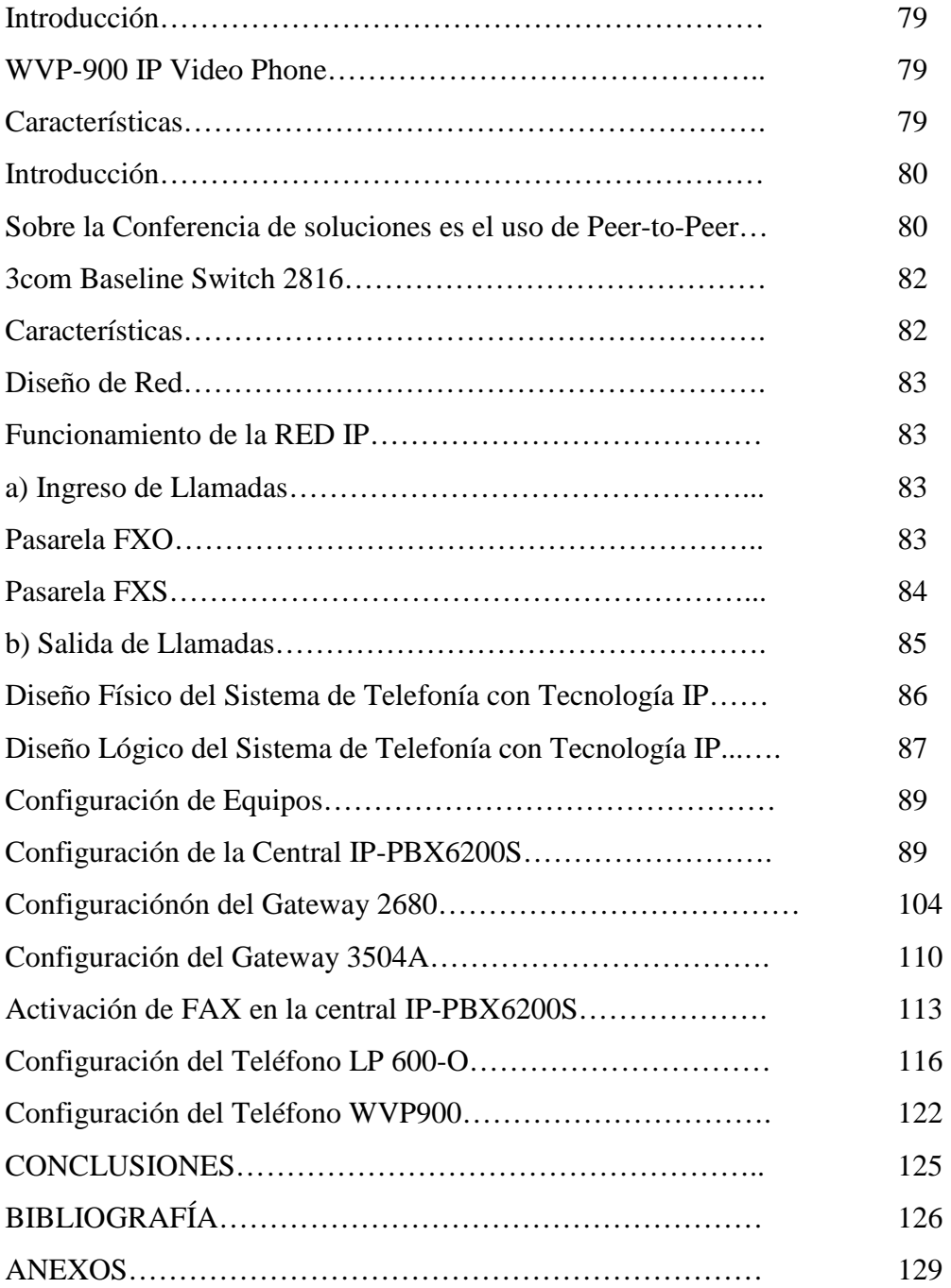

## **GRÁFICOS**

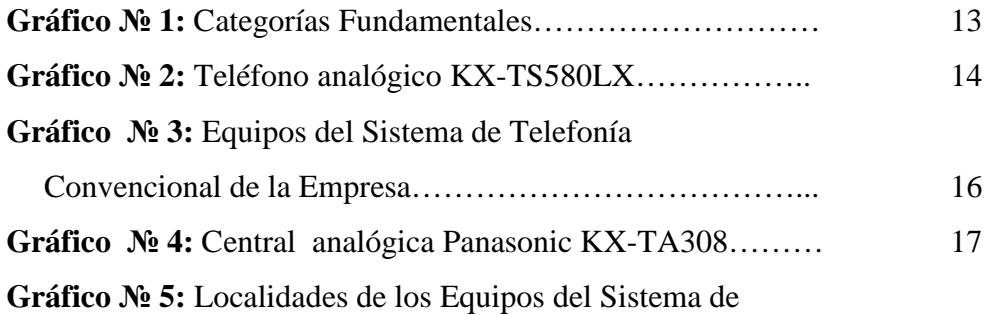

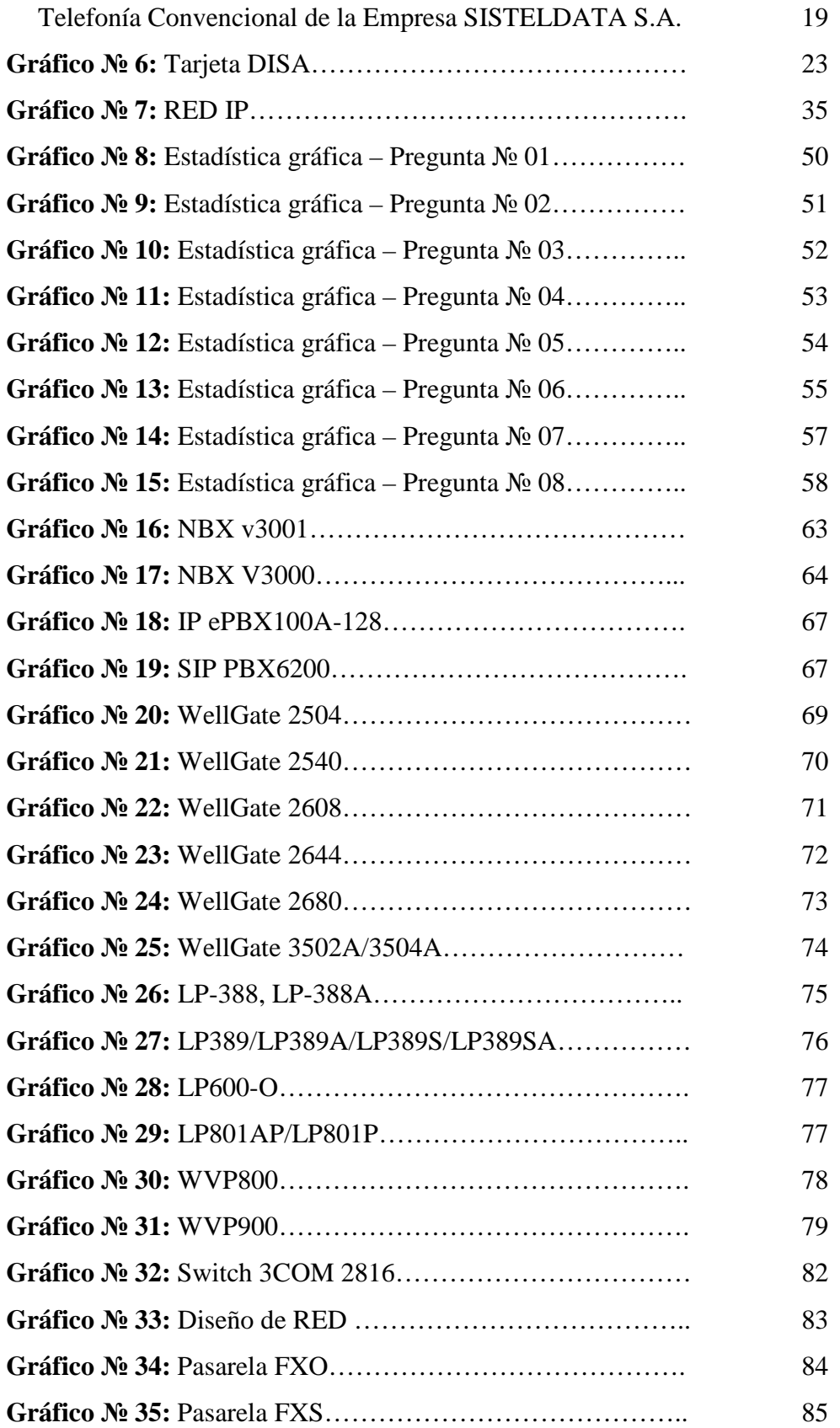

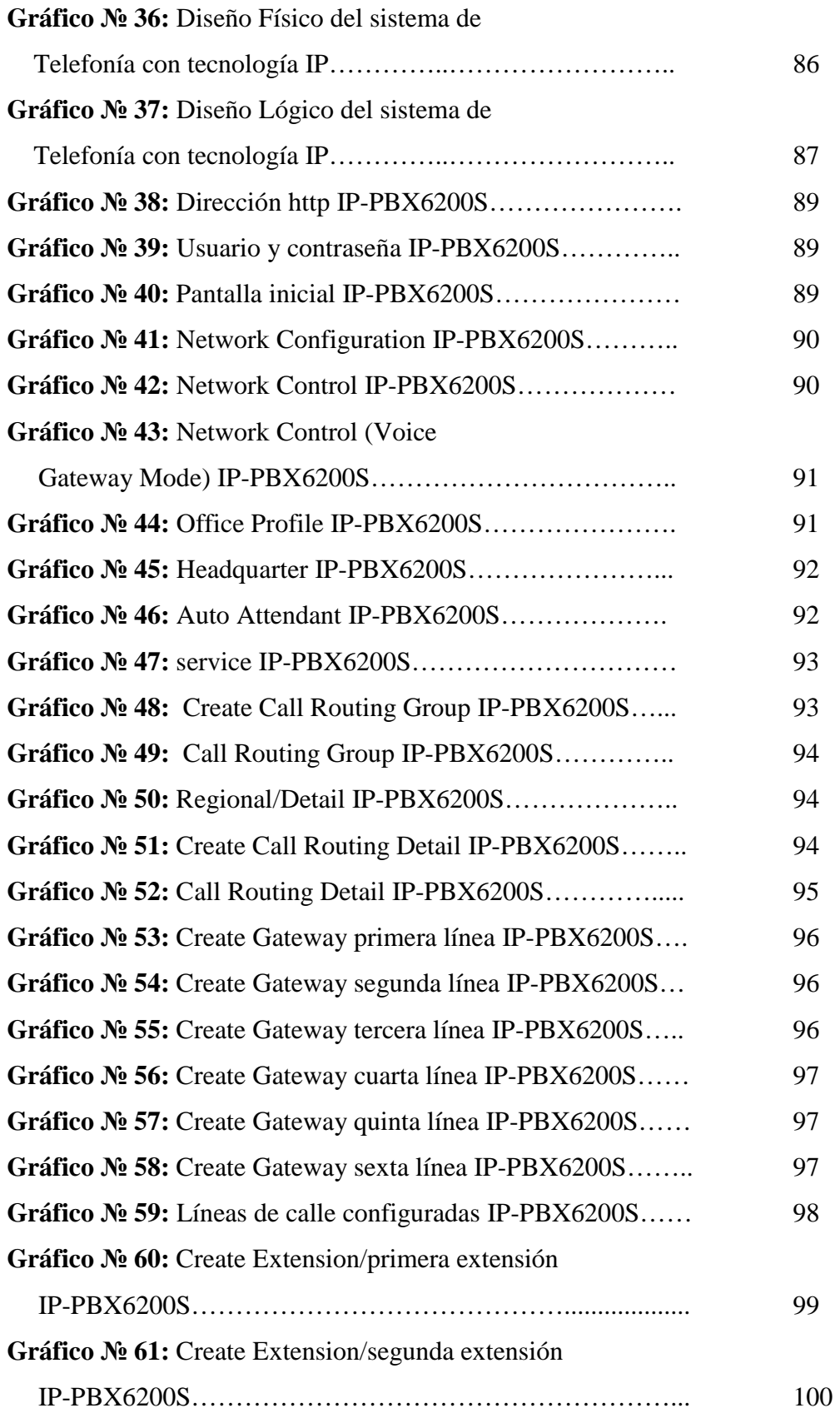

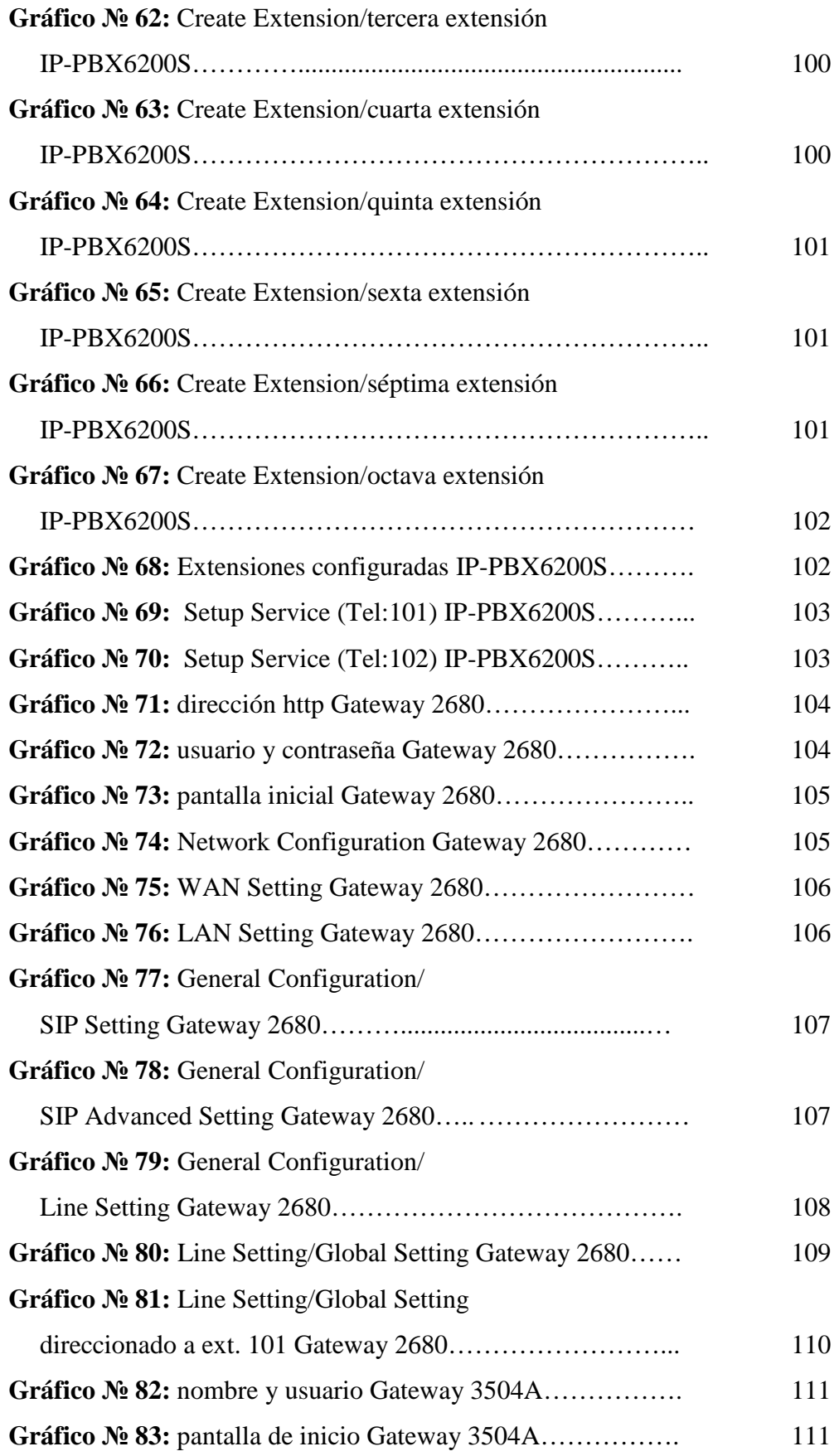

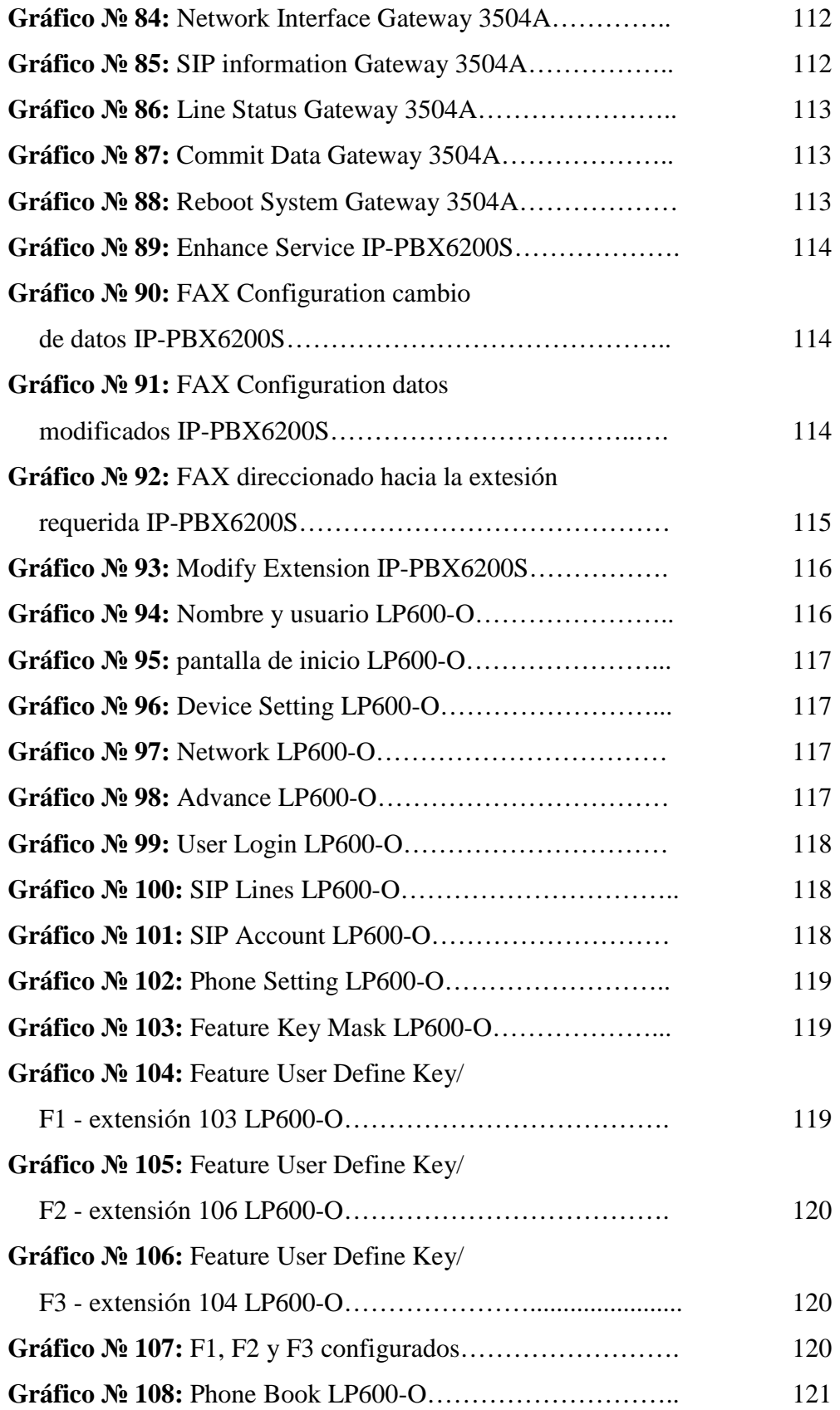

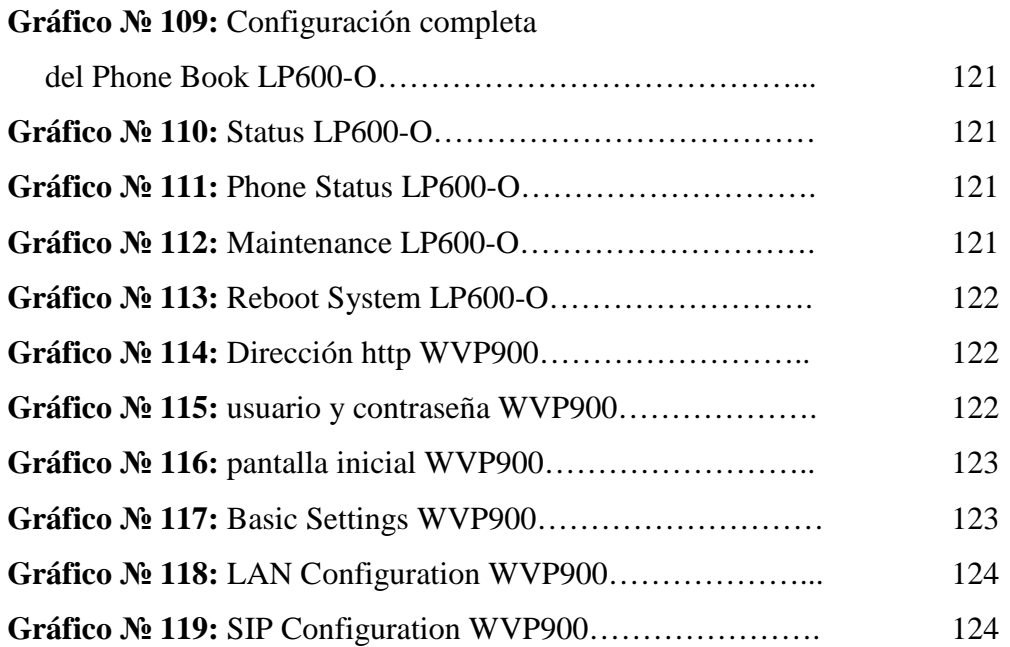

## **CUADROS**

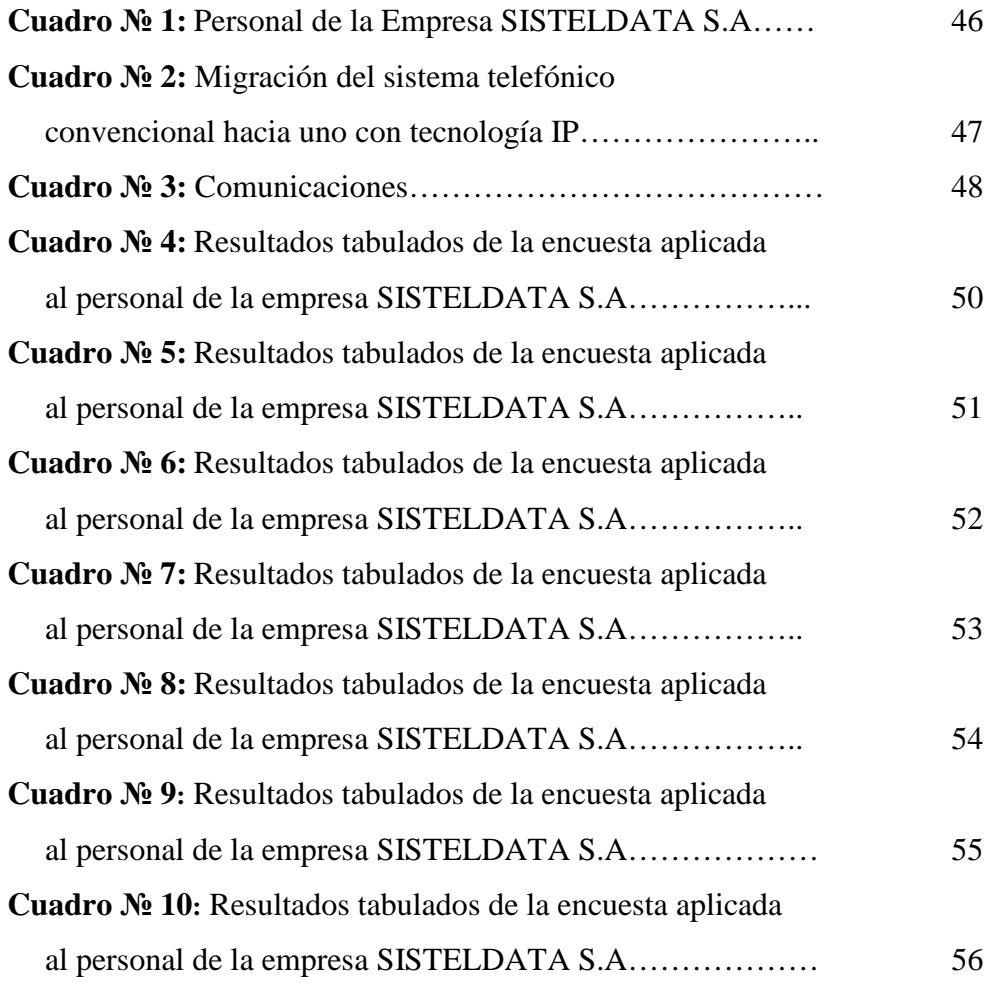

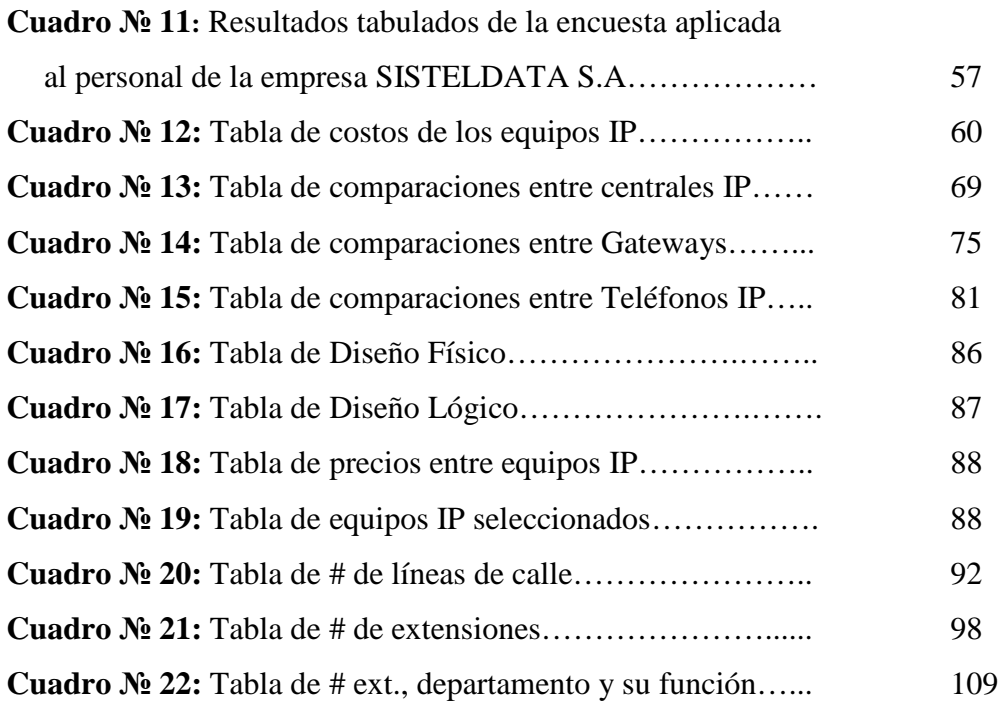

## **FOTOS**

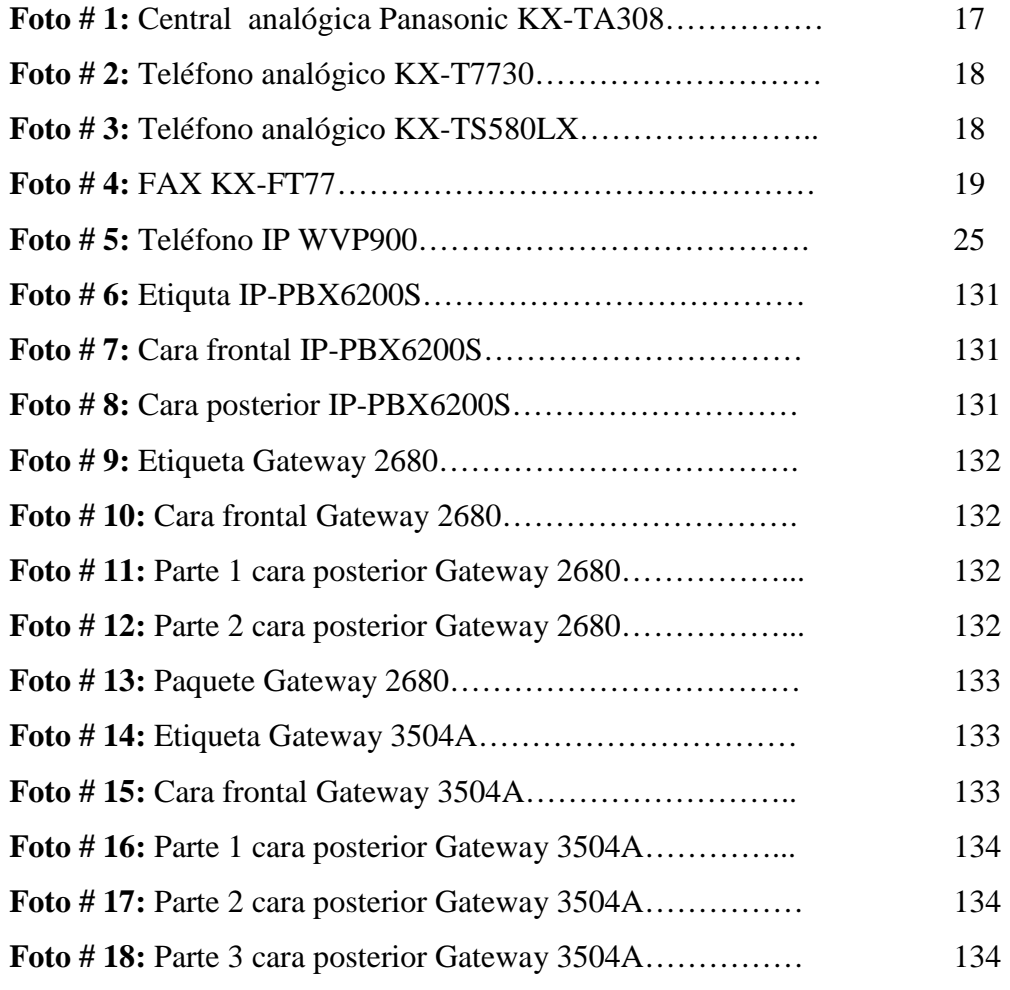

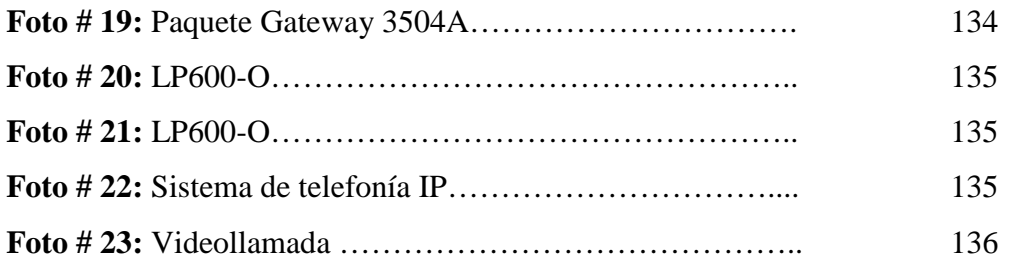

### **ANEXOS**

### **Anexo 1:** ENCUESTA.

**Anexo 2:** Proceso de desempaque de la IP-PBX6200S.

**Anexo 3:** Proceso de desempaque del Gateway, modelo WellGatte 2680.

**Anexo 4:** Proceso de desempaque del Gateway, modelo WellGatte 3504ª.

**Anexo 5:** Teléfono IP LP600-O.

**Anexo 6:** Videoteléfono WVP900.

**Anexo 7:** Pruebas del Funcionamiento de la Telefonía IP.

### **RESUMEN EJECUTIVO**

En este informe se expone la **"Migración de un sistema telefónico convencional hacia uno con tecnología IP para mejorar las comunicaciones en la empresa SISTELDATA S.A."** 

Para la realización de este tema se empezó a describir cuales son los problemas existentes de la empresa SISTELDATA S.A. con respecto al sistema de telefonía convencional con la que contaba la empresa y establecía la comunicación de la misma.

Para tener conocimiento de los problemas existentes en la empresa se realizó encuestas a los empleados de la misma, para posteriormente realizar con esta información un análisis e interpretación de resultados, los mismos que nos ayudaron a la realización de conclusiones y recomendaciones.

Con estos ítems como requisitos fundamentales, se pudo efectuar una propuesta que ayudó en forma rotunda a mejorar las comunicaciones en la empresa, considerando necesario la migración de telefonía convencional hacia una con tecnología IP, con el fin de satisfacer las exigencias y necesidades de las comunicaciones telefónicas en la empresa SISTELDATA S.A.

La migración es la solución más factible para resolver el problema que se presenta en la empresa, aprovechando los beneficios que nos brinda la tecnología IP, y conforme a las necesidades de la empresa se han utilizado equipos que se encuentran actualmente en el mercado, cumpliendo con las expectativas de los hombres en su entorno y mejorando las comunicaciones con el sistema de telefonía IP que se encuentra en la actualidad.

### **INTRODUCCIÓN**

En el presente trabajo se realizó un estudio para mejorar el servicio de comunicación telefónica en la empresa SISTELDATA S.A.

En el presente trabajo investigativo acerca de la tecnología Voz Sobre IP para la migración de un sistema telefónico convencional hacia un sistema telefónico IP, la cual conjuga dos mundos históricamente separados: la transmisión de voz y la de datos.

Se trata de transportar la voz, previamente convertida a datos, entre dos puntos distantes, esto posibilitaría utilizar las redes de datos para efectuar las llamadas telefónicas, y desarrollar una única red que se encargue de cursar todo tipo de comunicación, ya sea vocal o de datos. Es evidente que el hecho de tener una red en vez de dos, es beneficioso para cualquier operador que ofrezca ambos servicios.

El crecimiento y fuerte implantación de las redes IP, tanto en local como en remoto, el desarrollo de técnicas avanzadas de digitalización de voz, mecanismos de control y priorización de tráfico, protocolos de transmisión en tiempo real, así como el estudio de nuevos estándares que permitan la calidad de servicio en redes IP, han creado un entorno donde es posible transmitir telefonía sobre IP lo que no significará en modo alguno la desaparición de las redes telefónicas modo circuito, sino que habrá, al menos temporalmente, una fase de coexistencia entre ambas.

Con la realización de este trabajo se espera brindar una documentación valiosa que contribuya a ampliar en mayor escala el estudio de la tecnología de Voz sobre IP, el cual es un tema de actualidad y que día a día está tomando mayor auge a nivel mundial.

De igual forma es un aporte investigativo a las futuras generaciones de Ingenieros en Electrónica y Comunicaciones de la Universidad Técnica de Ambato.

## **CAPÍTULO I**

#### **EL PROBLEMA**

#### **Tema**

Migración de un sistema telefónico convencional hacia uno con tecnología IP para mejorar las comunicaciones en la empresa SISTELDATA S.A.

#### **Planteamiento del Problema**

#### **Contextualización**

La telefonía IP está conquistando el mundo, las tecnologías de VoIP retan el futuro de Internet a nivel mundial debido a que la red es un medio más por donde transitan diferentes servicios, lo que representa el principal desafío para el modelo comercial que sustenta hoy en día a la Web.

Los temas más relevantes para los usuarios son la numeración y portabilidad, los cuales definirán la existencia de números telefónicos especiales para telefonía IP o si se usarán los números convencionales. Estos números podrían ser usados en todo el mundo, de manera que cada uno de ellos tendría que ser único.

Otro tema relevante es si los proveedores de servicios de redes realizarán un cobro adicional por la transmisión de llamadas a través de sus redes, o si los proveedores de telefonía IP deberán tener licencias al igual que los proveedores de telefonía fija.

Mientras tanto, ya es posible adquirir aparatos que conecten el teléfono fijo a la red de Internet y nos permitan realizar llamadas gratis a computadoras, Palms o PDA y con un cargo menor que el cargo normal a teléfonos fijos. Asimismo, empresas con varias sucursales implementan servidores que permiten conectar las centrales telefónicas y utilizar Internet o la red privada para realizar llamadas entre las sucursales, las cuales, por lo general, se encuentran en otras localidades, reduciendo en muchos miles los costos de llamadas telefónicas.

El futuro apunta a que muy pronto será posible tener un número telefónico único en el mundo, y que cuando alguien realice la llamada primero trate de comunicarse con el celular; si este no contesta tratará de ubicarnos en el hogar u oficina de acuerdo a lo configurado; si tampoco es posible tratará de ubicarnos en línea en el chat; y si esto tampoco es posible, se activará la casilla de voz y este mensaje se enviará al correo electrónico.

En el país cada vez son más las empresas que invierten en IP; pero algunas se mantienen a la expectativa. Este reporte analiza qué factores están llevando a las compañías a realizar inversiones en IP y los inhibidores que provocarán que otras opten por quedarse con las arquitecturas existentes en sus Centros de Contacto tradicionales.

Los sistemas de telefonía tradicional están guiados por un sistema muy simple pero ineficiente denominado conmutación de circuitos. La conmutación de circuitos ha sido usado por las operadoras tradicionales por más de 100 años.

En este sistema cuando una llamada es realizada la conexión es mantenida durante todo el tiempo que dure la comunicación. Este tipo de comunicaciones es denominada "circuito" porque la conexión está realizada entre 2 puntos hacia ambas direcciones. Estos son los fundamentos del sistema de telefonía convencional.

En la empresa SISTELDATA S.A.; se tiene el problema de que las líneas telefónicas al igual que los equipos de telefonía convencional están deterioradas debido al constante uso y manipulación de los mismos, por lo cual al realizar llamadas se presentan estática e interferencias, así como cortes en la comunicación de la llamada telefónica convencional, consecuencias que se pueden presentar en cualquier clase de empresa al pasar de los años y respetando el tiempo de vida de los equipos telefónicos; una forma de solucionar este problema es migrar el sistema de telefonía convencional hacia una con tecnología IP.

#### **Análisis Crítico del Problema**

Los problemas de interferencia comienzan cuando se fabrica el teléfono.

En el servicio telefónico convencional se puede escuchar estática, ya sea una transmisión de una estación de radio local por el auricular del teléfono, cortes en la comunicación mientras conversamos o escuchamos otras conversaciones provenientes de líneas telefónicas diferentes; lo que demuestra tener un problema de interferencia.

La interferencia ocurre cuando el equipo telefónico no bloquea las comunicaciones cercanas.

Todos los teléfonos contienen componentes electrónicos sensibles a las frecuencias radioeléctricas, pero los teléfonos inalámbricos son más susceptibles porque usan transmisores - receptores de radio.

Los teléfonos inalámbricos también son sumamente sensibles al ruido eléctrico, la interferencia de radio y las comunicaciones de otros teléfonos inalámbricos cercanos.

Si un teléfono no está equipado con protección contra interferencia cuando lo fabricaron, entonces quizá pueda reaccionar a comunicaciones de radio cercanas.

Esto no necesariamente indica que la interferencia es intencional o que el transmisor interferente es ilegal, sino más bien que su equipo carece de protección, o si la tiene, no es adecuada.

Demás factores que influyen en la interferencia pueden ser accesorios como máquinas contestadoras o identificación de personas que llaman, equipos de sonido, conexiones a internet, entre otros; por consecuente un porcentaje muy pequeño de los problemas de interferencia ocurre fuera de las líneas telefónicas.

Otro muy importante factor es que al pasar de los años, debido a la manipulación de los equipos telefónicos y el tiempo de vida de los mismos; así como de las líneas telefónicas tienden a su respectivo deterioro.

Para lo cual se realizó el análisis específico del sistema telefónico convencional actual de la empresa.

#### **Prognosis**

Si no se migra del sistema de telefonía convencional hacia uno con tecnología IP para mejorar las comunicaciones en la empresa SISTELDATA S.A, las consecuencias a futuro para la empresa son pagar costos muy elevados ya sea por alto consumo del servicio telefónico, mal uso del mismo; mal estado de las líneas telefónicas como de sus equipos y por último es la interferencia lo que no garantiza el 100 % de la comunicación.

#### **Formulación del Problema**

¿Cómo se puede migrar de un sistema telefónico convencional hacia uno con tecnología IP para mejorar las comunicaciones en la empresa SISTELDATA S.A.?

#### **Interrogantes**

¿El sistema de telefonía convencional que se encuentra actualmente en SISTELDATA S.A. satisface totalmente las necesidades de comunicación telefónica en la empresa?

¿La adecuada migración del sistema telefónico convencional hacia uno con tecnología IP, permitirá optimizar el servicio de las comunicaciones en la empresa?

¿La migración del sistema telefónico convencional hacia uno con tecnología IP prestará beneficios en la empresa SISTELDATA S.A., a corto y largo plazo?

#### **Delimitación del Problema**

- **Área:** Ingeniería Electrónica y Comunicaciones.
- **Campo:** Comunicaciones.
- **Aspecto:** Migración de un sistema telefónico convencional hacia uno con tecnología IP.

El presente proyecto "Migración de un sistema telefónico convencional hacia uno con tecnología IP para mejorar las comunicaciones en la empresa SISTELDATA S.A.", se realizó durante el período de mayo a noviembre del 2011.

#### **Justificación**

El deterioro de la línea telefónica debido al tiempo; es decir que el recubrimiento o aislante de la línea se desgaste dando paso a la interferencia de otras líneas telefónicas y obviamente sus respectivas llamadas.

El mal estado y funcionamiento de los equipos, así como el uso permanente del servicio telefónico; son la principal causa del alto pago en las planillas mensuales constituyendo otro problema de carácter económico hacia la empresa SISTELDATA S.A.

Para comprender un poco mejor a cerca del mal estado de los equipos se consideró la idea de que al colgar la llamada no se finalice la misma permitiendo que siga consumiendo el servicio y por ende aumentando el precio a pagar en planilla.

Ahora una nueva tecnología rara vez ocurre sin una clara y sostenible **justificación**, y este es el caso de VoIP.

Los beneficios demostrables al usuario final son también necesarios si los productos deVoIP (y servicios) son para ser un suceso a largo plazo.

Es de fundamental importancia tener en cuenta que existe una razón abrumadoramente importante para toda inversión en IP: *eficiencia y reducción de costos.* 

Cualquier aplicación que se pueda ofrecer al cliente a una mayor eficiencia operativa (en términos de una comunicación más eficaz a menor costo) tiene buenas probabilidades de tomar por asalto el mercado.

Generalmente los beneficios de la tecnología IP son divididos dentro de las siguientes:

**Reducción de costos**: El reducir los costos de las llamadas de larga distancia es siempre un tema popular y proporciona una buena razón para introducir VoIP, el actual ahorro a largo plazo es aun sujeto de debate en la industria.

Una llamada telefónica normal requiere una enorme red de centralitas telefónicas conectadas entre si mediante fibra óptica y satélites de telecomunicación, además de los cables que unen los teléfonos con las centralitas.

Las enormes inversiones necesarias para crear y mantener esa infraestructura se tiene que pagar cuando se realiza llamadas, especialmente llamadas de larga distancia; además, cuando se establece una llamada se tiene un circuito dedicado, con un exceso de capacidad que realmente no se está utilizando.

Por contra, en una llamada telefónica IP se comprime la señal de voz y utiliza paquetes sólo cuando es necesario. Los paquetes de datos de diferentes llamadas, e incluso de diferentes tipos de datos, viajan por la misma línea al mismo tiempo; además, el acceso a Internet cada vez es más barato, muchos ISPs lo ofrecen gratis, sólo se tiene que pagar la llamada, siempre con las tarifas locales más baratas.

**Simplificación:** una infraestructura integrada que soporta todas las formas de comunicación permitiendo mayor estandarización y reducción del total de equipo competitivo.

**Crecimiento en los contactos multicanal:** Uno de los principales factores que impulsan la adopción de la telefonía IP es la cambiante naturaleza del contacto con el cliente.

A finales de los noventa muchas firmas de analistas pronosticaron una disminución gradual en la actividad de los Centros de Contacto y una transición del contacto de voz al correo electrónico, a medida que los consumidores fueran migrando a Internet y empezaran a preferir nuevos canales de contacto en vez del teléfono.

#### **Objetivos de la Investigación**

#### **Objetivo General**

Realizar la migración de un sistema telefónico convencional hacia uno con tecnología IP para mejorar las comunicaciones en la empresa SISTELDATA S.A.

#### **Objetivos Específicos**

- Analizar detenidamente el sistema telefónico convencional actual que utiliza la empresa SISTELDATA S.A.
- Evaluar las necesidades de comunicación telefónica con tecnología IP que requiere la empresa.
- Migrar del sistema telefónico convencional a un sistema de comunicaciones con tecnología IP.

## **CAPÍTULO II**

### **MARCO TEÓRICO**

#### **Antecedentes Investigativos**

Revisando los archivos de la biblioteca de la Facultad de Ingeniería en Sistemas, Electrónico e Industrial de la Universidad Técnica de Ambato no se ha encontrado una tesis relacionado con el tema a desarrollarse.

El presente proyecto ayudó en beneficio de las comunicaciones de la empresa SISTELDATA S.A., con la migración de telefonía convencional a telefonía IP que se encuentra en el mercado ecuatoriano.

#### **Fundamentación Tecnológica**

Con el pasar del tiempo el avance de la tecnología telefónica y sus respectivas prestaciones, hoy en día es mucho mejor la telefonía IP que la telefonía clásica o convencional, debido, fundamentalmente, a que en el mundo de las transmisiones analógicas es necesario disponer de centros de conmutación y enlaces de transmisión.

Ahora en la telefonía IP, la central de conmutación se sustituye por un **router**, haciendo que la conmutación de los paquetes se realice prácticamente por hardware usando el Protocolo IP, siendo el software de un router de gestión.

#### **Fundamentación Legal CONATEL**

## **RESOLUCIÓN 491-21-CONATEL-2006 CONSEJO NACIONAL DE TELECOMUNICACIONES CONATEL**

#### **Considerando:**

Que de conformidad a la Ley Especial de Telecomunicaciones y sus reformas y al Reglamento General a la Ley Especial de Telecomunicaciones Reformada, el CONATEL es el ente público encargado de establecer, en representación del Estado, las políticas y normas de regulación de las telecomunicaciones en el Ecuador.

Que la denominada Voz sobre IP, identificada con las siglas VoIP, es un término genérico que incluye varias modalidades de uso que requieren ser diferenciadas para determinar la aplicación de normas de regulación y control vigentes dentro del territorio del Ecuador.

#### **Resuelve:**

**Artículo UNO.** La Voz sobre Internet, cursada a través de la red Internet, permite a sus usuarios comunicarse entre sí o entre un usuario conectado a la red Internet con un usuario conectado a una Red Pública de Telecomunicaciones. La Voz sobre Internet es reconocida como una aplicación tecnológica disponible en Internet. El video, los datos y multimedios cursados a través de la red Internet, son igualmente reconocidos como aplicaciones tecnológicas disponibles en Internet.

**Artículo DOS.** Cuando un operador de telecomunicaciones preste el servicio de telefonía utilizando Protocolo IP, el operador está sujeto al marco legal, las normas de regulación y control aplicables.

**Artículo CINCO.** Ninguna persona natural o jurídica, incluyendo a los Proveedores de Servicio de Valor Agregado de Internet, podrán usar, dentro del territorio nacional, dispositivos de conmutación, tales como interfaces o compuertas (gateways) o similares, que permitan conectar las comunicaciones de Voz sobre Internet o las llamadas sobre Internet a las Redes Públicas de Telecomunicaciones del Ecuador.

Se exceptúan de esta limitación a los operadores de telecomunicaciones debidamente autorizados.

**Artículo SEIS.** El CONATEL, a través de la SENATEL, no concederá recurso de numeración telefónica, de conformidad al Plan Técnico Fundamental de Numeración, para las aplicaciones detalladas en el Artículo 1 de la presente Resolución.

**Artículo NUEVE.** Encárguese a la SENATEL que, en el término de noventa días, elabore los parámetros de calidad, las consideraciones de numeración, interconexión y otros aspectos necesarios para los operadores legalmente autorizados que brinden Telefonía sobre Protocolo IP.

La presente Resolución es de ejecución inmediata y entrará en vigencia a partir de la presente fecha, sin perjuicio de su publicación en el Registro Oficial.

Dado en Quito, 8 de septiembre de 2006.

DR. JUAN CARLOS SOLINES MORENO **(presidente del CONATEL)**  AB. ANA MARÍA HIDALGO CONCHA **(secretaria del CONATEL)** 

#### **Fundamentación Legal de la Empresa**

### **CARACTERÍSTICAS**

SISTELDATA S.A; creado en enero del 2003 forma parte de las principales empresas de telecomunicaciones a nivel de Ambato.

El equipo de trabajo está integrado por quince trabajadores de planta que hasta la fecha han prestado sus servicios al sector empresarial en temas relacionados con las telecomunicaciones cableado estructural venta de equipos de telecomunicaciones etc.

### **MISIÓN DE SISTELDATA S.A**

SISTELDATA S.A ha dedicado sus esfuerzos al suministro de sistemas de telecomunicaciones con la más avanzada tecnología de transmisión de datos, conmutación de datos, radiocomunicaciones, comunicación satelital e integración de sistemas a un mercado de clientes en constante crecimiento, los cuales requieren del uso de una infraestructura sólida de telecomunicaciones que les permita avanzar hacia nuevos horizontes de manera segura y coordinada.

En este particular, SISTELDATA S.A se ha esmerado en establecer sus relaciones comerciales con proveedores de equipos que manejan tecnología de punta en su especialidad y que continuamente mantienen programas de investigación para el desarrollo de nuevos productos y la consolidación de los existentes.

En SISTELDATA S.A se han ejecutado grandes proyectos del tipo "llave en mano" con lo cual se han tenido que respaldar a los clientes en varios aspectos tales como la asesoría técnica, la asesoría comercial, la realización del proyecto, y la asistencia al cliente después de concluido el proyecto, con lo cual la empresa ha demostrado su solidez y experiencia en este sofisticado mercado

### **VISIÓN DE SISTELDATA S.A**

SISTELDATA S.A tiene como visión convertirse en la empresa líder de su ramo en la zona central del país, participar en el mercado internacional satisfaciendo las necesidades y exigencias de sus clientes, con productos y servicios de la más alta calidad a precios competitivos, utilizando recursos humanos altamente calificados, los mejores insumos en tecnología de vanguardia, para lograr ser una empresa altamente rentable.

Cultivar un ambiente donde todos sus trabajadores sean capacitados y motivados a desarrollar su más alto potencial de productividad y creatividad, para que quienes laboren en ella mantengan compromiso, lealtad y orgullo, alcanzando así más alta satisfacción en el trabajo.

Ser una empresa capaza de alcanzar retos con una estructura dinámica que promueva inversiones con potencial de desarrollo y rentabilidad.

Administra adecuadamente sus recursos, orientándolos hacia el respeto por el medio ambiente y al mejoramiento de la sociedad.

#### **POSICIÓN DE SISTELDATA S.A**

SISTELDATA S.A ha logrado posicionarse con mucho éxito en un nivel de liderazgo, debido a su capacidad para conducir proyectos de gran magnitud en los tiempos estipulados y de acuerdo a los presupuestos establecidos.

Además con la experiencia del personal de la empresa, SISTELDATA S.A conforma una organización de sólida experiencia en el mundo de las telecomunicaciones, lo cual marca la diferencia en el momento de ser elegido como proveedor de soluciones integrales. Es por ello, que nuestras representadas nos conceden su confianza en la distribución de sus equipos, seguros de haber realizado la elección acertada en la consecución de sus metas y objetivos de ventas, así como en la conquista de nuevos mercados.

#### **HISTORIA DE SISTELDATA S.A**

SISTELDATA S.A. la cual en un principio comenzó como persona natural es una empresa constituida desde el año 2003 y su función principal ha consistido en dar soluciones en el área de las telecomunicaciones al creciente mercado Ambateño.

Con el interés de atender exitosamente la gran demanda de servicios y sistemas de Telecomunicaciones de los sectores financieros, comercial, industrial y gubernamental que requieren mantener y mejorar sus niveles de competencia y crecimiento, ha decidido invertir sus esfuerzos en crear y consolidar una empresa capaz de proveer los productos y servicios más adecuados para las empresas e instituciones en nuestro sector.

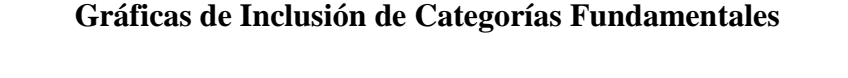

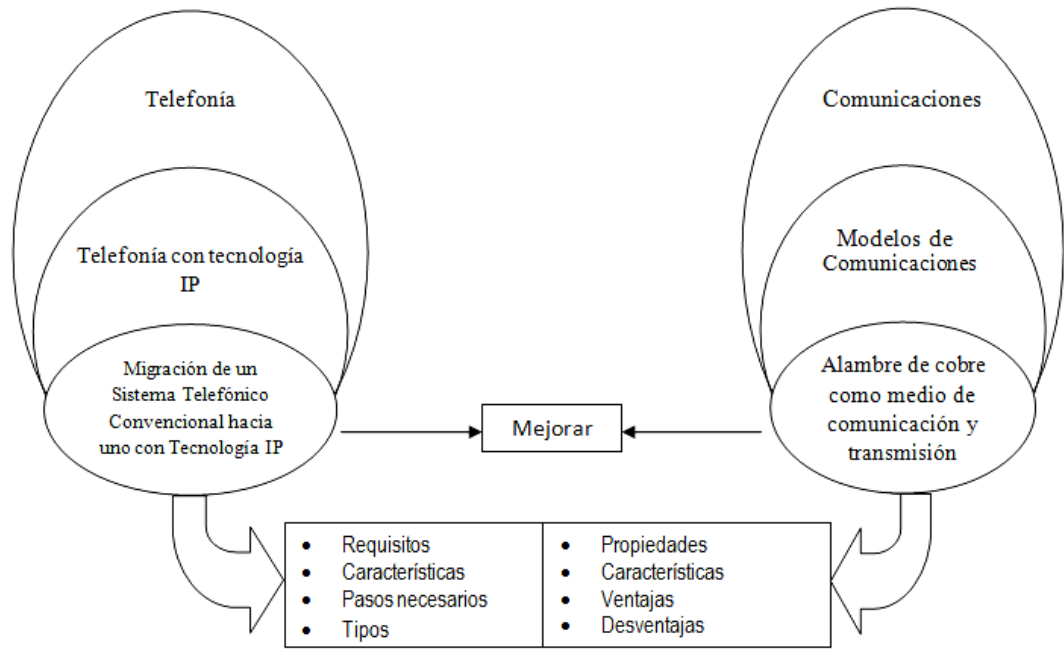

**Gráfico № 1:** Categorías Fundamentales **Elaborado por:** Investigador

#### **Categorías Fundamentales**

#### **Comunicación**

 "La comunicación es el proceso mediante el cual se transmite información de una entidad a otra.

Tradicionalmente, la comunicación se ha definido como *el intercambio de sentimientos, opiniones, o cualquier otro tipo de información mediante habla, escritura u otro tipo de señales*.

Todas las formas de comunicación requieren un *emisor*, un *mensaje* y un *receptor* destinado, pero el receptor no necesita estar presente ni consciente del intento comunicativo por parte del emisor para que el acto de comunicación se realice.

En el proceso comunicativo, la información es incluida por el *emisor* en un paquete y canalizada hacia el *receptor* a través del medio. Una vez recibido, el *receptor* decodifica el mensaje y proporciona una respuesta. " **[1]**

Desde un punto de vista técnico se entiende por comunicación el hecho que un determinado mensaje originado en el punto A llegue a otro punto determinado B, distante del anterior en el espacio o en el tiempo. La comunicación implica la transmisión de una determinada información.

#### **Modelos de Comunicación**

"**Emisor:** Es quien emite el mensaje, puede ser o no una persona.

**Receptor:** Es quien recibe la información. Dentro de una concepción primigenia de la comunicación es conocido como receptor, pero dicho término pertenece más al ámbito de la teoría de la información.

**Canal:** Es el medio físico por el que se transmite el mensaje, en este caso Internet hace posible que llegue a usted (*receptor*) el mensaje (*artículo de Wikipedia*).

**Código:** Es la forma que toma la información que se intercambia entre la Fuente (el emisor) y el Destino (el receptor) de un lazo informático. Implica la comprensión o decodificación del paquete de información que se transfiere.

**Mensaje:** Es lo que se quiere transmitir.

**Situación o contexto:** Es la situación o entorno extralingüístico en el que se desarrolla el acto comunicativo." **[2]**

**Telefonía** 

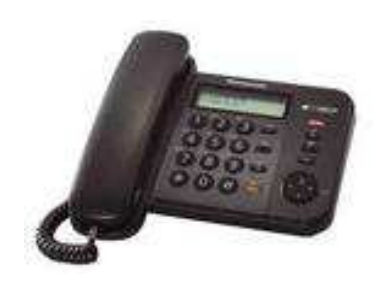

**Gráfico № 2:** Teléfono analógico KX-TS580LX **Elaborado por:** Investigador
### *"Te llamaré esta noche*

Debemos haber oído esto infinidad de veces. Pero ¿hemos pensando en lo que sucede cuando colgamos el auricular o cuando marcamos algún número? Probablemente no, porque el teléfono se ha convertido en un elemento tan común de nuestras vidas que lo aceptamos como algo muy natural; pero desde el día que nació, este aparato ha ido mejorándose y modificándose para satisfacer las necesidades también cambiantes del hombre.

#### **Métodos y Sistemas de Explotación de la Red Telefónica**

- La telefonía fija o convencional, que es aquella que hace referencia a las líneas y equipos que se encargan de la comunicación entre terminales telefónicos no portables, y generalmente enlazados entre ellos o con la central por medio de conductores metálicos.
- La central telefónica de conmutación manual para la interconexión mediante la intervención de un operador/a de distintos teléfonos (Harlond), creando de esta forma un primer modelo de red.
- La introducción de las centrales telefónicas de conmutación automática, constituidas mediante dispositivos electromecánicos, de las que han existido, y en algunos casos aún existen, diversos sistemas (sistema de conmutación rotary, conmutador de barras cruzadas y otros más complejos).
- Las centrales de conmutación automática electromecánicas, pero controladas por computadora.
- Las centrales digitales de conmutación automática totalmente electrónicas y controladas por ordenador, la práctica totalidad de las actuales, que permiten multitud de servicios complementarios al propio establecimiento de la comunicación (los denominados *servicios de valor añadido*)." **[3]**

### **La telefonía vocal hasta ahora**

Lo que tenemos hasta hoy es una red de acceso, que incluye el cableado desde el hogar del abonado hasta las centrales locales y el equipamiento necesario, y una red de transporte, que incluye las centrales de rango superior y los enlaces de comunicaciones que las unen.

La comunicación se lleva a cabo por conmutación de circuitos.

La conmutación de circuitos telefónicos supone que, en un determinado instante, se establecen conexiones entre una serie de líneas que comienzan en el emisor y terminan en el receptor, de tal forma, que mientras dura la llamada hay una continuidad entre ambos puntos, lo que hace posible la comunicación. Cuando esta se termina, los enlaces se rompen, y muchas de estas líneas son utilizadas de nuevo con otro esquema de conexiones para transmitir entre otro par de puntos.

El que una misma línea se utilice secuencialmente para muchas llamadas distintas es lo que hace posible la consabida "saturación en la línea", cuando demasiada gente pretende utilizar los mismos conductores.

Como ya hemos indicado anteriormente todos los recursos destinados a intervenir en el desarrollo de una conversación telefónica no pueden ser utilizados por otra llamada hasta que la primera no finaliza.

# "**Análisis del Sistema de Telefonía Convencional de la Empresa SISTELDATA S.A.**

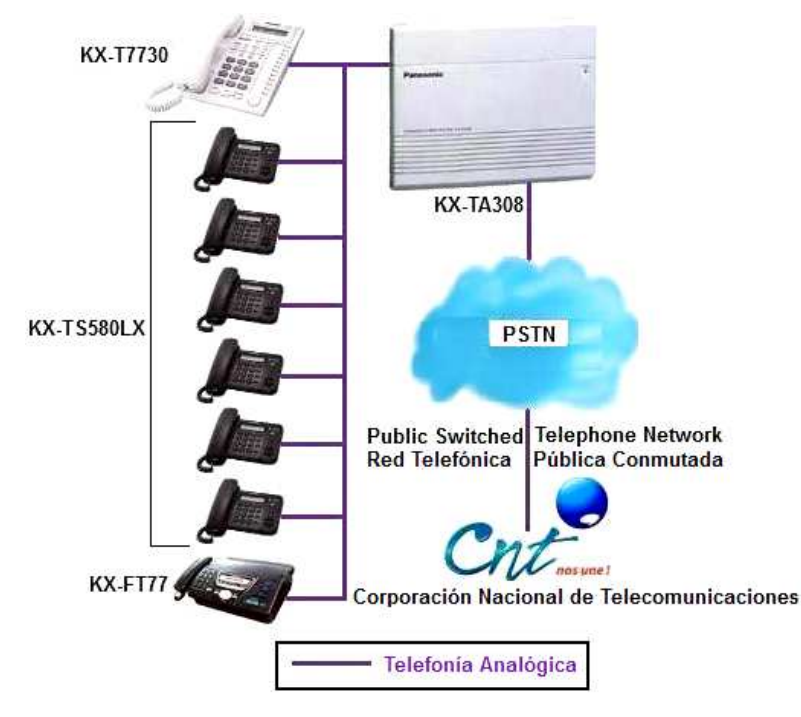

**Gráfico № 3:** Equipos del Sistema de Telefonía Convencional de la Empresa SISTELDATA S.A.

**Elaborado por:** Investigador

### **Central analógica Panasonic KX-TA308**

En primer lugar es de vital importancia mencionar que esta central se encuentra actualmente descatalogada y reemplazada por la KX-TES824.

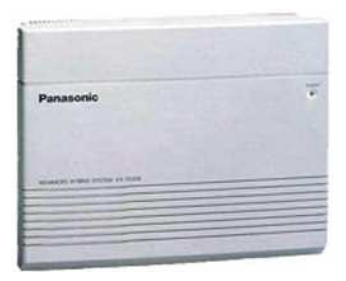

**Gráfico № 4:** Central analógica Panasonic KX-TA308 **Elaborado por:** Investigador

La central que establecía las comunicaciones en la empresa SISTELDATA S.A. era una panasonic KX-TA308, de 3 líneas y hasta 8 extensiones.

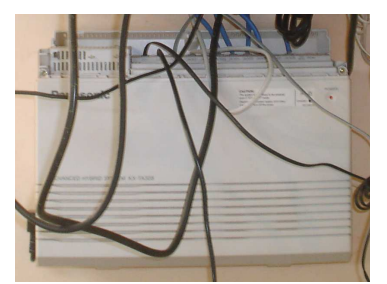

**Foto # 1:** Central analógica Panasonic KX-TA308 **Tomado por:** Investigador

Las 3 líneas son números independientes los cuales están distribuidos de la siguiente manera:

- Primera línea 81: número 2420910
- Segunda línea 82: número 2426298
- Tercera línea 83: número 2427802

Las llamadas que se realizaban a cualquiera de estos 3 números telefónicos llegaban a un solo teléfono, el de secretaría; desde donde las llamadas podían ser desviadas a cada una de las extensiones dependiendo con quien se quería establecer la comunicación telefónica.

Mientras que las extensiones telefónicas estaban distribuidas de la siguiente manera:

• Primera extensión 101: Secretaría – Srta. Verónica Santana, teléfono de configuración principal KX-T7730.

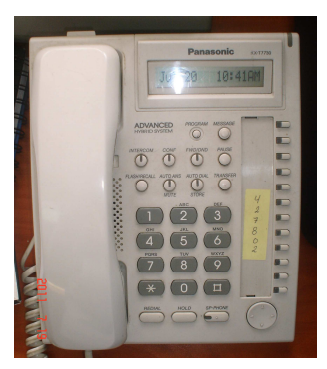

**Foto # 2:** Teléfono analógico KX-T7730 **Tomado por:** Investigador

El teléfono KX-TS580LX era el de las extensiones desde la 102 hasta la 107.

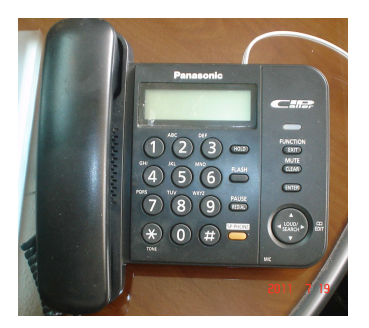

**Foto # 3:** Teléfono analógico KX-TS580LX **Tomado por:** Investigador

- Segunda extensión 102: Bodega (despacho de equipos) Técnicos: José Cunalata, Juan Carlos Lara
- Tercera extensión 103: Gerencia Ing. Vinicio Torres
- Cuarta extensión 104: Jefe Técnico Ing. Vinicio Hidalgo
- Quinta extensión 105: Bodega (antenas) Técnicos: Fernando Guevara, Fabián Sánchez
- Sexta extensión 106: Contabilidad Dra. Janette Olalla
- Séptima extensión 107: Bodega (configuración de equipos) Técnico Patricio Salazar.
- Octava extensión 108: Fax KX-FT77

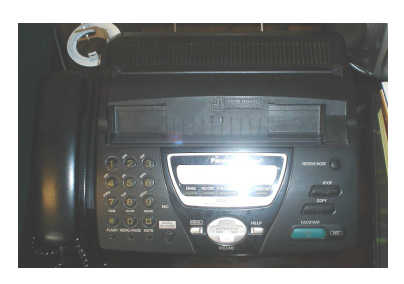

## **Foto # 4:** FAX KX-FT77 **Tomado por:** Investigador

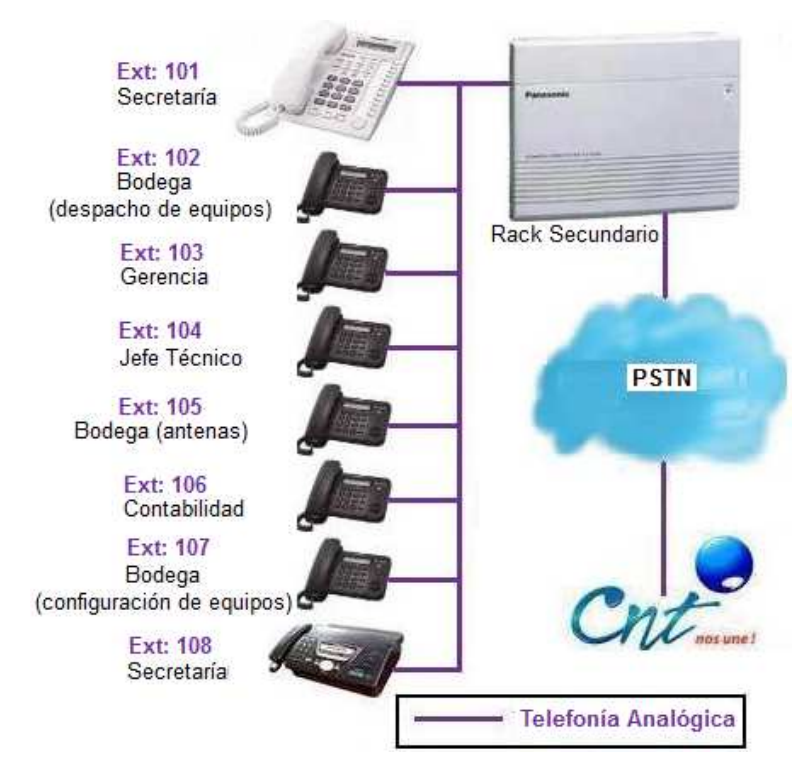

## **Diseño Físico del Sistema de Telefonía Convencional**

**Gráfico № 5:** Diseño Físico del Sistema de Telefonía Convencional de la Empresa SISTELDATA S.A. **Elaborado por:** Investigador

# **Funciones de la central KX-TA308 para teléfonos con teclado que se encontraban activas en la empresa SISTELDATA S.A.**

- La central está predefinida que al marcar 9 nos habilita la línea que se encuentre disponible, mientras que al marcar 81 estamos solicitando la primera línea, al marcar 82 la segunda línea y al marcar 83 la tercera.
- Para habilitar de un interno a otro solo necesitamos marcar el número de la extensión que deseemos.

• El tono de las llamadas internas son totalmente diferente de las llamadas externas, pues las externas suenan normalmente, mientras que las internas se escuchan 2 campanillas.

En el caso de SISTELDATA S.A., como todas las llamadas externas iban a secretaría no era necesario el saber distinguir los tonos entre internas o externas, a menos que se realice una llamada desde un interno cualquiera hacia el teléfono principal de secretaría donde se recibe todas las llamadas, en cuyo caso el tono es diferente; sin embargo como el teléfono de secretaría tiene una pantalla lcd donde sale el número que llama ya sea interno o externo, es prácticamente imposible el confundirse.

- Se puede reservar una línea marcando el 6 en caso de que todas se encuentren ocupadas, y cuando una se encuentre disponible el teléfono automáticamente sonará.
- Para dejar en espera una llamada solamente se presiona la tecla HOLD, el usuario externo quedara en estera hasta que retome la llamada al descolgar el auricular.
- Para transferir la llamada a otro interno se presiona la tecla FLASH y se marca el número del interno al cual se desea transferir, si este se encuentra ocupado se retoma la llamada nuevamente pulsando FLASH.
- Para capturar una llamada interna o externa se marca el 40 y automáticamente la tomaras en tu extensión.

Existe otra posibilidad que si la llamada externa ingresa directamente a otra extensión que no sea secretaría, como por ejemplo: si la llamada externa ingresa al interno 103, se tendrá que marcar 4103; pero en este caso para SISTELDATA S.A. todas las llamadas externas ingresaban a secretaría, extensión 101, en cuyo caso no se necesitaba esta posibilidad para capturar llamadas.

#### **Manejo eficiente de llamadas (modo diurno / nocturno)**

El sistema provee las funciones de modo Diurno/Nocturno los cuales podían ser usados para cambiar la operación del sistema de acuerdo a la hora del día; por ejemplo, se podía especificar cuáles teléfonos sonarán para las llamadas entrantes

después de horas, o prevenir llamadas externas en la noche.

- Para pasar del servicio diurno al nocturno solamente se marca 782#.
- Para pasar del servicio nocturno al diurno solamente se marca 781#.
- Cuando se está hablando con una persona y deseamos incorporar a una tercera se presiona FLASH y el número de extensión a quien se desee incorporar, cuando esta tercera acepte se presiona 3 y automáticamente quedan en conferencia hablando las 3 personas.
- Para desviar una llamada hacia otro interno durante una ausencia, se marca 711, el número del interno al que se desea desviar y por último el #, si deseo transferir al interno 105, se marca 711105#.
- Para retornar las llamadas a tu interno y cancelar la función anterior únicamente se marca 710#.
- Para transferir una llamada mientras su interno está ocupado, se marca 712, el número de interno al que se desea transferir y #, si deseo transferir al interno 105, se marca 712105#, para cancelar esta función se marca 710#.

### **Bloqueo de extensiones**

Previene a personal no autorizado hacer llamadas desde un teléfono "bloqueando" las líneas externas e internas y es requerido un código de seguridad de 4 dígitos antes de hacer llamadas.

- Si deseamos bloquear el teléfono y que nadie pueda originar llamadas externas, se marca 77, 2 veces un código de bloqueo de 4 dígitos (0000 - 9999) y #; ej: 7712341234#; y para desbloquear o cancelar esta función se hace o mismo pero con la diferencia que se marca una sola vez el código de bloqueo; ej: 771234#.
- Para hacer que una extensión no reciba llamadas entrantes internas o externas se marca 714#, y para cancelar esta función 710#.

### **Mensajes que aparecen en pantalla**

- Si se desea dejar un mensaje de "regresaré pronto", se marca751#, con esto cuando llamen desde un interno hacia el tuyo, le saldrá en la pantalla este mensaje, y para cancelar esta función 750#.
- Si se desea dejar un mensaje de "fue a casa", se marca 752#, con esto cuando llamen desde un interno hacia el tuyo, le saldrá en la pantalla este mensaje, y para cancelar esta función 750#.
- Si se desea dejar un mensaje de "regresaré a las (hora-minuto/am-pm)", se marca 754[hora (1a12) – minuto (00a59) / am (0) – pm (1)] #; ej: 75410300#, con esto cuando llamen desde un interno hacia el tuyo, le saldrá en la pantalla este mensaje regresare a las 10:30 am, y para cancelar esta función 750#.
- Si se desea dejar un mensaje de "fuera hasta (mes-dia)", se marca 755[mes (1a12) – día (00a31)] #; ej: 7550630#, con esto cuando llamen desde un interno hacia el tuyo, le saldrá en la pantalla este mensaje fuera hasta 06 (junio) – 30, y para cancelar esta función 750#.
- Si se desea dejar un mensaje de "en una reunión", se marca 756#, con esto cuando llamen desde un interno hacia el tuyo, le saldrá en la pantalla este mensaje, y para cancelar esta función 750#.

# **Funciones de la central KX-TA308 que NO se encontraban activadas en la empresa SISTELDATA S.A.**

Existen también prestaciones en esta central que en el caso de la empresa SISTELDATA S.A., **no** estaban habilitadas, debido a que para activar este tipo de funciones es necesario que en la central KX-TA308 cuente con la tarjeta DISA (acceso directo al sistema); la central de la empresa carecía de dicha tarjeta DISA y vale la pena recalcar que la misma ya no se encuentra actualmente en el mercado; motivo por el cual varias prestaciones de esta central fueron descartadas sin haber sido activadas; tales como:

• Manejo inteligente de llamadas

Esta función permite que las personas que llaman de afuera accedan a cualquier extensión sin pasar a través de un operador. Las personas que llaman de afuera pueden marcar el destino deseado como por ejemplo una extensión o un grupo de trabajo, o también líneas externas.

Si una tarjeta opcional de Mensaje de Bienvenida es instalada, el que llama escuchará un mensaje de bienvenida.

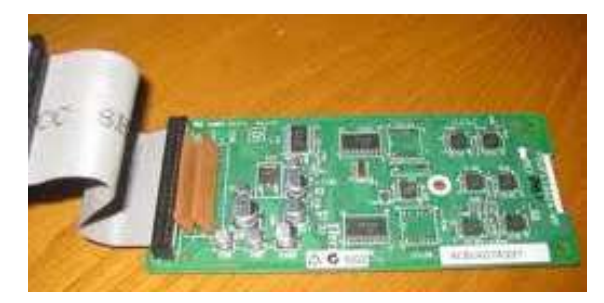

### **DISA (Acceso Directo al Sistema)**

### **Gráfico № 6:** Tarjeta DISA **Elaborado por:** Investigador

Dos mensajes diferentes de DISA pueden ser grabados por el operador o el administrador. Cuando el sistema recibe una señal de transmisión de fax, este automáticamente lo conecta a la extensión prefijada de fax. Las llamadas de fax pueden ser recibidas de día o noche sin intervención del operador y con esto no es necesaria una línea de teléfono dedicada al fax

- Gestión Inteligente de Llamadas Entrantes (DISA, Identificación de Llamadas y Desvío de Llamadas)
- Gestión Inteligente de Llamadas Salientes y Control de Costes (Enrutamiento Automático, Registro Detallado de Llamadas en el Sistema, Códigos de Cuenta, Limitación de Duración de Llamadas).
- Marcación Rápida de Sistema

### **Portero eléctrico y abre puertas**

Hasta 4 porteros eléctricos pedían ser instalados en esta central, cuando una persona presionaba el botón del portero eléctrico, los internos asignados podían responder la llamada y hablar con dicha persona, cualquier extensión de usuario

podía llamar al portero eléctrico.

Estos porteros eléctricos también podían ser usados para la función de monitoreo de hasta 4 abre puertas.

- Hasta 4 frentes de portero eléctrico, para llamar al portero eléctrico se marca 31 más un número del (1a4) dependiendo del portero, ej: para el portero 1 se marca 311.
- Hasta 4 cerraduras, para abrir la puerta desde el interno se marca 55 y así mismo un número (1a4), ej para abrir la cerradura 2 se marca 552.
- Para abrir la cerradura mientras se habla con el portero

En SISTELDATA S.A. esta función de la central tampoco fue habilitada debido a que no se contaba con portero eléctrico. " **[4]**

#### "**Compatibilidad KX-TA 308**

Aceptan los teléfonos inteligentes de la línea KX-T 308xx, 616xx, 1232xx, 7000, 7100, 7300, 7700 al igual que todas las consolas DSS de visualización de internos.

### **Garantía**

Todos los productos Panasonic comercializados por Meridian Soluciones son AG (Para uso en Argentina) con garantía original de Panasonic de Argentina por el término de 12 meses, Todos los productos están debidamente homologados por la CNC (Comisión Nacional de Comunicaciones).

#### **Especificaciones Técnicas**

- **Tamaño:** 284 (An) mm x 368 (L) mm x 95(P) mm
- **Peso:** 2.9 Kg
- **Alimentación:** 220 V, 50 Hz.
- **Consumo:** 45-58 W Según equipamiento" **[5]**

### **Telefonía IP**

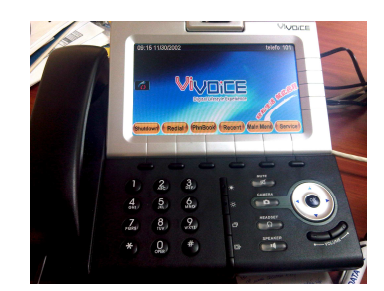

**Foto # 5:** Teléfono IP WVP900 **Tomado por:** Investigador

### **Introducción**

"La telefonía IP conjuga dos mundos separados: la transmisión de voz y la de datos; se trata de transportar la voz, previamente convertida a datos, entre dos puntos distantes, esto posibilitará utilizar las redes de datos para efectuar las llamadas telefónicas, y yendo más allá, desarrollar una red que se encargue de cursar todo tipo de comunicación, ya sea vocal o de datos." **[6]**

#### **Redes de datos vs. Redes de voz**

 "Las redes para transmitir las conversaciones vocales, se basaban en la conmutación de circuitos, o sea, la realización de una comunicación requiere el establecimiento de un circuito físico durante el tiempo que dura esta, lo que significa que los recursos que intervienen en la realización de una llamada no pueden ser utilizados en otra hasta que la primera no finalice, incluso durante los silencios que se suceden dentro de una conversación típica.

En contraposición a esto tenemos las redes de datos, basadas en la conmutación de paquetes, o sea, una misma comunicación sigue diferentes caminos entre origen y destino durante el tiempo que dura.

Esto significa que los recursos que intervienen en una conexión pueden ser utilizados por otras conexiones que se afecten al mismo tiempo, esto quiere decir que puede prestar más calidad de servicio a sus clientes.

Las redes de datos también tienen una debilidad para las llamadas telefónicas, ya que al transportar la información dividida en paquetes, por lo que una conexión suele consistir en la transmisión de **ms** de un paquete; estos paquetes pueden perderse, y además no hay una garantía sobre el tiempo que tardarán en llegar de un extremo al otro de la comunicación.

Imagínense por tanto una conversación de voz, que se pierde de vez en cuando y que sufre retrasos importantes en su cadencia. A veces durante estas conversaciones de Chat, recibimos dos o tres preguntas seguidas de nuestro interlocutor, y es que como lo que nosotros escribimos no le llega, pues él sigue con otras preguntas.

Estos problemas de calidad de servicio telefónico a través de redes de conmutación de paquetes van disminuyendo principalmente con la evolución de las tecnologías, y poco a poco se acerca el momento de la integración de las redes de comunicaciones de voz y datos. " **[7]**

### **La telefonía vocal con IP**

 "En la telefonía IP el cambio fundamental se produce en la red de transporte: ahora esta tarea es llevada a cabo por una red basada en el protocolo IP, de conmutación de paquetes, por ejemplo Internet.

En cuanto a la red de acceso, puede ser la misma que en el caso anterior, físicamente hablando (bucle de abonado).

Los elementos necesarios para que se puedan realizar llamadas vocales a través de una red IP dependen en gran medida de que terminal se utiliza en ambos extremos de la conversación. Estos pueden ser terminales IP o no IP.

- Entre los primeros está el teléfono IP, un ordenador multimedia, un fax IP.
- Entre los segundos está un teléfono convencional, un fax convencional.

Los primeros son capaces de entregar a su salida la conversación telefónica en formato de paquetes IP, además de ser parte de propia red IP, mientas que los segundos no, por lo que necesitan de un dispositivo intermedio que haga esto antes de conectarlos a la red IP de transporte.

Hay que señalar que en el caso de que uno o ambos extremos de la comunicación telefónica sean un terminal IP, es importante conocer de qué modo están conectados a Internet. Si es de forma permanente, se les puede llamar en cualquier momento. Si es de forma no permanente, por ejemplo, a través de un Proveedor de Acceso a Internet (PAI) va módem, no se les puede llamar si en ese momento no están conectados a Internet. " **[8]**

### **Gateway**

"El Gateway es el elemento encargado de hacer de puente entre la red telefónica convencional (RTB) y la red IP. Cuando un teléfono convencional trata de hacer una llamada IP, alguien tiene que encargarse de convertir la señal analógica en un caudal de paquetes IP, y viceversa.

Esta es una de las funciones del Gateway, que también ofrece una manera de que un dispositivo no IP pueda comunicarse con otro IP. Por una parte se conecta a una central telefónica, y por la otra a una red IP.

Actualmente esto se está corrigiendo, y casi todos los sistemas están basados en el protocolo SIP y H.323." **[9]**

### **SIP (Session Initiation Protocol** o **Protocolo de Inicio de Sesiones**)

"Es un protocolo desarrollado con la intención de ser el estándar para la iniciación, modificación y finalización de sesiones interactivas de usuario donde intervienen elementos multimedia como el video, voz, mensajería instantánea, juegos en línea y realidad virtual.

La sintaxis de sus operaciones se asemeja a las de HTTP (*Hypertext Transport Protocol*), los protocolos utilizados en los servicios de páginas Web y de distribución de e-mails respectivamente; esta similitud es natural ya que SIP fue diseñado para que la telefonía se vuelva un servicio más en Internet.

### **Diseño del Protocolo**

El protocolo SIP fue diseñado por el IETF (Internet Engineering Task Force o Grupo Especial sobre Ingeniería de Internet) con el concepto de "caja de herramientas", es decir; SIP funciona en colaboración con otros muchos protocolos.

El protocolo SIP se concentra en el establecimiento, modificación y terminación de las sesiones, y se complementa entre otros con el SDP (Session Description Protocol: diseñado para describir los parámetros de inicialización de los flujos multimedia), que describe el contenido multimedia de la sesión, por ejemplo qué direcciones IP, puertos y códecs se usarán durante la comunicación.

También se complementa con el RTP (*Real-time Transport Protocol*). RTP es el verdadero portador para el contenido de voz y vídeo que intercambian los participantes en una sesión establecida por SIP.

Otro concepto importante en su diseño es el de extensibilidad, esto significa que las funciones básicas del protocolo, definidas en la RFC 3261, pueden ser extendidas mediante otras RFC (Request for Comments o Petición de Comentarios) dotando al protocolo de funciones más potentes.

Las funciones básicas del protocolo incluyen:

- Determinar la ubicación de los usuarios, aportando movilidad.
- Establecer, modificar y terminar sesiones multipartitas entre usuarios.

El protocolo SIP adopta el modelo cliente-servidor y es transaccional. El cliente realiza peticiones (requests) que el servidor atiende y genera una o más respuestas (dependiendo de la naturaleza, Método, de la petición).

Por ejemplo para iniciar una sesión el cliente realiza una petición con el método INVITE en donde indica con qué usuario (o recurso) quiere establecer la sesión. El servidor responde ya sea rechazando o aceptado esa petición en una serie de respuestas. Las respuestas llevan un código de estado que brindan información acerca de si las peticiones fueron resueltas con éxito o si se produjo un error. La petición inicial y todas sus respuestas constituyen una transacción.

### **Principal Aplicación de SIP**

Como una de las principales aplicaciones del protocolo SIP es **la telefonía**, un objetivo de SIP fue aportar un conjunto de las funciones de procesamiento de llamadas y capacidades presentes en la red pública conmutada de telefonía.

Así, implementó funciones típicas de dicha red, como son: llamar a un número, provocar que un teléfono suene al ser llamado, escuchar la señal de tono o de ocupado. La implementación y terminología en SIP son diferentes.

SIP también implementa muchas de las más avanzadas características del procesamiento de llamadas de SS7, aunque los dos protocolos son muy diferentes, SS7 es altamente centralizado, caracterizado por una compleja arquitectura central de red y unos terminales tontos (los tradicionales teléfonos de auricular), mientras que SIP es un protocolo peer to peer (también llamado p2p).

Como tal requiere un núcleo de red sencillo (y altamente escalable) con inteligencia distribuida en los extremos de la red, incluida en los terminales (ya sea mediante hardware o software). Muchas características de SIP se implementan en los terminales en oposición a las tradicionales características de SS7, que se implementan en la red.

Aunque existen muchos otros protocolos de señalización para VoIP, SIP se caracteriza porque sus promotores tienen sus raíces en la comunidad IP y no en la industria de las telecomunicaciones.

SIP ha sido estandarizado y dirigido principalmente por el IETF mientras que el protocolo de VoIP H.323 ha sido tradicionalmente más asociado con la Unión Internacional de Telecomunicaciones. Sin embargo, las dos organizaciones han promocionado ambos protocolos del mismo modo.

SIP y H.323 no se limitan a comunicaciones de voz y pueden mediar en cualquier tipo de sesión comunicativa desde voz hasta vídeo o futuras aplicaciones todavía sin realizar.

### **Funcionamiento del Protocolo**

El protocolo SIP permite el establecimiento de sesiones multimedia entre dos o más usuarios. Para hacerlo se vale del intercambio de mensajes entre las partes que quieren comunicarse.

#### **Agentes de Usuario**

Los usuarios, que pueden ser seres humanos o aplicaciones de software, utilizan para establecer sesiones lo que el protocolo SIP denomina "Agentes de usuario". Estos no son más que los puntos extremos del protocolo, es decir son los que emiten y consumen los mensajes del protocolo SIP.

Un videoteléfono, un teléfono, un cliente de software (softphone) y cualquier otro dispositivo similar es para el protocolo SIP un agente de usuario.

El protocolo SIP no se ocupa de la interfaz de estos dispositivos con el usuario final, sólo se interesa por los mensajes que estos generan y cómo se comportan al recibir determinados mensajes.

Además de los agentes de usuario existen otras entidades que intervienen en el protocolo, estos son los Servidores de Registro o *Registrar*, los Proxy y los Redirectores.

#### **Servidores de Registro o Registrar**

El protocolo SIP permite establecer la ubicación física de un usuario determinado, esto es, en qué punto de la red está conectado. Para ello se vale del mecanismo de registro.

Cada usuario en este mecanismo tiene una dirección lógica que es invariable respecto de la ubicación física del usuario. Una dirección lógica del protocolo SIP es de la forma *usuario@dominio* es decir tiene la misma forma que una dirección de correo electrónico. La dirección física (denominada "dirección de contacto") es dependiente del lugar en donde el usuario está conectado (de su dirección IP).

Cuando un usuario inicializa su terminal (por ejemplo conectando su teléfono o abriendo su software de telefonía SIP) el agente de usuario SIP que reside en dicho terminal envía una petición con el método REGISTER a un Servidor de Registro, informando a qué dirección física debe asociarse la dirección lógica del usuario.

El servidor de registro realiza entonces dicha asociación (denominada *binding*), esta asociación tiene un período de vigencia y si no es renovada, caduca. También puede terminarse mediante un desregistro. La forma en que dicha asociación es almacenada en la red no es determinada por el protocolo SIP, pero es vital que los elementos de la red SIP accedan a dicha información.

### **Servidores Proxy y de Redirección**

Para encaminar un mensaje entre un agente de usuario cliente y un agente de usuario servidor normalmente se recurre a los servidores, los mismos que pueden actuar de dos maneras:

- Como Proxy, encaminando el mensaje hacia destino,
- Como Redirector (*Redirect*) generando una respuesta que indica al originante la dirección del destino o de otro servidor que lo acerque al destino.

La principal diferencia es que el servidor proxy queda formando parte del camino entre el UAC y el (o los) UAS, mientras que el servidor de redirección una vez que indica al UAC cómo encaminar el mensaje ya no interviene más.

Un mismo servidor puede actuar como Redirector o como Proxy dependiendo de la situación.

### **Formato de los mensajes**

Los mensajes que se intercambian en el protocolo SIP pueden ser peticiones o respuestas.

• Las peticiones tienen una línea de petición, una serie de encabezados y un cuerpo.

• Las respuestas tienen una línea de respuesta, una serie de encabezados y un cuerpo.

En la línea de petición se indica el propósito de la petición y el destinatario de la petición.

Las peticiones tienen distintas funciones, el propósito de una petición está determinado por lo que se denomina el Método (*Method*) de dicha petición, que no es más que un identificador del propósito de la petición.

En la línea de respuesta se indica el código de estado de la respuesta, que es un número que indica el resultado del procesamiento de la petición.

Los encabezados de peticiones y respuestas se utilizan para diversas funciones del protocolo relacionadas con el encaminamiento de los mensajes, autenticación de los usuarios, entre otras; la extensibilidad del protocolo permite crear nuevos encabezados para los mensajes agregando de esta manera funcionalidad.

### **Mensajería Instantánea y Presencia**

Un protocolo de mensajería instantánea basado en SIP, llamado SIMPLE, puede también encargarse de la información de presencia, transmitiendo la voluntad de una persona de entablar comunicación con otras.

La información de presencia es más reconocible hoy en día como el *estado* en los clientes de mensajería instantánea como Windows Live Messenger, Skype, Google Talk, y otros.

Open Wengo, software libre de telefonía, y Gizmo Project, en software propietario, han implementado SIP en sus clientes y servicios. Ambos programas usan SIP para aceptar las llamadas de un cliente a otro." **[10]** 

### **Llamadas teléfono a teléfono**

 "En este caso tanto el origen como el destino necesitan ponerse en contacto con un Gateway. Supongamos que el teléfono A descuelga y solicita efectuar una llamada a B.

El Gateway de A solicita información al Gatekeeper sobre cómo alcanzar a B, y este le responde con la dirección IP del Gateway que da servicio a B. Entonces el Gateway de A convierte la señal analógica del teléfono A en un caudal de paquetes IP que encamina hacia el Gateway de B, el cual va regenerando la señal analógica a partir del caudal de paquetes IP que recibe con destino al teléfono B. Fijándonos como el Gateway de B se encarga de enviar la señal analógica al teléfono B.

Por tanto tenemos una comunicación telefónica convencional entre el teléfono A y el Gateway que le da servicio (*Gateway A*), una comunicación de datos a través de una red IP, entre el Gateway A y el B, y una comunicación telefónica convencional entre el Gateway que da servicio al teléfono B (*Gateway B*), y este.

Es decir, dos llamadas telefónicas convencionales, y una comunicación IP. Si las dos primeras son metropolitanas, que es lo normal, el margen con respecto a una llamada telefónica convencional de larga distancia o internacional, es muy grande.

### **Llamadas PC a teléfono o viceversa**

En este caso solo un extremo necesita ponerse en contacto con un Gateway. El PC debe contar con una aplicación que sea capaz de establecer y mantener una llamada telefónica.

Supongamos que un ordenador A trata de llamar a un teléfono B. En primer lugar la aplicación telefónica de A ha de solicitar información al Gatekeeper, que le proporcionar la dirección IP del Gateway que da servicio a B. Entonces la aplicación telefónica de A establece una conexión de datos, a través de la Red IP, con el Gateway de B, el cual va regenerando la señal analógica a partir del caudal de paquetes IP que recibe con destino al teléfono B. Fijados como el Gateway de B se encarga de enviar la señal analógica al teléfono B.

Por tanto tenemos una comunicación de datos a través de una red IP, entre el ordenador A y el Gateway de B, y una comunicación telefónica convencional entre el Gateway que da servicio al teléfono B (*Gateway B*), y este.

Es decir, una llamada telefónica convencional, y una comunicación IP. Si la primera es metropolitana, que es lo normal, el margen con respecto a una llamada telefónica convencional de larga distancia o internacional, es muy grande.

#### **Llamadas PC a PC**

En este caso la cosa cambia; ambos ordenadores solo necesitan tener instalada la misma aplicación encargada de gestionar la llamada telefónica, y estar conectados a la Red IP, Internet generalmente, para poder efectuar una llamada IP. Al fin y al cabo es como cualquier otra aplicación Internet, por ejemplo un chat. " **[11]**

### **Actores de la Telefonía IP**

"En primer lugar tenemos al Proveedor de Servicios de Telefonía por Internet (PSTI, o ISTP en inglés).

Proporciona servicio a un usuario conectado a Internet que quiere mantener una comunicación con un teléfono convencional, es decir, llamadas PC a teléfono. Cuenta con Gateways conectados a la red telefónica en diversos puntos por una parte, y a su propia red IP por otra. Cuando un usuario de PC solicita llamar a un teléfono normal, su red IP se hace cargo de llevar la comunicación hasta el Gateway que da servicio al teléfono de destino.

#### **Operadores**

La mayoría de ellos han puesto en marcha proyectos de telefonía IP, y el que no lo haya hecho ya se puede dar prisa. Por el contrario existen nuevos operadores, que desde sus inicios han apostado fuerte por esta tecnóloga, y cuyo crecimiento está asegurado." **[12]**

#### **Voz sobre IP**

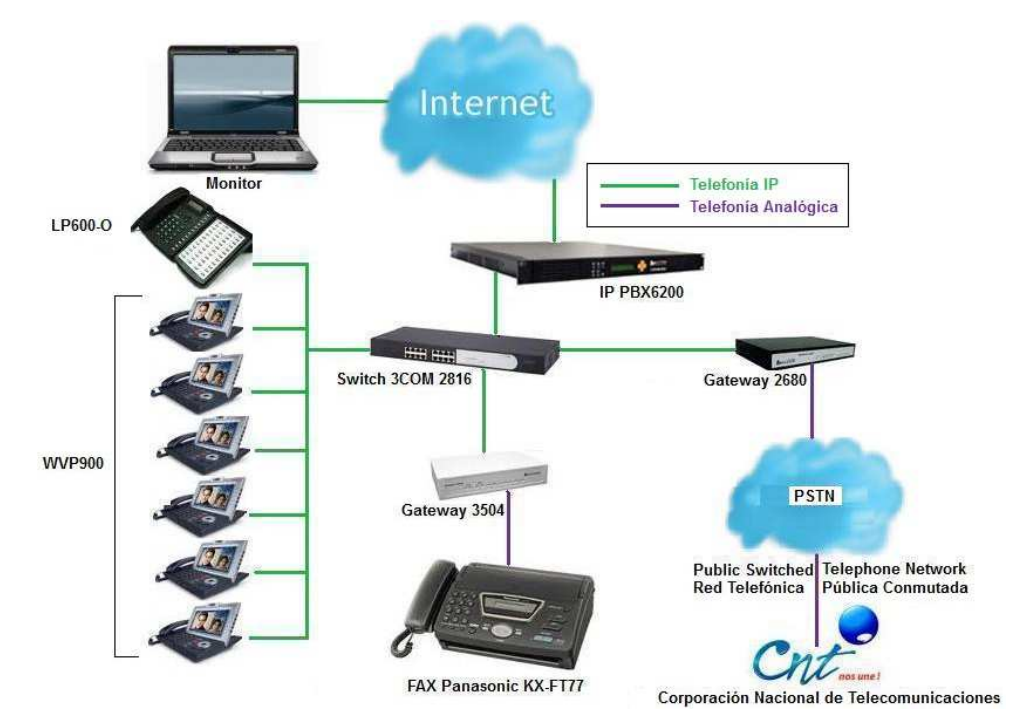

### **Gráfico № 7:** RED IP **Elaborado por:** Investigador

"Voz sobre Protocolo de Internet, también llamado **Voz IP, VozIP, VoIP** (por sus siglas en inglés), es un grupo de recursos que hacen posible que la señal de voz viaje a través de Internet empleando un protocolo IP (Protocolo de Internet).

Esto significa que se envía la señal de voz en forma digital, en paquetes, en lugar de enviarla en forma analógica, a través de circuitos utilizables sólo para telefonía como una compañía telefónica convencional o PSTN (Public Switched Telephone Network o Red Telefónica Pública Conmutada).

Los Protocolos que se usan para enviar las señales de voz sobre la red IP se conocen como protocolos de Voz sobre IP o protocolos IP." **[13]**

### **VoIP y Telefonía sobre IP**

"El tráfico de Voz sobre IP puede circular por cualquier red IP, incluyendo aquellas conectadas a Internet, como por ejemplo las redes de área local (LAN).

Es muy importante diferenciar entre Voz sobre IP (VoIP) y Telefonía sobre IP.

- VoIP es el conjunto de normas, dispositivos, protocolos, en definitiva *la tecnología* que permite comunicar voz sobre el protocolo IP, que es el que convierte/codifica, comprime, encapsula y envía la voz como un paquete de datos a través de una red TCP/IP.
- Telefonía sobre IP es el servicio telefónico disponible al público, realizado con tecnología de VoIP: se refiere a toda la infraestructura que posibilita el realizar una llamada a través de Internet. Existen teléfonos que se conectan a la red de datos (TCP/IP) y con digitar un número puedes llamar a otro teléfono conectado por Internet. Pero también puedes desde un telefono IP llamar a otro en una red de telefonía convencional. " **[14]**

### **Ventajas de la Telefonía IP**

"La principal ventaja de este tipo de servicios es que evita los cargos altos de telefonía (principalmente de larga distancia) que son usuales de las compañías de la Red Pública Telefónica Conmutada (PSTN).

Algunos ahorros en el costo son debidos a utilizar una misma red para llevar voz y datos, especialmente cuando los usuarios tienen sin utilizar toda la capacidad de una red ya existente la cual pueden usar para VoIP sin un costo adicional.

Las llamadas de VoIP a VoIP entre cualquier proveedor son generalmente gratis en contraste con las llamadas de VoIP a PSTN que generalmente cuestan al usuario de VoIP.

El desarrollo de codecs para VoIP (G.729, G.723, etc.) ha permitido que la voz se codifique en paquetes de datos de cada vez menor tamaño. Esto deriva en que las comunicaciones de voz sobre IP requieran anchos de banda muy reducidos.

Junto con el avance permanente de las conexiones ADSL (Asymmetric Digital Subscriber Line o línea de abonado digital asimétrica: consiste en una transmisión analógica de datos digitales apoyada en el par simétrico de cobre que lleva la línea telefónica convencional o línea de abonado) en el mercado residencial, éste tipo de comunicaciones, están siendo muy populares para llamadas internacionales.

Hay dos tipos de servicio de PSTN a VoIP: "Discado Entrante Directo" (Direct Inward Dialling: DID) y "Números de acceso". DID conecta a quien hace la llamada directamente al usuario VoIP mientras que los Números de Acceso requieren que este introduzca el número de extensión del usuario de VoIP. Los Números de acceso son usualmente cobrados como una llamada local para quien hizo la llamada desde la PSTN y gratis para el usuario de VoIP.

Estos precios pueden llegar a ser hasta 100 veces más económicos que los precios de operadores locales.

### **Funcionalidad**

VoIP puede facilitar tareas que serían más difíciles de realizar usando las redes telefónicas comunes:

- Las llamadas telefónicas locales pueden ser automáticamente enrutadas a un teléfono VoIP, sin importar dónde se esté conectado a la red; uno podría llevar consigo un teléfono VoIP en un viaje, y en cualquier sitio conectado a Internet, se podría recibir llamadas.
- Números telefónicos gratuitos para usar con VoIP están disponibles en Estados Unidos de América, Reino Unido y otros países de organizaciones como Usuario VoIP.
- Los agentes de Call center usando teléfonos VoIP pueden trabajar en cualquier lugar con conexión a Internet lo suficientemente rápida.
- Algunos paquetes de VoIP incluyen los servicios extra por los que PSTN (Red Publica Telefónica Conmutada) normalmente cobra un cargo extra, o que no se encuentran disponibles en algunos países, como son las llamadas de 3 a la vez, retorno de llamada, remarcación automática, o identificación de llamada.

### **Movilidad**

Los usuarios de VoIP pueden viajar a cualquier lugar en el mundo y seguir haciendo y recibiendo llamadas de la siguiente forma:

• Los subscriptores de los servicios de las líneas telefónicas pueden hacer y recibir llamadas locales fuera de su localidad.

Por ejemplo, si un usuario tiene un número telefónico en la ciudad de Nueva York y está viajando por Europa y alguien llama a su número telefónico, esta se recibirá en Europa.

Además si una llamada es hecha de Europa a Nueva York, esta será cobrada como llamada local, por supuesto el usuario de viaje por Europa debe tener una conexión a Internet disponible.

- Los usuarios de Mensajería Instantánea basada en servicios de VoIP pueden también viajar a cualquier lugar del mundo y hacer y recibir llamadas telefónicas.
- Los teléfonos VoIP pueden integrarse con otros servicios disponibles en Internet, incluyendo videoconferencias, intercambio de datos y mensajes con otros servicios en paralelo con la conversación, audio conferencias, administración de libros de direcciones e intercambio de información con otros (amigos, compañeros, etc)." **[15]**

### **Repercusión en el comercio**

"La Voz sobre IP está abaratando las comunicaciones internacionales y mejorando por tanto la comunicación entre proveedores y clientes, o entre delegaciones del mismo grupo.

Asimismo, la voz sobre IP se está integrando, a través de aplicaciones específicas, en portales web. De esta forma los usuarios pueden solicitar una llamada de X empresa o programar una llamada para una hora en concreto, que se efectuará a través de un operador de Voz IP normalmente.

#### **Características principales**

Por su estructura el estándar proporciona las siguientes ventajas:

• Permite controlar el tráfico de la red, por lo que se disminuyen las posibilidades de que se produzcan caídas importantes en el rendimiento. Las redes soportadas en IP presentan las siguientes ventajas adicionales:

- Es independiente del tipo de red física que lo soporta. Permite la integración con las grandes redes de IP actuales.
- Es independiente del *hardware* utilizado.
- Permite ser implementado tanto en *software* como en *hardware*, con la particularidad de que el *hardware* supondría eliminar el impacto inicial para el usuario común.
- Permite la integración de Vídeo y TPV

## **Arquitectura de red**

El propio Estándar define tres elementos fundamentales en su estructura:

- *Terminales***:** son los sustitutos de los actuales teléfonos. Se pueden implementar tanto en software como en hardware.
- *Gatekeepers***:** son el centro de toda la organización VoIP, y serían el sustituto para las actuales centrales. Normalmente implementadas en software, en caso de existir, todas las comunicaciones pasarían por él.
- *Gateways***:** se trata del enlace con la red telefónica tradicional, actuando de forma transparente para el usuario.

Con estos tres elementos, la estructura de la red VoIP podría ser la conexión de dos delegaciones de una misma empresa. La ventaja es inmediata: todas las comunicaciones entre las delegaciones son completamente gratuitas. Este mismo esquema se podría aplicar para proveedores, con el consiguiente ahorro que esto conlleva.

- *Protocolos de VoIP*: son los lenguajes que utilizarán los distintos dispositivos VoIP para su conexión. Esta parte es importante ya que de ella dependerá la eficacia y la complejidad de la comunicación.
	- Por orden de antigüedad (de más antiguo a más nuevo):
		- H.323 Protocolo definido por la ITU-T.
		- SIP Protocolo definido por la IETF.
		- Megaco (También conocido como H.248).
		- Skinny Client Control Protocol Protocolo propiedad de Cisco.
- MiNet Protocolo propiedad de Mitel.
- CorNet-IP Protocolo propiedad de Siemens.
- IAX Protocolo original para la comunicación entre PBXs Asterisk
- Skype Protocolo propietario peer-to-peer.
- IAX2 Protocolo para la comunicación entre PBXs Asterisk en reemplazo de IAX.
- Jingle Protocolo abierto utilizado en tecnología XMPP.
- MGCP- Protocolo propietario de Cisco.
- weSIP- Protocolo licencia gratuita de VozTelecom." **[16]**

### **Parámetros de la VoIP**

### **Códecs**

"La voz ha de codificarse para poder ser transmitida por la red IP.

Para ello se hace uso de Códecs que garanticen la codificación y compresión del audio o del video para su posterior decodificación y descompresión antes de poder generar un sonido o imagen utilizable.

Según el Códec utilizado en la transmisión, se utilizará más o menos ancho de banda. La cantidad de ancho de banda suele ser directamente proporcional a la calidad de los datos transmitidos.

Entre los codecs utilizados en VoIP encontramos los G.711, G.723.1 y el G.729 (especificados por la ITU-T).

Estos Códecs tienen este tamaño en su señalización:

- G.711: bit-rate de 56 o 64 Kbps.
- G.722: bit-rate de 48, 56 o 64 Kbps.
- G.723: bit-rate de  $5.3 \text{ o } 6.4$  Kbps.
- G.728: bit-rate de 16 Kbps.
- G.729: bit-rate de 8 o 13 Kbps.

Esto no quiere decir que es el ancho de banda utilizado, por ejemplo el Codec G729 utiliza 31.5 Kbps de ancho de banda en su transmisión.

### **Retardo o latencia**

Una vez establecidos los retardos de tránsito y el retardo de procesado la conversación se considera aceptable por debajo de los 150 ms. Pérdida de tramas (Frames Lost):

Durante su recorrido por la red IP las tramas se pueden perder como resultado de una congestión de red o corrupción de datos.

Además, para tráfico de tiempo real como la voz, la retransmisión de tramas perdidas en la capa de transporte no es práctica por ocasionar retardos adicionales. Por consiguiente, los terminales de voz tienen que retransmitir con muestras de voz perdidas, también llamadas Frame Erasures. El efecto de las tramas perdidas en la calidad de voz depende de cómo los terminales manejan las Frame Erasures.

Para combatir mejor las ráfagas de errores usualmente se emplean sistemas de interpolación. Basándose en muestras de voz previas, el decodificador predecirá las tramas perdidas. Esta técnica es conocida como Packet Loss Concealment (PLC).

### **Calidad del servicio**

- La supresión de silencios, otorga más eficiencia a la hora de realizar una transmisión de voz, ya que se aprovecha mejor el ancho de banda al transmitir menos información.
- Compresión de cabeceras aplicando los estándares RTP/RTCP.
- Priorización de los paquetes que requieran menor latencia." **[17]**

### **Desventajas de la Telefonía IP**

• "VoIP requiere de una conexión de banda ancha! Aun hoy en día, con la constante expansión que están sufriendo las conexiones de banda ancha todavía hay hogares que tienen conexiones por modem, este tipo de conectividad no es suficiente para mantener una conversación fluida con VoIP. Sin embargo, este problema se verá solucionado a la brevedad por el sostenido crecimiento de las conexiones de banda ancha.

- VoIP requiere de una conexión eléctrica! En caso de un corte eléctrico a diferencia de los teléfonos VoIP los teléfonos de la telefonía convencional siguen funcionando (excepto que se trate de teléfonos inalámbricos).
- Llamadas al 911: Estas también son un problema con un sistema de telefonía VOIP. Como se sabe, la telefonía IP utiliza direcciones IP para identificar un número telefónico determinado, el problema es que no existe forma de asociar una dirección IP a un área geográfica, como cada ubicación geográfica tiene un número de emergencias en particular no es posible hacer una relación entre un número telefónico y su correspondiente sección en el 911.

Para arreglar esto quizás en un futuro se podría incorporar información geográfica dentro de los paquetes de transmisión del VOIP.

- Dado que VOIP utiliza una conexión de red la calidad del servicio se ve afectado por la calidad de esta línea de datos, esto quiere decir que la calidad de una conexión VoIP se puede ver afectada por problemas como la alta latencia (tiempo de respuesta) o la perdida de paquetes.
- VOIP es susceptible a virus, gusanos y hacking, a pesar de que esto es muy raro y los desarrolladores de VOIP están trabajando en la encriptación para solucionar este tipo de problemas.
- En los casos en que se utilice un softphone la calidad de la comunicación VOIP se puede ver afectada por la PC, digamos que estamos realizando una llamada y en un determinado momento se abre un programa que utiliza el 100% de la capacidad de nuestro CPU, en este caso critico la calidad de la comunicación VOIP se puede ver comprometida porque el procesador se encuentra trabajando a tiempo completo, por eso, es recomendable utilizar un buen equipo junto con su configuración VoIP." **[18]**

## **Hipótesis**

La migración del sistema telefónico convencional hacia uno con tecnología IP permitirá mejorar las comunicaciones en la empresa SISTELDATA S.A.

### **Señalamiento de Variables**

## **Variable Independiente**

Migración del sistema telefónico hacia uno con tecnología IP.

## **Variable Dependiente**

Comunicaciones

## **CAPÍTULO III**

### **METODOLOGÍA**

#### **Enfoque**

La investigación tiene un enfoque cuali-cuantitativa.

Es de enfoque cualitativo porque el personal de la empresa participó activamente y directamente en la investigación para solucionar sus necesidades.

Es de enfoque cuantitativo porque el proceso de la investigación fue supervisada por el ingeniero propietario y gerente general de la empresa SISTELDATA S.A. quien en lo posterior tomó las decisiones para solucionar el problema.

#### **Modalidad básica de la investigación**

### **Investigación de Campo**

Está basada en una investigación de campo porque se realizó visitas a la empresa y el sistema de telefonía convencional que se utiliza actualmente no es el adecuado, existe muchos problemas entre los cuales se encontraron: la interferencia en la comunicación debido al deterioro de la central telefónica.

Otro problema muy importante es el costoso pago mensual en las planillas telefónicas debido a su consumo, y finalmente se encontró el problema del deterioro de los equipos telefónicos; así como de las líneas telefónicas, debido a la manipulación y al pasar de los años; es la realidad que se presentó en la empresa y se solucionó con un análisis específico teniendo en cuenta los objetivos planteados para la solución del problema.

#### **Investigación Documental – Bibliográfica**

Se realizó este tipo de investigación para conocer la manera como está estructurado el sistema de telefonía convencional y las condiciones en la cual fue elaborado, manejar este tipo de información nos llevó a un claro conocimiento, se observaron los parámetros respectivos para resolver los distintos problemas que se presentaron; por lo cual se llegó a un mejor criterio de la migración del sistema telefónico convencional hacia el sistema de telefonía con tecnología IP para consecuentemente aprovechar todas sus ventajas y beneficios.

Se investigó toda la información mediante libros, revistas, información obtenida en Internet.

### **Proyecto Factible**

Es un proyecto factible que permitió solucionar el problema, todos los objetivos planteados son de acuerdo a las condiciones que permitieron tener una comunicación óptima en el sistema de telefonía con tecnología IP, con los recursos que dispone la empresa y con los años estudiados en la carrera de Ingeniería en Electrónica y Comunicación de la Facultad, se tiene la total conocimiento y capacidad, con la cual se resolvió el problema enunciado en el tiempo estimado.

#### **Nivel o Tipo de la Investigación**

El nivel exploratorio permitió determinar las características del problema que se encuentra actualmente en la empresa.

El nivel descriptivo facilitó con detalle el conocimiento de cómo es el problema, la magnitud, la frecuencia con que el problema se produce, áreas y personas afectadas; lo cual permitió tener una visión clara y concisa en la propuesta para la solución del problema.

El nivel correlacional facilitó la comparación de las variables como están dentro del contexto analizado por medio de procedimientos que ayudaron directamente a realizar un análisis del problema.

El nivel explicativo en el cual de manera detallada y profunda se procedió a la realización de la migración del sistema telefónico convencional hacia el sistema telefónico con tecnología IP.

### **Población y Muestra**

### **Población**

La población involucrada en el proyecto es de 15 personas.

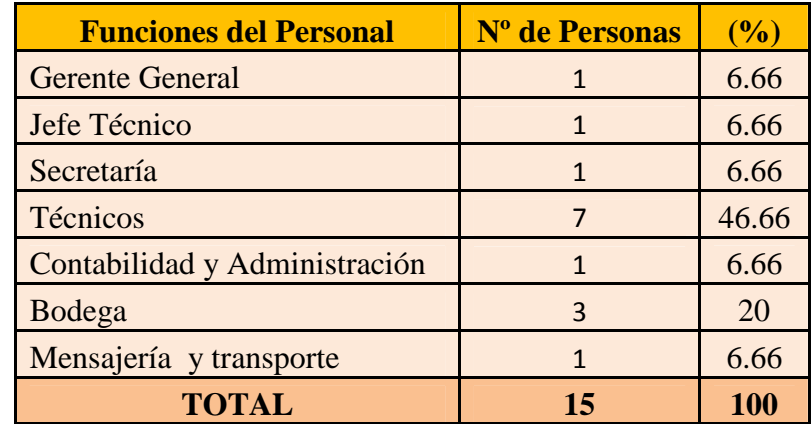

**Cuadro № 1:** Personal de la Empresa SISTELDATA S.A.

**Fuente:** Secretaría – Empresa SISTELDATA S.A.

### **Elaborado por:** Investigador

### **Muestra**

Como la población tiene un número reducido de usuarios pasó a constituir la muestra.

## **Operacionalización de las variables**

**Cuadro № 2:** Migración del sistema telefónico convencional hacia uno con tecnología IP

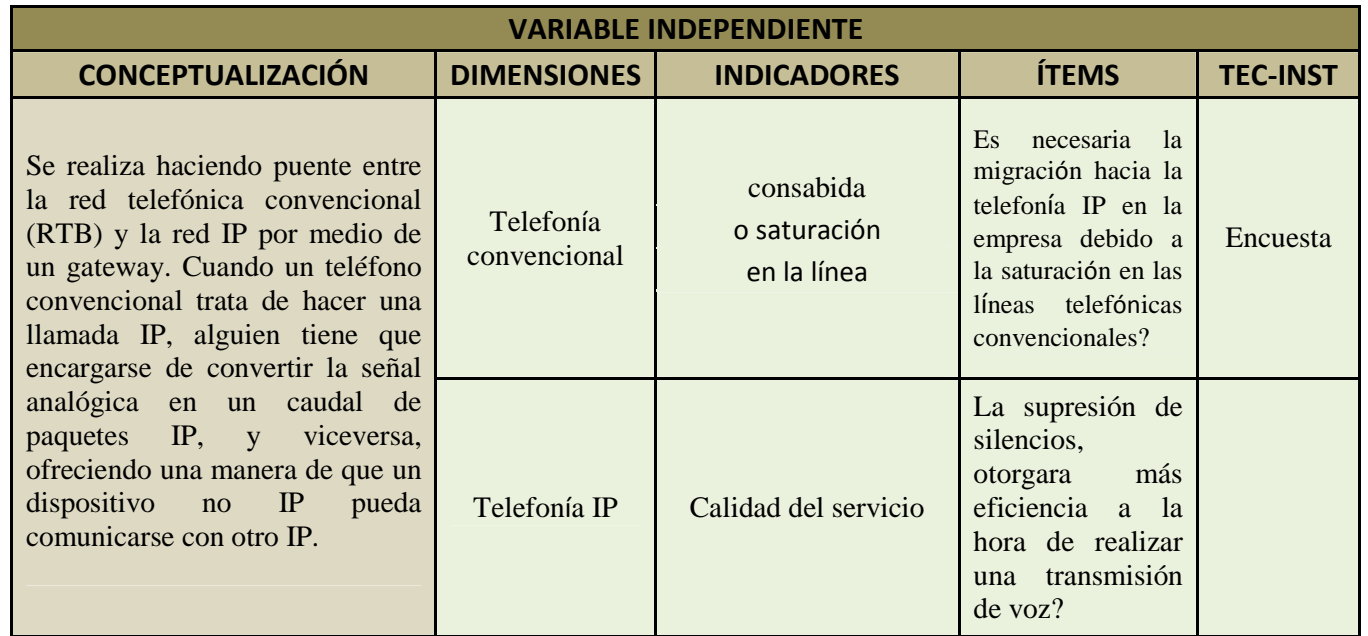

**Fuente:** Investigador

## **Cuadro № 3:** Comunicaciones

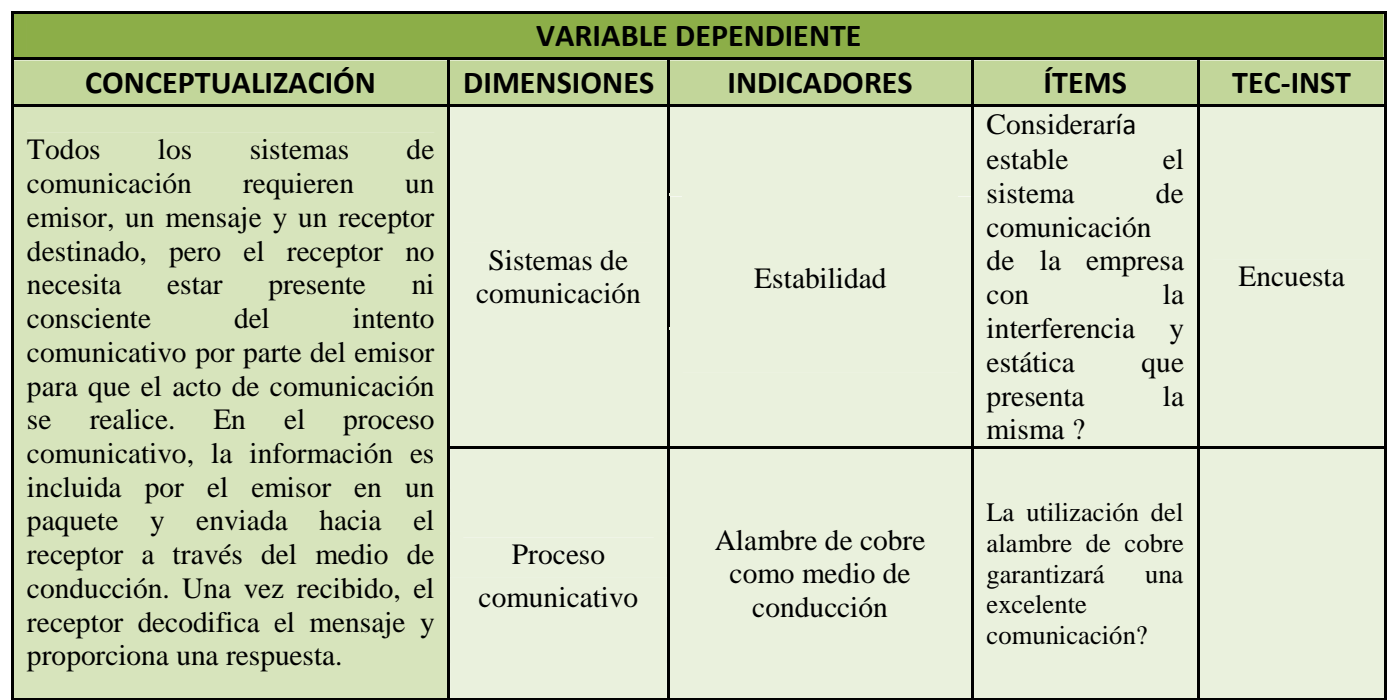

**Fuente:** Investigador

### **Relación de información**

### **Plan para recolectar la información**

La recolección de la información se realizó con encuestas dirigidas al personal de la empresa SISTELDATA S.A. empleando como técnica un cuestionario que consta de 8 preguntas relacionadas con el problema, el mismo que dio a conocer la información necesaria.

### **Procesamiento de la información**

En el procesamiento de la información se revisó y clasificó la información obtenida, luego se procedió a la respectiva tabulación y elaboración de cuadros representativos, lo que permitió el estudio y análisis estadístico de los datos para establecer las conclusiones y recomendaciones respectivas.

# **CAPÍTULO IV**

# **ANÁLISIS E INTERPRETACIÓN DE RESULTADOS**

### **Análisis de los Resultados**

### **Interpretación de los datos de la encuesta realizada**

• **Pregunta № 01:** ¿La empresa cuenta con un sistema de telefonía convencional adecuado?

**Cuadro № 4:** Resultados tabulados de la encuesta aplicada al personal de la empresa SISTELDATA S.A.

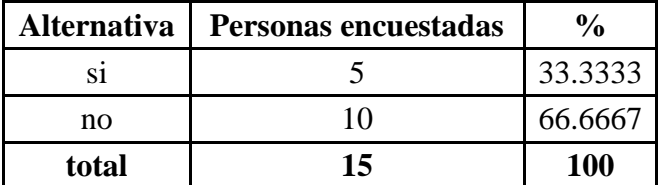

**Fuente:** Investigador

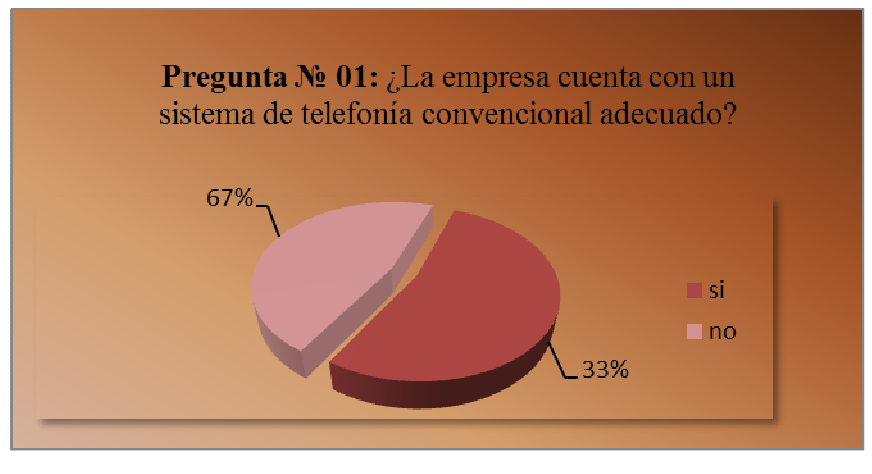

**Gráfico № 8:** Estadística gráfica – Pregunta № 01 **Elaborado por:** Investigador
El 33% de los encuestados contestaron SÍ a la pregunta planteada y el 67% expresó un NO por respuesta.

### **Análisis:**

El 67% de los encuestados respondió que el sistema de telefonía convencional con el que cuenta actualmente la empresa ya no es el adecuado debido al problema que se presenta en el mismo.

• **Pregunta № 02:** ¿Se presentan problemas en el sistema telefónico convencional actual?

**Cuadro № 5:** Resultados tabulados de la encuesta aplicada al personal de la empresa SISTELDATA S.A.

| <b>Alternativa</b> | Personas encuestadas |         |
|--------------------|----------------------|---------|
| 81                 |                      | 53.3333 |
| Nο                 |                      | 46.6667 |
| total              | 15                   | 100     |

**Fuente:** Investigador

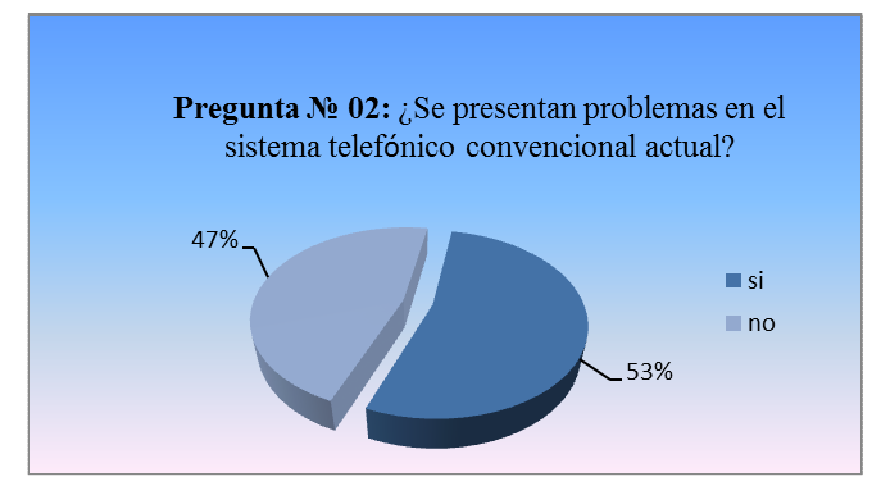

**Gráfico № 9:** Estadística gráfica – Pregunta № 02 **Elaborado por:** Investigador

El 53% de los encuestados contestaron SÍ a la pregunta planteada y el 47% expresó un NO por respuesta.

### **Análisis:**

El 53% de los encuestados respondió que se presentan problemas en el sistema de telefonía convencional actual, razón por la cual el personal de la empresa manifestó migrar hacia un sistema de telefonía con tecnología IP para mejorar las comunicaciones en la empresa.

• **Pregunta № 03:** ¿Con qué frecuencia se presentan estos problemas?

**Cuadro № 6:** Resultados tabulados de la encuesta aplicada al personal de la empresa SISTELDATA S.A.

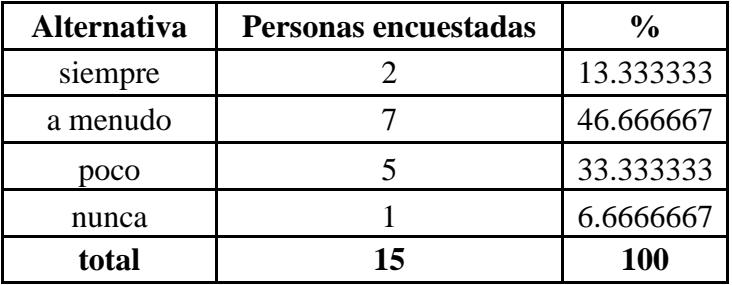

**Fuente:** Investigador

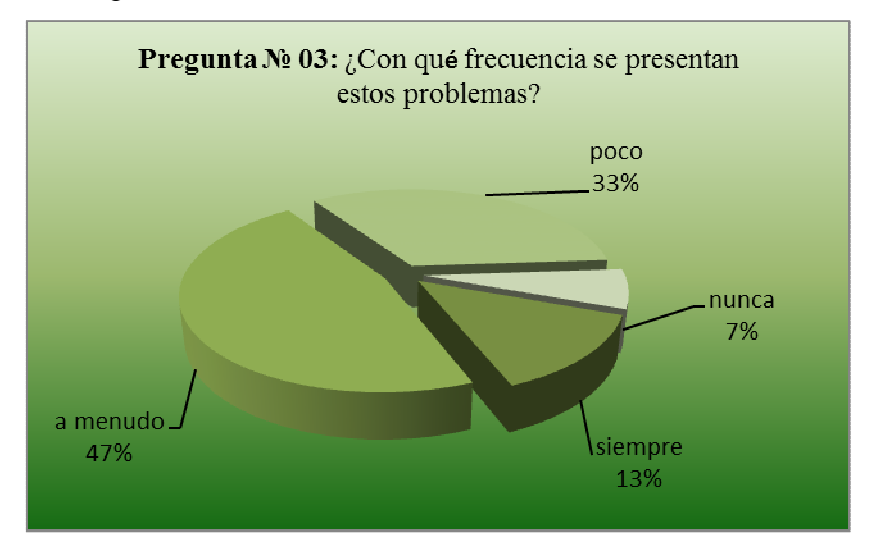

**Gráfico № 10:** Estadística gráfica – Pregunta № 03 **Elaborado por:** Investigador

El 13% de los encuestados contestaron SIEMPRE a la pregunta planteada, el 47% expresó A MENUDO, el 33% dijo POCO y el 7% manifestó NUNCA.

#### **Análisis:**

El 47% de los encuestados respondió que se presentan A MENUDO los problemas en la empresa, esto se debe al mal funcionamiento del sistema de telefonía convencional actual, entendiéndose por sistema al conjunto de equipos y línea telefónica con los que cuenta la empresa para su comunicación tanto interna como externa.

• **Pregunta № 04:** ¿Qué dificultades tiene la empresa con el tipo de sistema telefónico convencional actual?

**Cuadro № 7:** Resultados tabulados de la encuesta aplicada al personal de la empresa SISTELDATA S.A.

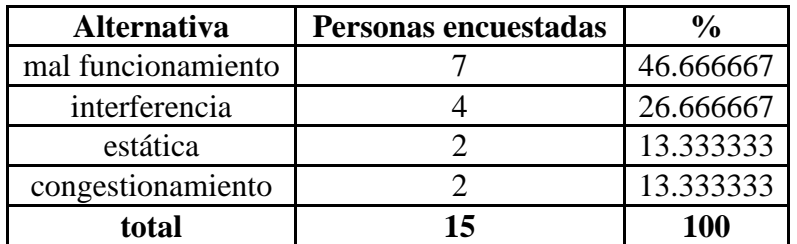

**Fuente:** Investigador

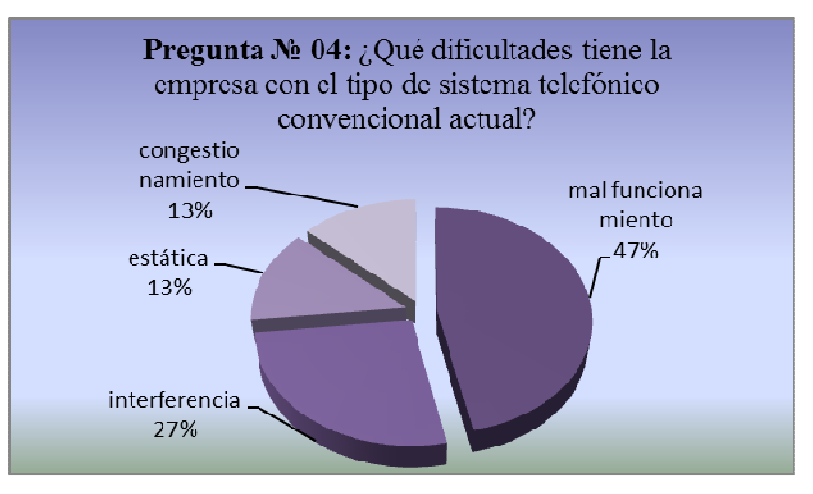

**Gráfico № 11:** Estadística gráfica – Pregunta № 04 **Elaborado por:** Investigador

El 47% de los encuestados contestaron MAL FUNCIONAMIENTO a la pregunta planteada, el 27% expresó INTERFERENCIA, el 13% dijo ESTÁTICA y el 13% manifestó CONGESTIONAMIENTO.

#### **Análisis:**

El 47% de los encuestados respondió que el sistema de telefonía convencional actual tiene MAL FUNCIONAMIENTO en la comunicación entre emisor/receptor al momento de establecer una llamada como en los equipos telefónicos debido a los años de uso y manipulación.

• **Pregunta № 05:** ¿Se realiza un mantenimiento adecuado en el sistema de telefonía convencional actual?

**Cuadro № 8:** Resultados tabulados de la encuesta aplicada al personal de la empresa SISTELDATA S.A.

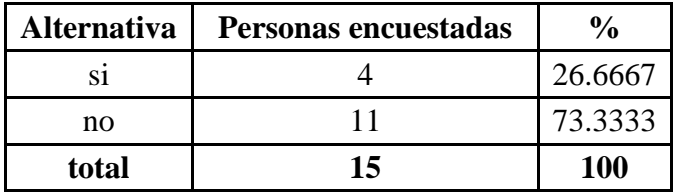

**Fuente:** Investigador

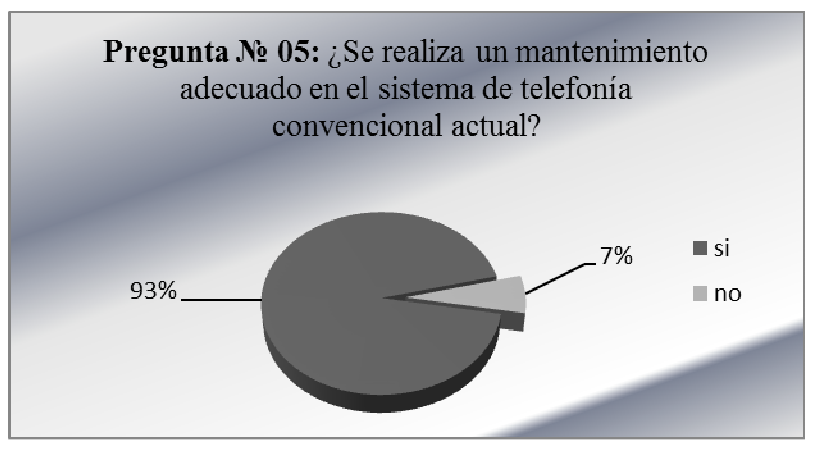

**Gráfico № 12:** Estadística gráfica – Pregunta № 05 **Elaborado por:** Investigador

El 27% de los encuestados contestaron SÍ a la pregunta planteada y el 73% expresó un NO por respuesta.

# **Análisis:**

El 73% de los encuestados respondió que NO se realiza un mantenimiento adecuado en el sistema de telefonía convencional actual que se encuentra en la empresa debido a que el personal no está capacitado para desempeñar este tipo de funciones, pues los técnicos de la empresa que son los más apropiados para este trabajo prestan sus servicios realizando otro tipo de funciones.

**Pregunta № 06:** *i*Considera usted que los altos pagos telefónicos son debido a?

**Cuadro № 9:** Resultados tabulados de la encuesta aplicada al personal de la empresa SISTELDATA S.A

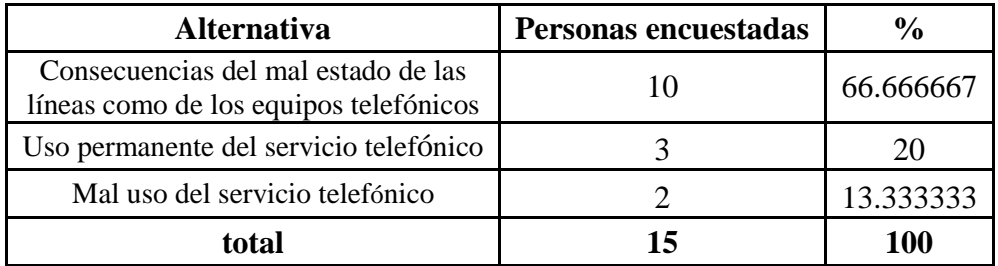

**Fuente:** Investigador

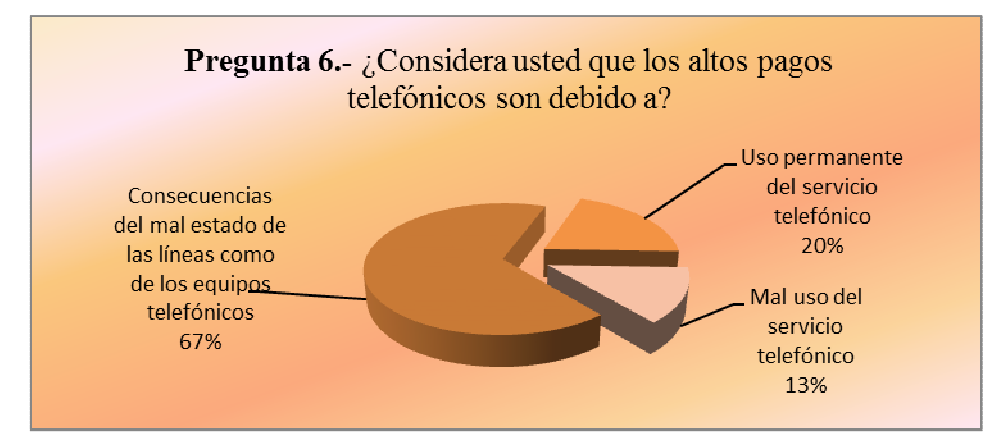

**Gráfico № 13:** Estadística gráfica – Pregunta № 06 **Elaborado por:** Investigador

El 67% de los encuestados contestaron el MAL ESTADO DE LAS LÍNEAS COMO DE LOS EQUIPOS TELEFÓNICOS a la pregunta planteada, el 20% expresó el USO PERMAENTE DEL SERVICIO TELEFONICO y el 13% manifestó el MAL USO DEL SERVICIO TELEFÓNICO.

### **Análisis:**

El 67% de los encuestados contestaron que los altos pagos telefónicos son debido a consecuencias del mal estado de las líneas como de los equipos telefónicos; el recubrimiento o aislante de la línea se ha desgastado dando paso a la presencia de interferencia en la línea telefónica y obviamente sus respectivas llamadas; para mejor comprensión a cerca del mal estado de los equipos se concretó que al colgar la llamada no se finalice la misma permitiendo que siga consumiendo el servicio y por ende aumentando el precio a pagar en planilla.

• **Pregunta № 07:** ¿Cree usted que la empresa necesita tecnología IP para que exista una mejor comunicación telefónica?

**Cuadro № 10:** Resultados tabulados de la encuesta aplicada al personal de la empresa SISTELDATA S.A

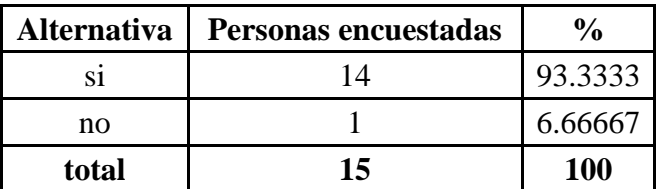

**Fuente:** Investigador

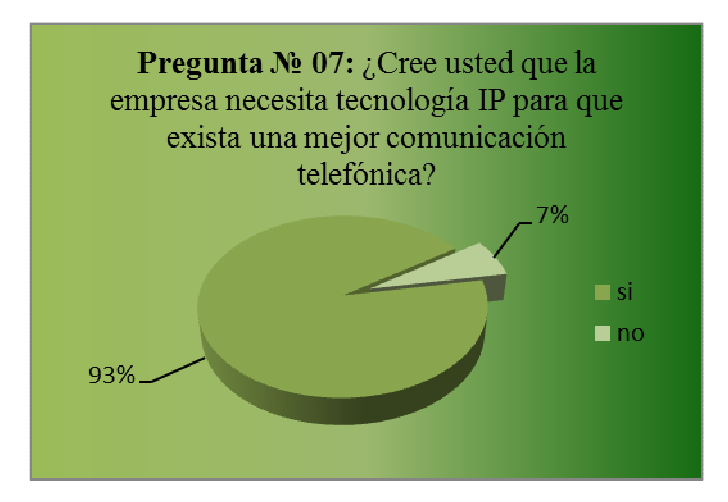

**Gráfico № 14:** Estadística gráfica – Pregunta № 07 **Elaborado por:** Investigador

El 93% de los encuestados contestaron SI a la pregunta planteada y el 7% expresó un NO por respuesta.

### **Análisis:**

El 93% de los encuestados contestaron que la empresa necesita tecnología IP para que exista una mejor comunicación telefónica, debido a que este cambio en equipos IP como en su tecnología IP y sobre todo los beneficios que la misma brinda, a corto y largo plazo, dan paso a que la empresa mejore y avance.

• **Pregunta № 08:** ¿Por qué considera que se requiera una migración de telefonía convencional hacia IP en la empresa?

**Cuadro № 11:** Resultados tabulados de la encuesta aplicada al personal de la empresa SISTELDATA S.A

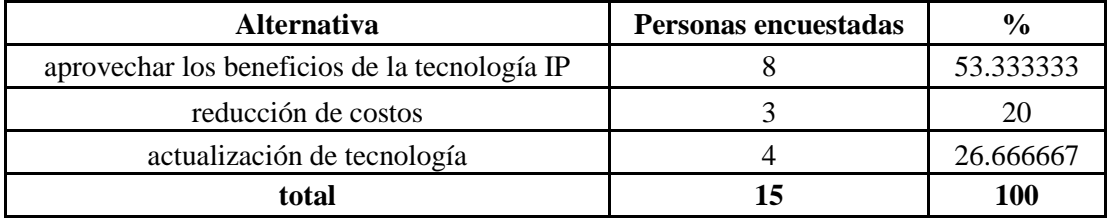

**Fuente:** Investigador

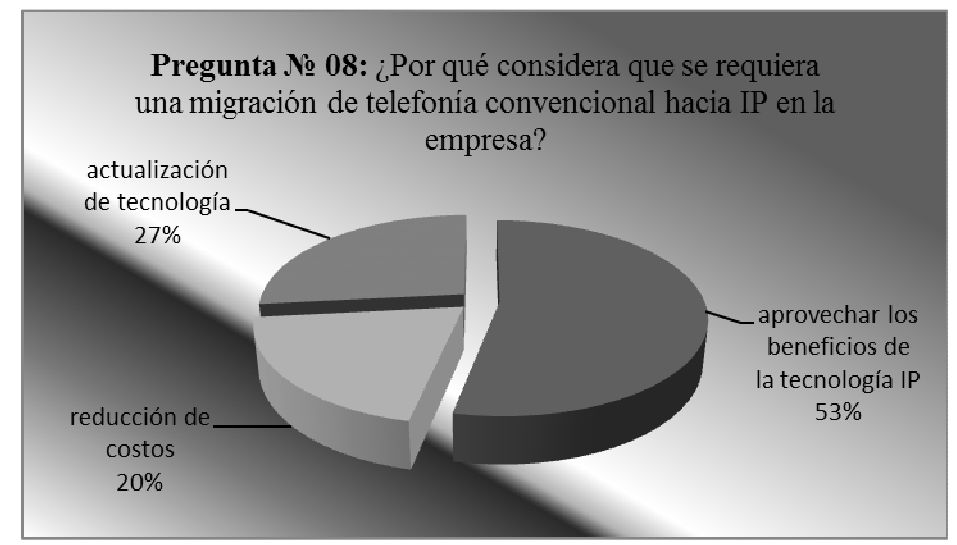

**Gráfico № 15:** Estadística gráfica – Pregunta № 08 **Elaborado por:** Investigador

El 53% de los encuestados contestaron APROVECHAR LOS BENEFICIOS DE LA TECNOLOGÍA IP a la pregunta planteada, el 27% expresó una ACTUALIZACIÓN DE TECNOLOGÍA y el 20% manifestó una REDUCCIÓN DE COSTOS por respuesta.

# **Análisis:**

El 53% de los encuestados contestaron que requiere una migración de telefonía convencional hacia IP en la empresa, para aprovechar los beneficios de la tecnología IP tales como: reducción de costos de telefonía principalmente de larga distancia, video llamada, video conferencia, correo de voz, entre otros.

# **CAPÍTULO V**

#### **CONCLUSIONES Y RECOMENDACIONES**

#### **Conclusiones**

**1:** Se analizó la central KX-TA308 del sistema de telefonía convencional de la empresa SISTELDATA S.A., y NO cumple con los requisitos que se necesita para migrar hacia un sistema de telefonía con tecnología IP.

**2:** Se observó que los equipos KX-T7730 y KX-TS580LX, son teléfonos analógicos, es decir, sirven unicamente para sistemas de telefonía convencional; y NO para sistemas de telefonía con tecnología IP.

**3:** El FAX KX-FT77 es un equipo que también se puede implementar en el sistema de comunicación con tecnología IP, mediante un gateway.

**4:** Se necesita cambiar y actualizar los equipos telefónicos, debido al deterioro por los años de uso y mala manipulación de los mismos en la Empresa SISTELDATA S.A.

**5:** Se evidencia tanto la expansión de líneas como de extensiones telefónicas; razón por la cual, es necesario migrar del sistema de telefonía convencional hacia el sistema de telefonía con tecnología IP en la empresa SISTELDATA S.A.

# **Recomendaciones**

- Se cambien los equipos telefónicos convencionales que se encuentran en mal estado y proporcionar a la empresa la solución mediante la migración hacia el sistema de telefonía IP.
- Se realice un estudio previo de los equipos de tecnología IP para diesñar una red de telefonía IP óptima en la empresa SISTELDATA S.A.
- Se utilizen equipos telefónicos IP que cumplan con las necesidades y garantice una mejor comunicación en la empresa.

# **CAPÍTULO VI**

# **DATOS INFORMATIVOS**

- **Tema: "**MIGRACIÓN DE UN SISTEMA TELEFÓNICO CONVENCIONAL HACIA UNO CON TECNOLOGÍA IP PARA MEJORAR LAS COMUNICACIONES EN LA EMPRESA SISTELDATA S.A. **"**
- **Institución ejecutora:** Empresa de Telecomunicaciones SISTELDATA S.A**.**
- **Beneficiarios:** Investigador, SISTELDATA S.A., estudiantes de la FISEI.
- **Ubicación:** Provincia de Tungurahua, cantón Ambato, parroquia San Bartolomé, sector El Ollero #06-85, calle Aguacollas.
- **Tiempo estimado para la ejecución: Inicio:** Abril/2011 **Fin:**  Octubre/2011.
- **Equipo técnico responsable:** Ing. Mario García, Ing. Vinicio Torres, Ing. Vinicio Hidalgo, David Montero.
- **Costos:** La empresa cuenta con el capital y los recursos económicos necesarios para adquirir los equipos de telefonía IP, motivo por el cual se realizó una inversión directa.

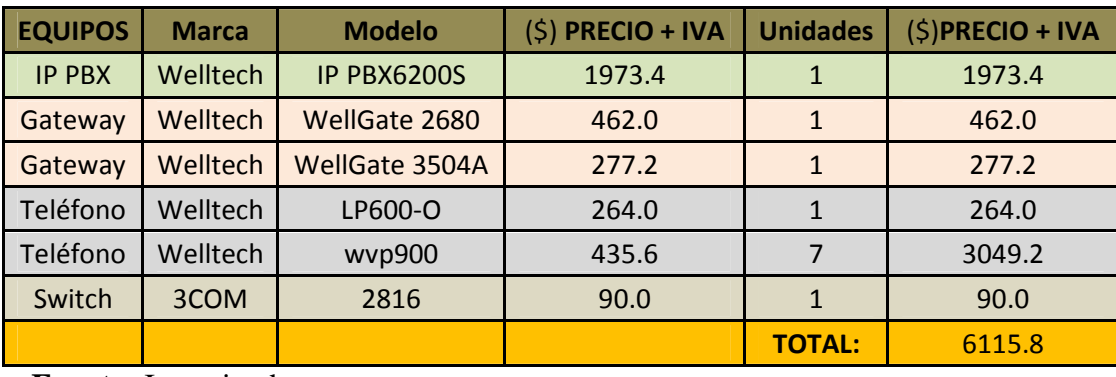

**Cuadro № 12:** Tabla de costos de los equipos IP

**Fuente:** Investigador

#### **Antecedentes de la propuesta**

En la empresa SISTELDATA S.A., la central telefónica que establecía la comunicación era una PANASONIC KX-TA308 que hoy en día se encuentra descontinuada, y que sobretodo comparada con centrales telefónicas con tecnología IP de la actualidad, la KX-TA308 es relativamente pobre en prestaciones y servicios.

## **Justificación**

SISTELDATA S.A. contaba con equipos de comunicación telefónica convencional siendo su central una PBX analógica, la marca de esta central es PANASONIC KX-TA308 de 3 líneas y 8 extensiones, esta central tiene buenas prestaciones tales como desvío de llamadas, llamadas en espera, reservación de líneas, etc; pero se encuentra descontinuada que es la principal razón, otra es el deterioro que ha sufrido debido al tiempo, pues esta central está en uso desde la formación de la empresa y sus prestaciones son solo de audio; por lo tanto su comunicación es empírica en relación a la central de telefonía IP ya que esta aparte de todas las prestaciones de la central ya mencionada, consta con aplicaciones de soporte en video y obviamente su diferencia en una mejor tecnología.

En la actualidad la empresa consta con 6 líneas telefónicas y 8 extensiones, al referirnos a 6 líneas telefónicas queremos decir que con cada línea tenemos un número telefónico diferente y líneas independientes en la empresa; ahora con respecto a las 8 extensiones queremos decir que cada extensión cuenta con su propio teléfono convencional, estos teléfonos se encuentran deteriorados debido a que están en funcionamiento el mismo tiempo que su central.

Ahora el aumento de líneas telefónicas de 3 que soporta la central KX-TA308 a 6 que sobrepasan el soporte de dicha central al igual que el deterioro de los equipos de telefonía convencional; son razón suficiente por la cual se realizó este proyecto de la migración de telefonía convencional hacia telefonía IP, pues hoy en día la central de telefonía IP con la que cuenta la empresa para su comunicación es una IP PBX 6200.

Cabe destacar que para llegar a la compra de esta central se realizó un estudio de costos entre equipos, llegando a ser la que mejores características presentó y sobretodo satisfizo las necesidades de la empresa, el mismo estudio de costos se realizó para los Gateways y teléfonos IP que son parte fundamental en el diseño de la red de telefonía IP.

#### **Objetivos**

#### **Objetivo General**

• Diseñar una red de telefonía con la central IP-PBX6200S para la empresa SISTELDATA S.A.

#### **Objetivos Específicos**

- Analizar los costos de los equipos.
- Comparar las características entre los equipos.
- Definir los equipos que se utilizarán en el sistema de comunicación con tecnología IP.
- Migrar la red telefónica con los equipos seleccionados.

# **Análisis de factibilidad**

La propuesta para SISTELDATA S.A., fue un proyecto factible debido a que en primera instancia la empresa dispuso de los recursos económicos necesarios para adquirir los equipos telefónicos IP (central y teléfonos), razón muy importante por la cual se pudo desarrollar el proyecto de migración a telefonía IP; también se dispone del conocimiento para la manipulación de equipos telefónicos con tecnología IP (configuraciones de la central así como de los teléfonos IP) y sobretodo el conocimiento para migrar la red de telefonía IP.

#### **Fundamentación científico – técnica**

Esta propuesta satisfizo las necesidades de la empresa con respecto al mejoramiento de las comunicaciones telefónicas, al hacerlo correspondimos las necesidades tanto de la empresa como de su personal.

En nuestro caso el personal de la empresa son los usuarios que van a manipular y aprovechar de todos los beneficios de los equipos telefónicos con tecnología IP, mientras que la empresa disfrutará del beneficio en reducción de pagos en planillas telefónicas ya sea en corto o largo plazo.

#### **Arquitectura de RED**

#### **Estudio de Costos y Comparación de los Equipos IP**

Los equipos Welltech están diseñados para trabajar bajo el esquema de Peer to Peer (Punto a Punto) esto quiere decir que los equipos pueden trabajar directamente entre ellos sin la necesidad de un Gatekeeper o Call Manager.

Sin embargo cabe señalar que los equipos Welltech tienen la capacidad de funcionar bajo ambos esquemas Peer to Peer o Gatekeeper o Call Manager, la forma en que se configuran los equipos es a través de Telnet, Navegador Web.

El plan de marcación en la modalidad de Peer to Peer se establece por medio de una lista telefónica en la cual se agregan las direcciones IP, los números telefónicos y el nombre de los sitios remotos.

#### **IP-PBX**

**NBX v3001** 

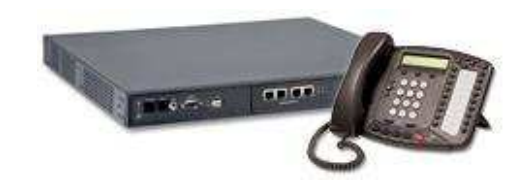

**Gráfico № 16:** NBX v3001 **Elaborado por:** Investigador

"El 3Com NBX V3001 IP paquete de telefonía estándar con hasta 15 usuarios y 8 líneas analógicas, y consta de:

# **NBX V3001 Plataforma de Telefonía IP básico con 4 puertos / 400 Horas de correo de voz**

- 3Com NBX R5.0 software del sistema.
- (4) puertos analógicos de línea en V3001.
- Estación del lado del puerto para la máquina de fax.
- 400 horas de almacenamiento de correo de voz.
- El galardonado NBX NetSet basado en navegador herramienta de administración.
- NBX IP de la Licencia de Vuelo.
- Soporte para hasta 250 dispositivos NBX." **[19]**

# **V3000 IP Telephony Solution**

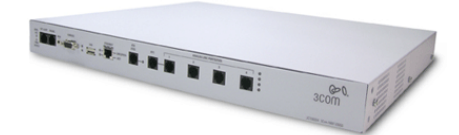

### **Gráfico № 17:** NBX V3000 **Elaborado por:** Investigador

"El 3Com NBX V3000 plataforma de software de la Versión 5.0 cuenta con un paquete de 1U.

- 4 puertos analógicos
- 1 estación del lado del puerto para la máquina de fax
- Soportar hasta 1.500 dispositivos.
- 400 horas de almacenamiento de correo de voz
- operadora automática
- 4 puertos de correo de voz
- NetSet galardonado NBX ™ basada en navegador herramienta de administración.

Asequible mejora las comunicaciones con potentes características integradas de procesamiento de llamadas, incluyendo correo de voz, operadora automática, grupos de búsqueda / llamada, informes detallados.

Integración de telefonía informática (CTI), basado en correo de voz visual / clientes de correo electrónico (IMAP4), y con el software opcional que ofrece versátiles capacidades de mensajería unificada.

Software para la gestión de un teléfono de una pantalla de PC incluido para todos los usuarios, haciéndoles ver las llamadas recientes, realizar llamadas, acceder al directorio del sistema, incluso arrastrar y soltar los números de teléfono de otras aplicaciones de PC o una página web." **[20]**

#### **IP ePBX100A-128, con Asterisk integrado.**

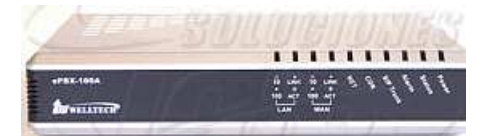

# **Gráfico № 18:** IP ePBX100A-128 **Elaborado por:** Investigador

"**Asterisk**: es un programa de software libre que proporciona funcionalidades de una central telefónica (PBX). Como cualquier PBX, se puede conectar un número determinado de teléfonos para hacer llamadas entre sí e incluso conectar a un proveedor de VoIP.

# **Introducción**

El ePBX-100A-128 es una central telefónica IP (IP-PBX), se pueden utilizar tanto servicios de telefonía IP que utilicen tecnología SIP como también líneas analógicas o tramas digitales mediante la instalación de las interfaces adecuadas.

Utiliza Asterisk v.1.4 como software de comunicaciones y cuenta con una interfaz web de administración sencilla y sumamente intuitiva.

Es compatible el teléfono de video WVP-800 SIP, con cámara IP, se ha integrado un control de la aplicación de voz, video, con el propósito de seguridad/vigilancia; y puede integrarse con puerta de enlace FXO (es decir, Wellgate 2680 y 3804A) para proporcionar PSTN líneas de acceso.

# **Protocolo de Señalización**

• SIP v.2 (Session Initiation Protocol).

### **Funciones de Llamada**

- Llamada en Espera
- Identificador de Llamadas
- No Molestar
- Música en Espera.
- Música en Transferencia
- Toma de Llamada
- Voicemail.
- Voicemail a Email.

### **Otras Características Técnicas**

- Administración vía Web.
- Firmware actualizable vía HTTP.
- Codecs de Voz:  $G.729, G.711\mu, G.711A$ .
- 128 MB SDRAM
- 1 GB de almacenamiento flash.
- Hasta 15 llamadas concurrentes.

# **Interfaces**

- 1 puerto WAN.
- 1 puerto LAN.
- Botón de Reset (parámetros de fábrica)
- Alimentación: fuente DC12V, 1.5A
- Indicadores de Estado y/o Actividad: WAN, LAN, Net, CDR, SIP Trunk, Alarm, Status, y encendido." **[21]**

#### **IP-PBX Welltech SIPPBX 6200**

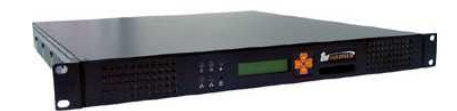

# **Gráfico № 19:** SIP PBX6200 **Elaborado por:** Investigador

"El SIPPBX Welltech 6200 es un todo en un IP-PBX, que incluyendo el servicio de centralita de telefonía, operadora automática, correo de voz, conferencia, aviso y VOIP características router juntos. Dependiendo de la serie soporta desde 50 hasta a 1000 suscriptores y es una solución rentable para pequeñas y grandes empresas.

También el viajero soft-phone, el operador de la consola y el software de facturación que proporcionan una transición completa de la centralita tradicional a la nueva generación de IP-PBX.

### **Introducción**

También integra puerta visual de la unidad de teléfono en el mostrador de recepción para el servicio de los visitantes; por ejemplo: utilizando WVP-800 Teléfono de Video cámara IP y SIP a través del navegador Web y dial-in como número de extensión.

#### **Beneficios y aplicación**

- Oficina de comunicaciones de voz y datos basados en una red IP
- Actualización de 50 usuarios hasta 1000 usuarios dependiendo de la serie.
- Soporte de SIP / RTP de cifrado / descifrado para fines de seguridad
- Un número de extensión puede utilizar un dispositivo diferente en otra ubicación.
- Flexible para hacer llamadas VoIP o PSTN.
- SIP RFC 3261 Cumplimiento
- El códec de voz G.711, G 0.729 A y de voz GSM
- Compatibilidad con servidores RADIUS o de la empresa de facturación a través de TCP
- Servicio:
	- El soporte de video teléfono.
	- Apoyo basado en Cámara IP SIP de vigilancia de oficinas y recepción de supervisión a distancia.
	- Apoyo FAX al archivo pdf adjunto de correo electrónico.
	- Restricción de llamadas de la oficina de la aplicación PBX.

# **Características principales**

- **Correo de voz**
	- Saludo personal
	- Indicación de mensaje en espera
	- E-mail

# • **Conferencia Puente**

- Soporte RFC 4579
- Conferencia Ad-Hoc
- Conferencia Virtual (Reunión)
- Conferencia Virtual (Ad-hoc)
- Rápida Conferencia de Soft-phone (SP362)

# • **Servicio mejorado**

- Configuración de dispositivos de auto
	- Oficina Centralizada / Agenda de Extensión
	- Compatibilidad con servidores DHCP de Extensión Gestionado

# • **De las funciones opcionales**

- Viajero soft-phone (SP 362)
- Operador de Software de la consola
- Operador de Consola LP-600 hasta 96 teclas DSS
- FAX al archivo pdf adjunto de correo electrónico
- FAX acceso a través de la interfaz WEB

# • **Características seleccionadas de telefonía**

- Transferencia de llamadas
- Desvío de llamadas
- Identificador de llamadas de Privacidad
- Llamada en espera
- Captura de llamadas
- No molestar
- Devolución de llamadas
- Rechazo de llamadas anónimas
- Indicador luminoso de ocupado Guardado (RFC 4235)
- Restricción de llamadas" **[22]**

# **Cuadro № 13:** Tabla de comparaciones entre centrales IP.

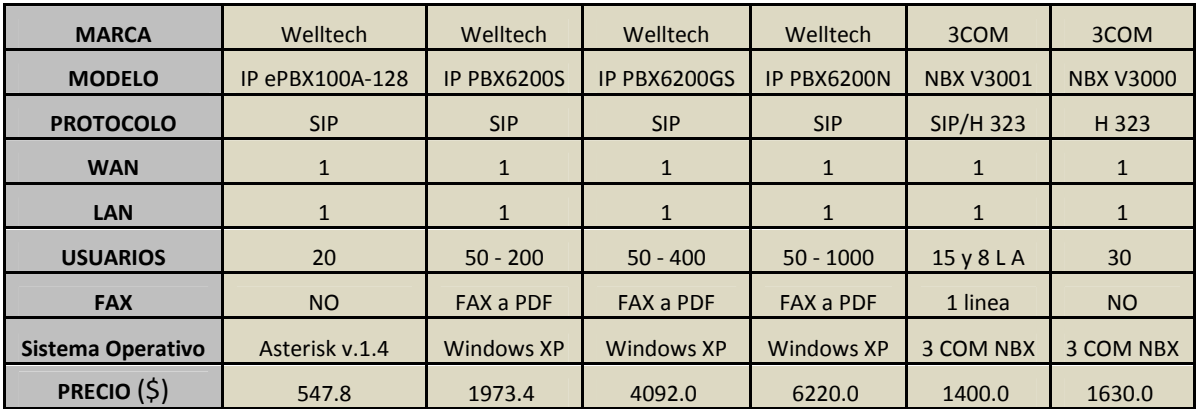

**Fuente:** Investigador

# **GATEWAY**

**WellGate 2504** 4-line FXS SIP IP Gateway

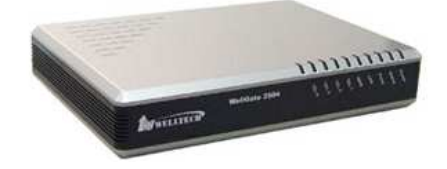

**Gráfico № 20:** WellGate 2504 **Elaborado por:** Investigador

"**Características:**

- Cada puerto puede trabajar con una cuenta SIP independiente.
- Soporta protocolo IPv6.
- Ideal para utilizar con prestadores de servicio de telefonía IP.
- Admite hasta 4 servidores proxy SIP

### **Introducción**

Wellgate 2504 es un gateway de 4 líneas FXS con el protocolo IP SIP dispositivo que permite conectar 4 juegos de teléfono analógico para hacer o recibir llamadas VoIP a través de Internet o una red VPN, con este dispositivo también se puede migrar PBX digital para llamar a la telefonía IP.

Wellgate 2504 es un dispositivo SIP IP para conectarse con el teléfono analógico existente listo para hacer llamadas IP.

Es compatible con el dispositivo de servicio de Internet de banda ancha como módem ADSL / Cable Modem y WiMax/3G. Ayuda a proveedor de ISP para ofrecer servicio de telefonía a los clientes existentes sin necesidad de cables adicionales." **[23]**

**WellGate 2540** 4-line FXO SIP IP Gateway

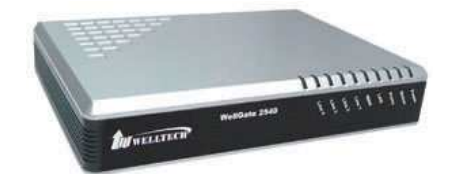

**Gráfico № 21:** WellGate 2540 **Elaborado por:** Investigador "**Características:**

- $\bullet$  1 LAN
- 1WAN
- 4 lineas FXO
- Protocolo SIP

#### **Introducción**

Wellgate 2540 es un gateway de 4 líneas FXO SIP con el protocolo IP dispositivo que permite conectar 4 líneas de teléfono analógicas PSTN de línea o conectarse a la extensión analógica de centralita para hacer o recibir Llamadas VoIP a través de Internet o una red VPN.

Este dispositivo es adecuado de la oficina de IP-PBX de solicitud en una oficina a otra o en la oficina de la rama oficina para llamar a la línea entre la PSTN y llamadas IP." **[24]**

**WellGate 2608** con 8 Líneas FXS SIP IP Gateway

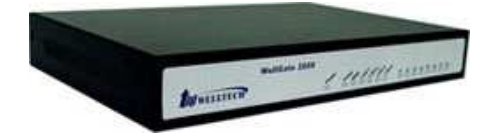

**Gráfico № 22:** WellGate 2608 **Elaborado por:** Investigador

# "**Características:**

- SIPv2 RFC 3261
- ITU-T H.323  $v2/v3/v4$
- G.168 cancelación de eco acústico
- Manipulación flexible dígitos y plan de marcación

# **Introducción**

Wellgate 2608 es un gateway de 8 líneas FXS, es un dispositivo de protocolo SIP que permite conectar hasta 8 conjuntos de teléfono analógica para crear o recibir llamadas VoIP a través de la red de Internet o red privada virtual a través de Internet Proveedor de servicios de telefonía.

Wellgate 2608 es un dispositivo SIP IP para conectarse con el teléfono analógico existente listo para hacer llamadas IP.

Es compatible con dispositivos de banda ancha de servicios de Internet como módem ADSL / Cable Modem y WiMax/3G, ayuda a los proveedores ISP para ofrecer servicio de telefonía a los clientes existentes sin necesidad de cables adicionales." **[25]**

#### **WellGate 2644** De 8 puertos VoIP (4 FXS - 4 FXO)

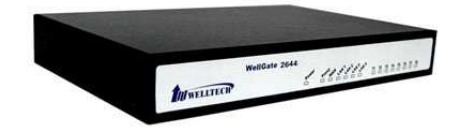

**Gráfico № 23:** WellGate 2644 **Elaborado por:** Investigador

## "**Características:**

- Una mayor capacidad de VoIP FXS y mezcla de puerta de enlace PSTN
- Construir 4 puertos FXS y 4 puertos FXO para la asignación flexible de gestión.
- Mejorado el servicio de VoIP
- Diseño 1-WAN y 4 LAN para el medio ambiente de redes diversas.
- Paquete con SIP-PBX 6200 IP-PBX
- Interoperabilidad probada con la comercialización de los principales IP-PBX
- Compatible con la comercialización de los principales IP-PBX, tales como Alcatel, Lucent, Siemens, etc.

### **Introducción**

Wellgate 2644 es un gateway VoIP combinado de 4 puertos FXS y 4 puertos FXO, para conectar con teléfonos analógicos (POTS) y conexión directa a PSTN. Incluye 1-WAN/4-LAN 10/100 base-T NAT. Probado en el campo la calidad de la comunicación de voz y transmisión de fax a través de la red IP de banda ancha para hacer Wellgate 2644 es una excelente solución para diversas aplicaciones de VoIP.

Wellgate 2644 es adecuado para migrar de TDM existentes PABX digital, o para hacer las llamadas de VoIP sin necesidad de cambiar el escenario llamada en curso, el diseño del cable y del plan de marcado. Además, se ofrece enrutamiento de llamadas a la compañía local PSTN o proveedor de servicios VoIP.

También es adecuado para copias de seguridad de línea PSTN en IP-PBX de pasarela FXO.

Una ruta configurable está construida en 2644 para proporcionar regla flexible de enrutamiento entre llamadas IP, FXS y FXO de forma automática." **[26]**

**WellGate 2680** de 8 puertos FXO VoIP Gateway

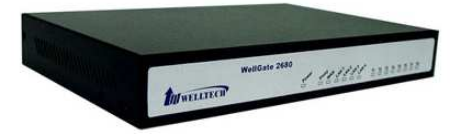

**Gráfico № 24:** WellGate 2680 **Elaborado por:** Investigador

"**Características**:

- SIPv2 RFC 3261 compliance
- NAT Router $(1$  WAN  $/$  4 LAN  $)$
- G.168 cancelación de eco acustico
- 8 puertos FXO para la implementación a gran escala y de gestión.
- Servicio mejorado de VoIP
- Diseñado una WAN y 4 LAN para redes de diversos el medio ambiente.
- Mayor capacidad de VoIP Gateway FXO para la implementación a gran escala y de gestión, Conexión a TDM extensión PABX, de conexión directa con la Línea PSTN.
- Paquete con SIP-PBX serie 6200x IP-PBX, llamadas VoIP a través de Internet.
- Interoperabilidad probada con la comercialización de los principales IP-PBX, tales como Alcatel, Lucent, Siemens, etc.

# **Introducción**

Wellgate 2680 es un niño de 8 puertos FXO VoIP gateway para conectar con La línea PSTN, el puerto de extensión PABX, e incluye 1-WAN/4-LAN 10/100 base-T NAT para el entorno de red diferentes.

Probado en el campo de calidad de la comunicación de voz y transmisión de fax sobre IP red de banda ancha de acceso para realizar Wellgate 2680 a un excelente solución para diversas aplicaciones de VoIP." **[27]**

# **WellGate 3502A/3504A**

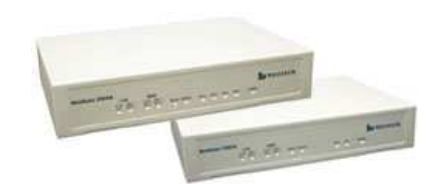

**Gráfico № 25:** WellGate 3502A/3504A **Elaborado por:** Investigador

# "**Características:**

- SIPv2 RFC 3261
- Flexible Dial Plan
- ITU-T H.323  $v2/v3/v4$
- G.168 cancelación de eco acústico
- Soporte para transmisión Fax

# **Introducción**

Wellgate 3502A/3504A es una extensión telefónica para 2 puertos/4 puertos FXS IP del gateway de red y soporte H.323 v2/v3/v4 o el protocolo SIP RFC 3261. Ofrece servicios de teléfono y fax T.38 sobre la red IP con una fácil operación y la configuración de ITSP / ISP (Proveedor de Servicios de Telefonía por Internet) y Oficina / IP-PBX de la aplicación.

# **Beneficios**

- Fácil acceso a la IP del teléfono o PBX
- Ahorro de costes llamada telefónica de Internet VPN o del público
- Sigue a la llamada de teléfono existentes del plan de marcado
- Interfaz fácil de módem ADSL / Cable o equipo de línea arrendada
- Fácil de integrar con todo tipo de IP-PBX" **[28]**

| <b>MARCA</b>    | <b>MODELO</b>         | <b>PROTOCOLO</b> | <b>WAN</b>   | <b>LAN</b>     | <b>FXO</b>     | <b>FXS</b>     | <b>TCP/IP</b> | <b>PRECIO (\$)</b> |
|-----------------|-----------------------|------------------|--------------|----------------|----------------|----------------|---------------|--------------------|
| <b>Welltech</b> | <b>WellGate 2504</b>  | <b>SIP</b>       | 1            | $\mathbf{1}$   | $\overline{0}$ | 4              | IPv6          | 211.2              |
| Welltech        | WellGate 2540         | <b>SIP</b>       | $\mathbf{1}$ | 1              | 4              | $\Omega$       | IPv6/IPv4     | 237.6              |
| <b>Welltech</b> | <b>WellGate 2608</b>  | <b>SIP</b>       | $\mathbf{1}$ | 4              | 0              | 8              | IPv4          | 462.0              |
| <b>Welltech</b> | <b>WellGate 2644</b>  | <b>SIP</b>       | 1            | 4              | 4              | 4              | IPv4          | 422.4              |
| <b>Welltech</b> | WellGate 2680         | <b>SIP</b>       | $\mathbf{1}$ | $\overline{4}$ | 8              | $\Omega$       | IPv4          | 462.0              |
| Welltech        | <b>WellGate 3502A</b> | <b>SIP</b>       | 1            | 1              | 0              | $\overline{2}$ | IPv4          | 158.4              |
| <b>Welltech</b> | <b>WellGate 3504A</b> | <b>SIP</b>       | $\mathbf{1}$ | 1              | $\overline{0}$ | 4              | IPv4          | 277.2              |

**Cuadro № 14:** Tabla de comparaciones entre Gateways

**Fuente:** Investigador

En el caso de la Empresa SISTELADATA S.A., hemos seleccionado los Gateways WellGate: 2680 para acoplar la señal analógica en IP; y 3504A para acoplar la señal IP en analógica.

# **Teléfonos IP**

### **IP Phone LP-388, LP-388A**

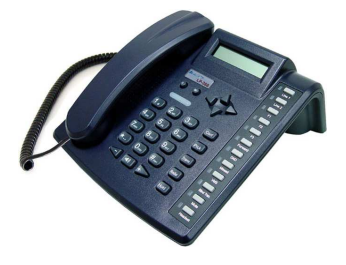

**Gráfico № 26:** LP-388, LP-388A **Elaborado por:** Investigador

#### "**Características:**

- IEEE 802.3af PoE cumplimiento [LP-388A]
- Teclas de función adicionales
- 2 líneas en un registro SIP
- Indicador luminoso de ocupación
- Teléfono de Radiodifusión

# **Introducción**

Welltech IP Phone LP-388/388A serie es una computadora de escritorio IP con todas las funciones teléfono.

Para la funcionalidad de la facilidad de uso y un diseño ergonómico, usuario doméstico o una empresa puede integrar este teléfono el estado de la técnica en la vida diaria. Con dos botones de línea, el usuario puede cambiar y recibir diferentes llamadas más fácilmente. Welltech LP-388/388A teléfono IP integrado 2 puertos Ethernet que permite al usuario conectar el dispositivo PC o red directamente a través de teléfonos IP sin Hub extra. Basados en la innovación tecnología, Welltech IP Phone LP-388/388A tiene muchas fácil de usar botones de función, incluyendo la Conferencia, captura de llamadas, transferencia, Redial, Hold, etc, con altavoz de alta calidad." **[29]** 

# **IP Phone LP389/LP389A/LP389S/LP389SA IPv6 and IPv4 SIP IP Phone**

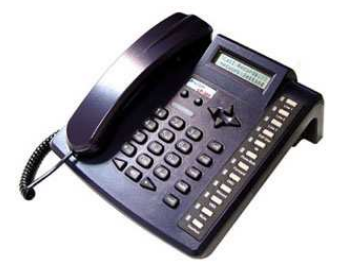

**Gráfico № 27:** LP389/LP389A/LP389S/LP389SA **Elaborado por:** Investigador

# "**Introducción**

LP389 es un teléfono IP característica SIP que trabajan en IPv6 e IPv4 de direcciones de red de forma simultánea. Soporta hasta a 3 registros de cuentas y cada cuenta puede ser configurada para el acceso IPv4 o IPv6 de la red SIP.

LP389/ LP389A soporta plug 3.5mm; por otro lado LP389S/ LP389SA no soporta plug auricular.

#### **Para seleccionar libremente hasta 3 cuentas de servicios SIP**

LP389 es apropiado utilizar para proveedores de servicios VoIP, IP Centrex y servicios de IP-PBX en oficinas y sucursales remotas. Hasta 3 servidores SIP (ITSP o proveedor de servicio o una alternativa IP-PBX) pueden ser configuradas en LP389 simultáneamente, sin importar dónde estén sentados en IPv6 o de direcciones de red IPv4.

# **Características de telefonía**

LP389 es compatible con marcas IPv4 e IPv6 del servidor SIP o un servidor IP-PBX con una variedad de funciones de telefonía. LP389 recibe mensajes instantáneos (IM), que viene desde el servidor IP-PBX y muestra en el panel frontal de LCD y LED." **[30]**

# **IP Phone LP600-O**

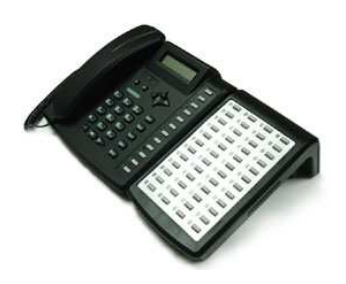

**Gráfico № 28:** LP600-O **Elaborado por:** Investigador

# "**Características:**

- Operador de la consola de operadora
- Indicador luminoso de ocupación para las extensiones
- Hasta a 48 teclas, con indicación del estado, tales como IDLE, BUSY, etc.
- El operador de la empresa es capaz de usar auriculares para operar en todas las llamadas.

# **Introducción**

El LP-600 es una consola de operadora de teléfono IP, con 1 puerto PSTN interfaz para conectar con la línea PSTN, puerto USB para guardar mensajes de voz o un archivo de registro." **[31]**

# **LP-801AP/ LP-801P**

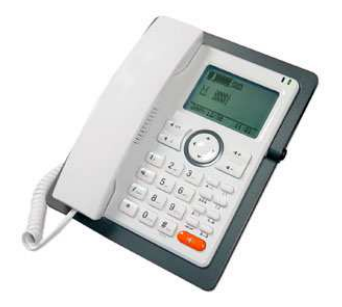

**Gráfico № 29:** LP801AP/LP801P **Elaborado por:** Investigador

# "**Características:**

- Registro de 2 cuentas en dos servidores SIP simultáneamente.
- Pantalla LCD de 128 x 64 píxeles gráfica.
- Visualización bilingüe: inglés y chino.
- PoE solamente en LP801A y LP801AP.
- Construido en una sola línea teléfono analógico (LP801P y LP801AP)

# **Introducción**

LP801 es un teléfono SIP basado en IP que soporta 2 cuentas a registrarse en diferentes servidores SIP, también es compatible con el protocolo TR069 provisión de automóviles que permiten proveedor de servicio VoIP a disposición, y apoyo a dos cuentas de línea para seleccionar una llamada VoIP a través de diferentes proveedores de servicios de VoIP que es su mayor beneficio.

# **Modo dual: Teléfono IP y el teléfono de una sola línea**

LP801AP no sólo es un teléfono SIP basado en IP, sino un análogo único, es capaz de hacer llamadas IP o llamadas telefónicas analógicas de línea en el mismo teléfono.

Levante el auricular o altavoz para responder a las llamadas entrantes, sin importar que es una llamada IP o sola llamada RJ11." **[32]**

# **WVP-800 IP Video Phone**

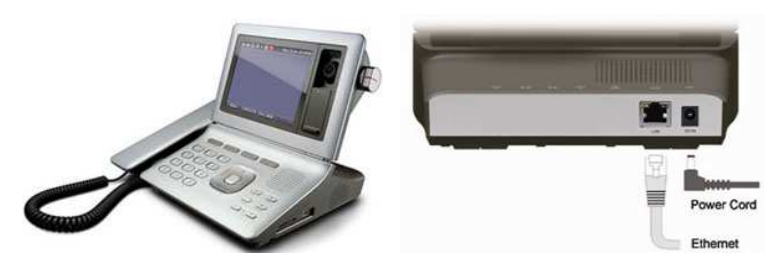

**Gráfico № 30:** WVP800 **Elaborado por:** Investigador

"**Características:** 

- Ajustable de 5 pulgadas TFT LCD
- SIP RFC3261 Cumple
- Los códecs de vídeo: H.263, MPEG-4
- Los códecs de audio: G.711, G.726, G.729
- Altavoz
- Video en tiempo real
- Fácil de usar interfaz gráfica de usuario
- Pantalla LCD, lo que permite a los usuarios ajustar el ángulo de visión y ángulo de la cámara.
- Cuenta con 5 botones de menú y 4 teclas de dirección para maniobrar la interfaz gráfica de usuario.
- De alta calidad de 2 vías en tiempo real de vídeo de hasta 30 cuadros por segundos.

# **Introducción**

El WVP-800 teléfono de video IP es un teléfono IP revolucionario que combina servicios de voz y video en una sola unidad que es interoperable en Internet en todo el mundo y la intranet privada.

Es ideal para cualquier entorno que requiere sensacional cara a cara la comunicación visual, por lo que es una excelente opción para el vídeo y varios de voz sobre IP, aplicaciones que son adecuadas para uso residencial y el uso corporativo." **[33]**

### **WVP-900 IP Video Phone**

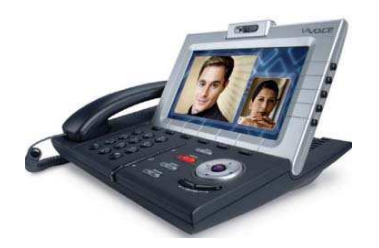

**Gráfico № 31:** WVP900 **Elaborado por:** Investigador

"**Características:** 

• Teléfono de vídeo con voz peer-to-Peer, no necesita servidor, sin necesidad de MCU

- 7 pulgadas TFT ancho de la pantalla LCD se puede ajustar
- Compatible SIPv2 RFC3261
- Imagen estándar: H.263, MPEG-4
- Estándar de audio: G.711, G.726, G.729
- Cámara con 1,3 millones de píxeles del sensor CMOS con lente de 4G, 480x234 de resolución , Modo nocturno
- Altavoces de alta calidad

### **Introducción**

WVP-900 Teléfono de Video es la revolución de los teléfonos IP que combinan voz e imágenes en un solo producto que interactúa en un mundial de Internet y las personas intranet.

Se trata de una solución para cualquier entorno que requiera los medios de comunicación para hablar directamente entre sí a través de imágenes, este producto es una opción excelente para aplicaciones que incluyen voz e imágenes a través de IP.

#### **Sobre la Conferencia de soluciones es el uso de Peer-to-Peer**

Hoy en día, la tecnología en comunicaciones han proporcionado las herramientas de gestión para apoyar los servicios públicos, para reducir costos, acortar la distancia y la comunicación, aumentar la eficiencia en el trabajo.

**Solución de conferencia**: El dispositivo se puede conectar fácilmente a través de la dirección IP de Internet y establecer una llamada de voz con la imagen. Esta característica contribuye a simplificar la instalación, uso y mantenimiento.

Al mismo tiempo, minimizar el costo necesario ni requiere el conocimiento o el técnico a cargo. De esta manera, la llamada será *completamente libre de* contacto de carga.

WVP-900 compatible con salas de conferencias de hasta 11 canales de voz / images." **[34]**

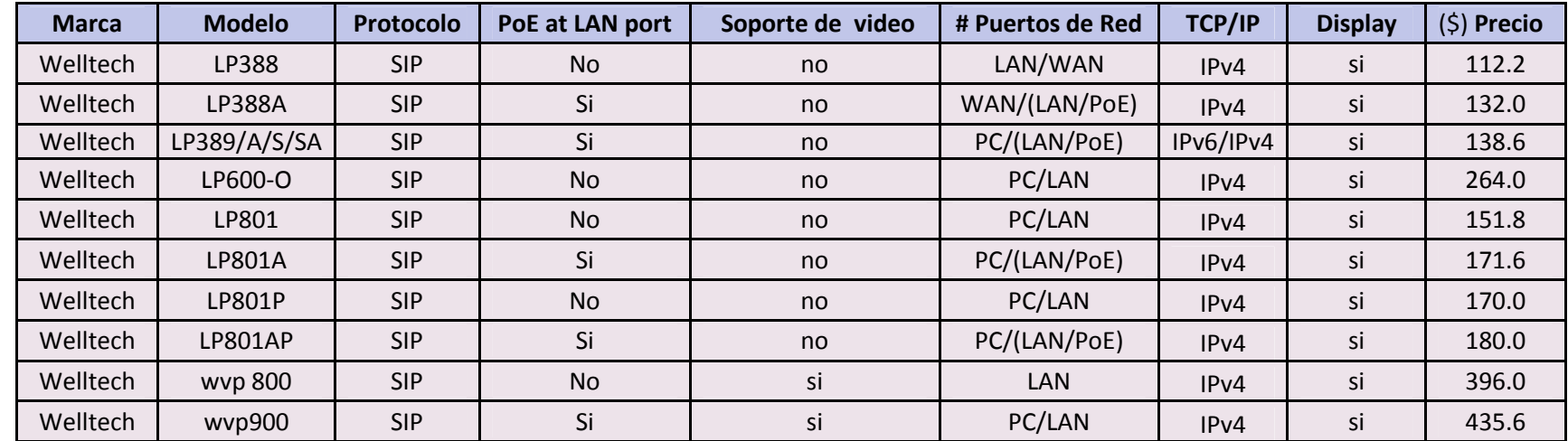

**Cuadro № 15:** Tabla de comparaciones entre Teléfonos IP

**Fuente:** Investigador

#### **3COM Baseline Switch 2816**

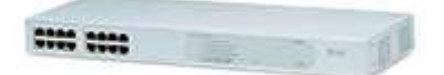

**Gráfico № 32:** Switch 3COM 2816 **Elaborado por:** Investigador

"Conmutación de Gigabit de elevado rendimiento para pequeños negocios. El modelo 3Com Baseline Switch 2816 es un conmutador Gigabit de alto rendimiento y sumamente accesible, perfecto para pequeñas empresas.

La velocidad Gigabit de 1000 Mbps y una capacidad de conmutación de 32 Gbps satisface las necesidades de rendimiento de incluso aquellas aplicaciones con más requerimientos de ancho de banda.

Las avanzadas funciones de conmutación como la priorización del tráfico de Clase de servicio (CoS) conformes con el estándar IEEE 802.1p garantizan que las aplicaciones en tiempo real como vídeo y audio tengan preferencia para que se ejecuten eficazmente, y permiten a los conmutadores funcionar en entornos de red más grandes.

### **Características**

Este conmutador Gigabit sumamente accesible ofrece un excepcional rendimiento a bajo precio.

• 16 puertos de conectividad 10/100/1000.

• El conmutador está preconfigurado de serie, por tanto se puede instalar de inmediato.

• El rendimiento sin bloqueos mejora el acceso a los recursos de red.

- Redes LAN de distintos anchos de banda.
- La priorización IEEE 802.1p proporciona compatibilidad con redes que ejecutan aplicaciones en tiempo real.

• El diseño sin ventilador garantiza un funcionamiento silencioso en las pequeñas oficinas.

• 16 puertos Ethernet 10/100/1000 autosensibles.

• Interfaces con los medios: 10/100/1000BASE-TX/RJ-45.

• Indicadores LED: Alimentación, modo duplex/tráfico de red, velocidad/estado del enlace." **[35]** 

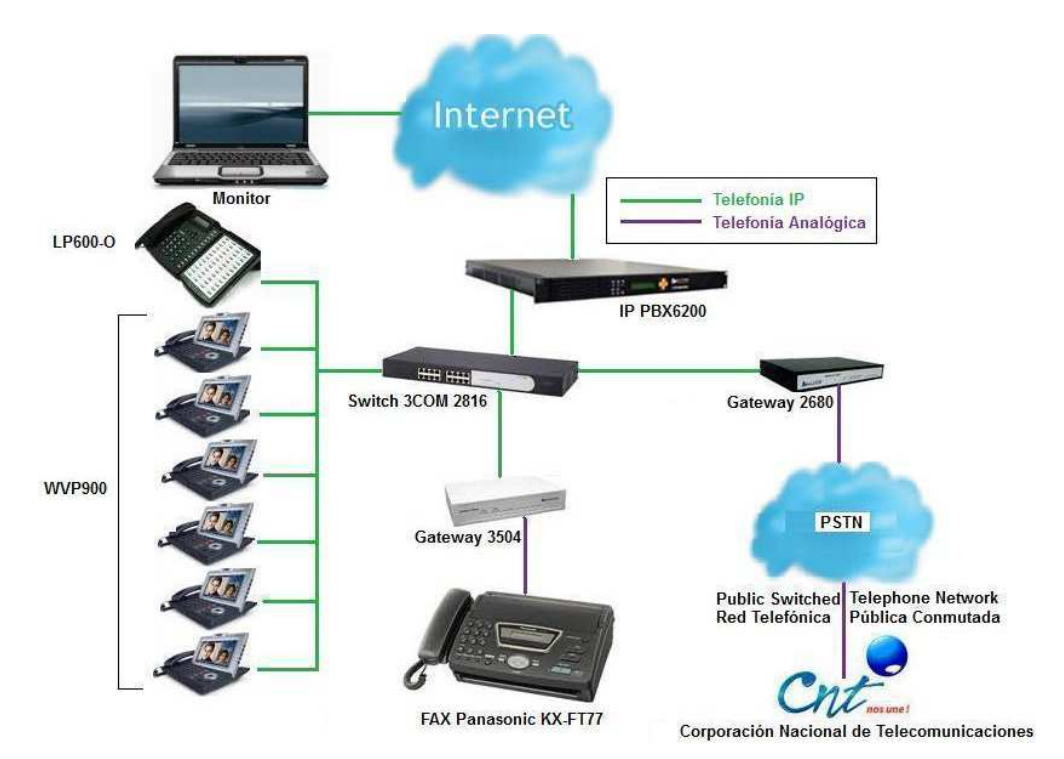

**Diseño de Red** 

**Gráfico № 33:** Diseño de RED **Elaborado por:** Investigador

La empresa SISTELDATA S.A. requiere la estructura de una red de telefonía con tecnología IP que básicamente la explicaremos a continuación en 2 pasos fundamentales.

# **Funcionamiento de la RED IP:**

#### **a) Ingreso de Llamadas**

La llamada entrante viene desde una línea convencional cualquiera de la red telefónica pública (servicio de CNT), esta llamada de telefonía convencional tiene una señal analógica, para lo cual en nuestra red IP, necesitamos una pasarela FXO.

Pasarela FXO: Esta pasarela conecta líneas telefónicas analógicas con una centralita IP, lo que nos permite conectar el puerto FXS con el puerto FXO de la

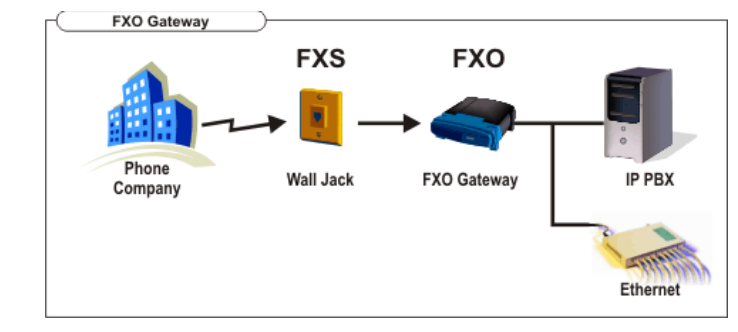

pasarela, convirtiendo la línea telefónica analógica en una llamada VoIP.

### **Gráfico № 34:** Pasarela FXO **Elaborado por:** Investigador

Para ello utilizamos en nuestra red el Gateway de marca Welltech, modelo WellGate 2680 de 8 puertos FXO, permitiendonos ACOPLAR la telefonía analógiaca en telefonía IP.

La llamada se direcciona mediante el switch de marca 3COM 2816 que cumple con la función de conectar los diferentes dispositivos de comunicación IP, hacia la central de telefonía IP-PBX6200, donde la llamada es reconocida inmediatamente y la señal sigue en dirección al teléfono principal IP LP600-O en cuyo caso la llamada es atendida por secretaría y donde dependiendo con quién se desee establecer la comunicación telefónica será desviada hacia las diferentes extensiones o internos con los que cuenta la red; como por ejemplo: se recive una llamada, esta es atendida en secretaría; si deseo saber alguna información general de la empresa, la llamada seguirá siendo atendida por la misma persona, es decir, NO será desviada hacia ninguna extensión; pero si deseo establecer la comunicación con gerencia o con auditoría u otro departamento, la llamada será desviada hacia la respectiva extrensión según el departamento.

Por otra parte si la llamada entrante hacia la empresa, NO se la ha realizado en horarios de oficina o atención, inmediatamente después de algunos tonos de llamada, se la desviará hacia el fax de marca Panasonic KX-FT77 donde podemos dejar nuestro mensaje de voz, en cuyo caso se requiere de una pasarela FXS.

**Pasarela FXS:** Esta pasarela se usa para conectar una o más líneas de una centralita tradicional con una centralita de telefónico VoIP.

Se necesita esta pasarela FXS para conectar un teléfono analógico o aparato de fax a un sistema telefónico VOIP, es decir, se utiliza para conectar el puerto FXO del teléfono/fax, convirtiendo la llamada VoIP en una señal telefónica analógica.

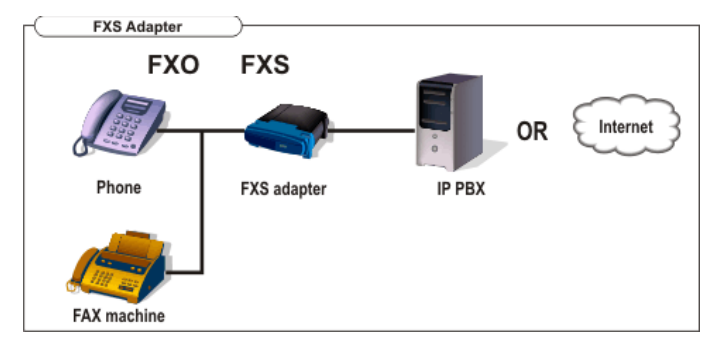

# **Gráfico № 35:** Pasarela FXS **Elaborado por:** Investigador

Para ello utilizamos en nuestra red el Gateway de marca Welltech, modelo WellGate 3504A de 4 puertos FXS, permitiendonos convertir la telefonía IP en telefonía analógica nuevamente.

Esto sucede únicamente cuando la llamada entrante esta fuera de horario de atención de la empresa, ya que la central IP-PBX6200S está programada con esta función.

#### **b) Salida de Llamadas**

Es estrictamente fundamental mencionar que las extensiones constituyen una red de telefonía interna, es decir; que se pueden llamar entre extensiones sin costo alguno ya que no se está realizando una llamada utilizando línea de calle (servicio de CNT), cuyo enrutamiento mediante el switch es reconocido por la central IP y desviado hacia otra extensión dependiendo con quién se desee realizar la comunicación IP; teniendo este conocimiento podemos referirnos a las llamadas que se realizan desde cualquier interno o extensión utilizando línea de calle, para lo cual se captura el tono de línea de calle marcando 02, y realizando la llamada.

Como esta llamada es desde un principio IP que se enruta mediante el switch hacia la IP-PBX6200S, posteriormente la señal se dirige hacia el Gateway 2680, el cual nos permite convertir la telefonía IP en telefonía analógica permitiendo la comunicación con cualquier número de la red telefónica pública (servicio CNT).

**NOTA:** Es también de gran importancia mencionar que si realizamos llamadas hacia otras empresas o usuarios de telefonía IP, estas también pasan por el mismo proceso de conversión de señal, y si estas empresas o usuarios tienen equipos de telefonía con soporte de video, la conversación de hecho será mucho más eficiente, en cuyo caso se cumple con la utilización de una de las muchas ventajas que este tipo de tecnología nos ofrece.

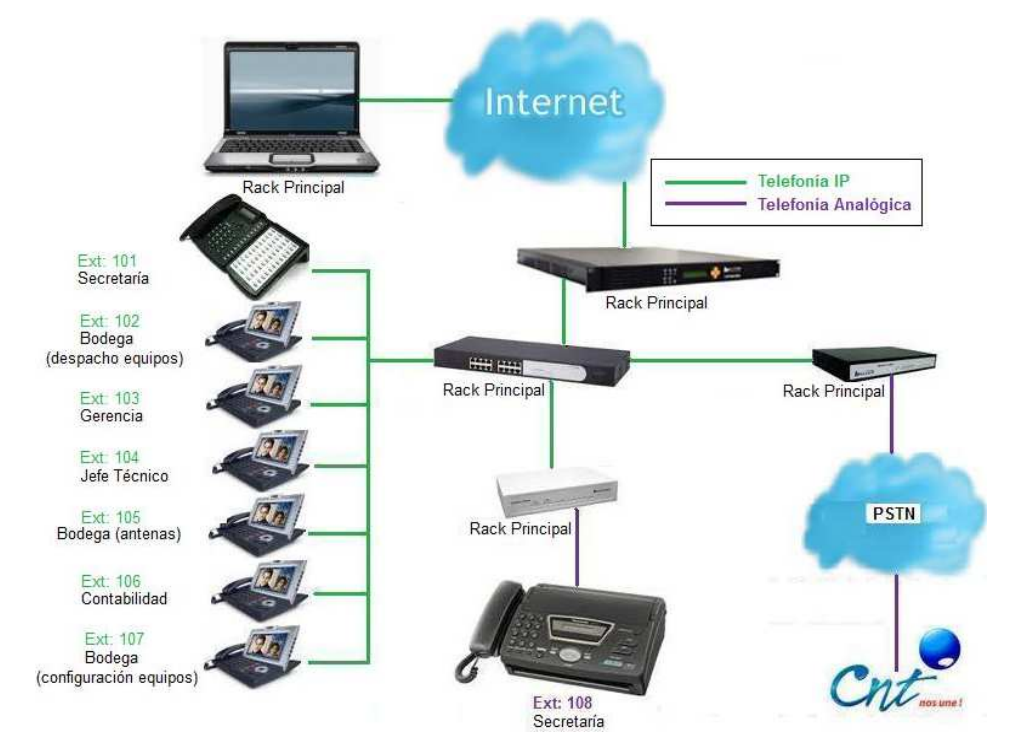

### **Diseño Físico del Sistema de Telefonía con Tecnología IP**

**Gráfico № 36:** Diseño Físico del Sistema de Telefonía con Tecnología IP **Elaborado por:** Investigador

|  | Cuadro № 16: Tabla de Diseño Físico |
|--|-------------------------------------|
|--|-------------------------------------|

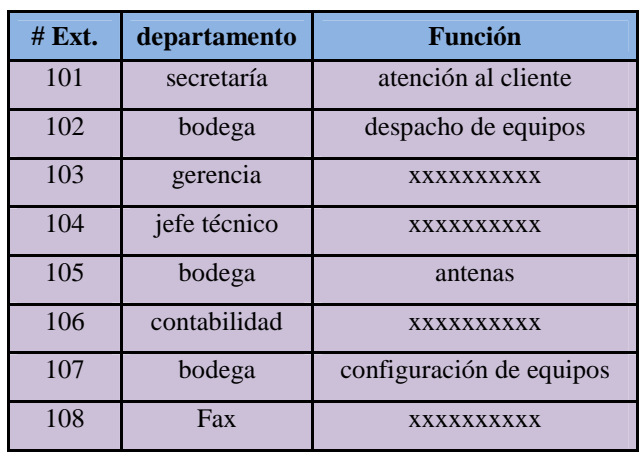

**Fuente:** Investigador
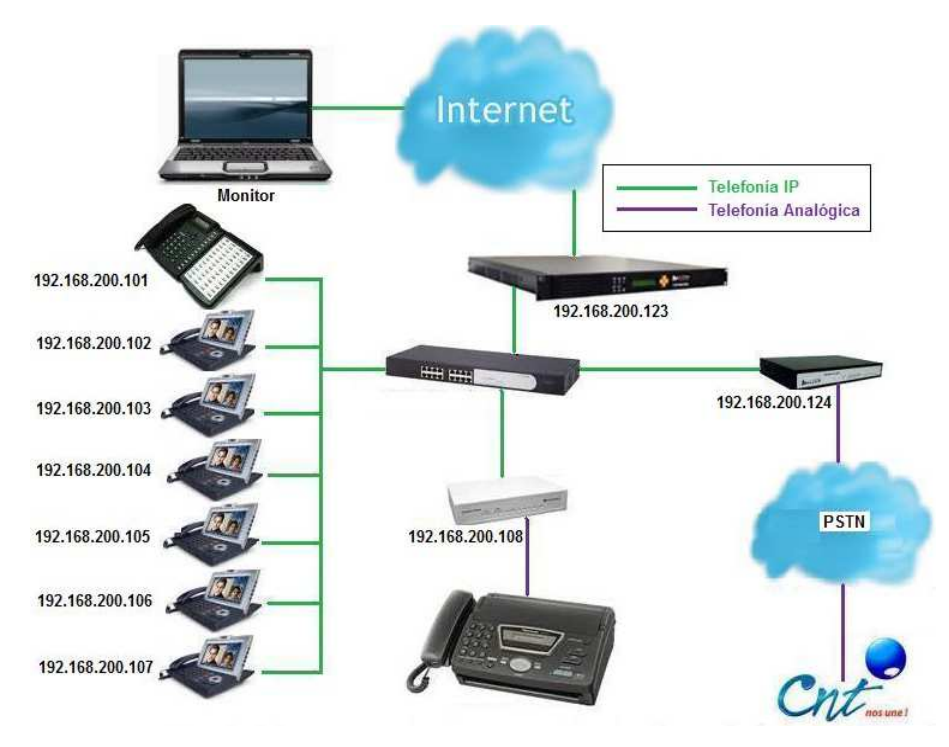

# **Diseño Lógico del Sistema de Telefonía con Tecnología IP**

**Gráfico № 37:** Diseño Lógico del Sistema de Telefonía con Tecnología IP **Elaborado por:** Investigador

**Cuadro № 17:** Tabla de Diseño Lógico

| dirección       | departamento | <b>Función</b>           |
|-----------------|--------------|--------------------------|
| 192.168.200.101 | secretaría   | atención al cliente      |
| 192.168.200.102 | bodega       | despacho de equipos      |
| 192.168.200.103 | gerencia     | XXXXXXXXX                |
| 192.168.200.104 | jefe técnico | XXXXXXXXX                |
| 192.168.200.105 | bodega       | antenas                  |
| 192.168.200.106 | contabilidad | <b>XXXXXXXXXX</b>        |
| 192.168.200.107 | bodega       | configuración de equipos |
| 192.168.200.108 | Fax          | XXXXXXXXXX               |

**Fuente:** Investigador

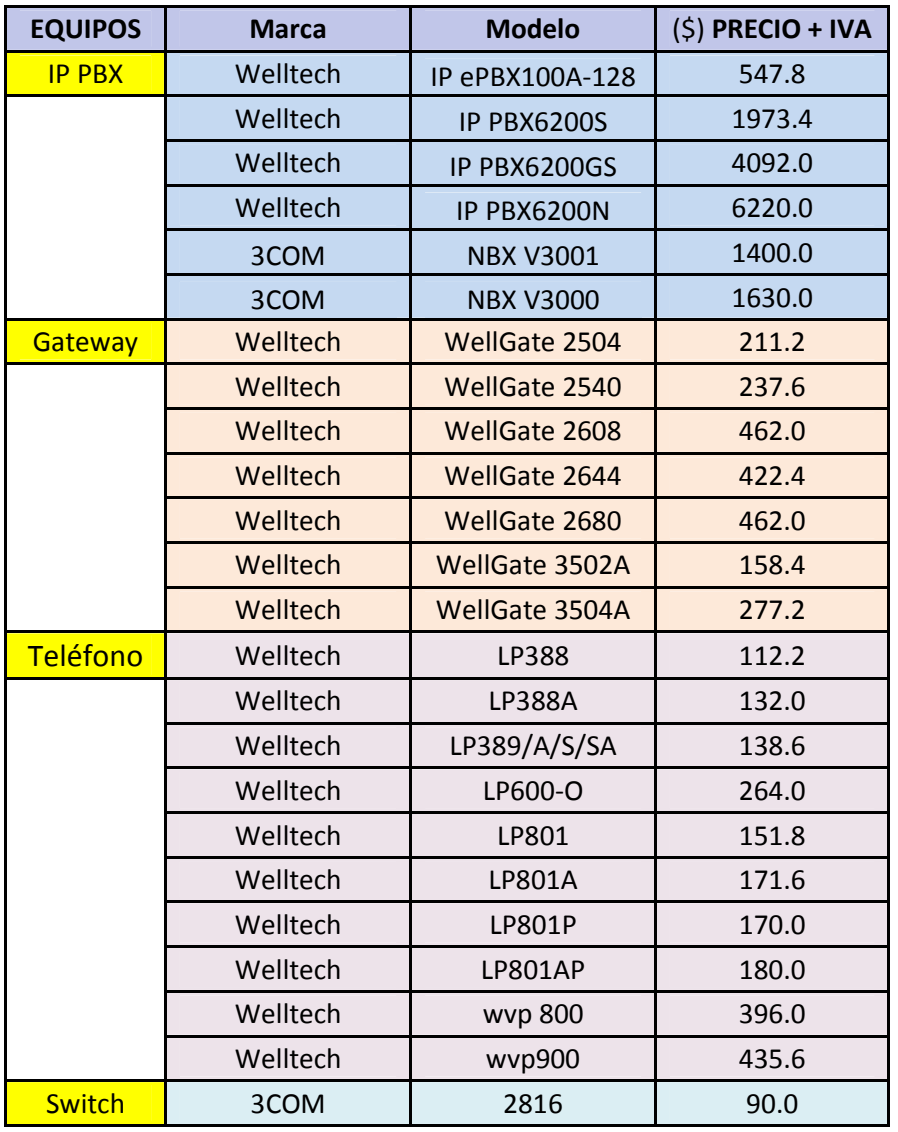

**Cuadro № 18:** Tabla de precios entre equipos IP

**Fuente:** Investigador

**Cuadro № 19:** Tabla de equipos IP seleccionados

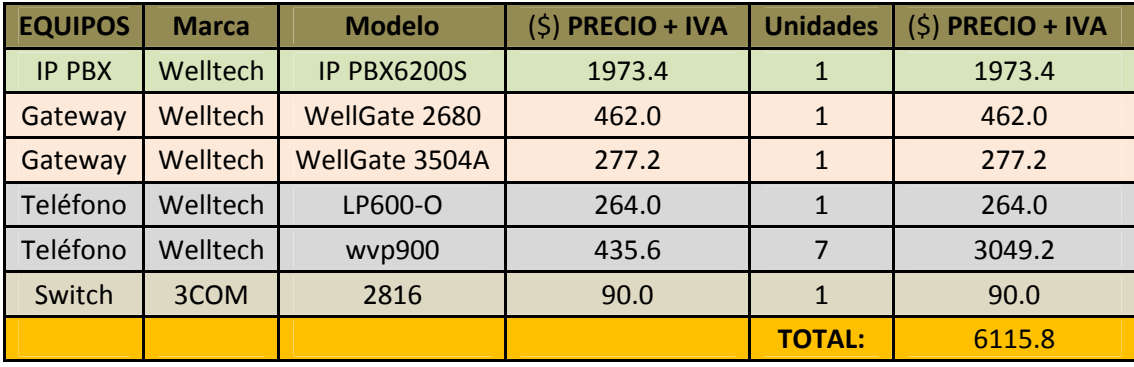

**Fuente:** Investigador

# **Configuración de Equipos**

# **Configuración de la Central IP-PBX6200S**

Ingresamos su dirección http:

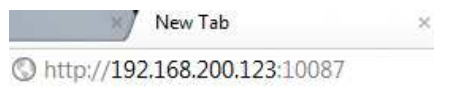

## **Gráfico № 38:** dirección http IP-PBX6200S **Elaborado por:** Investigador

Su nombre de usuario root al igual q su contraseña

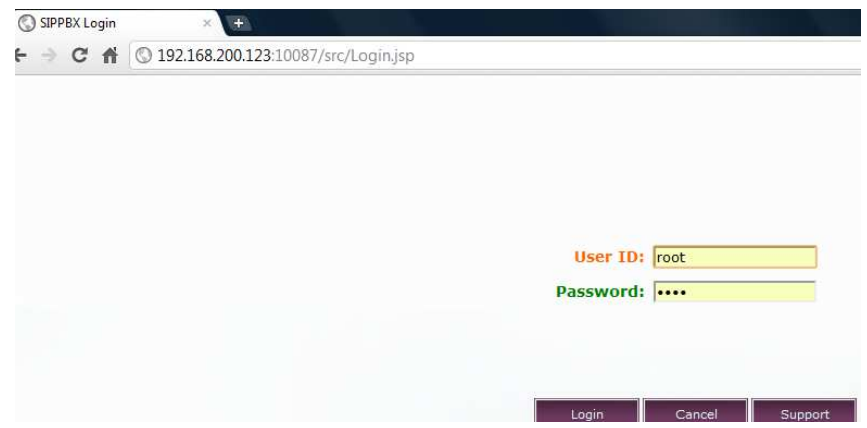

**Gráfico № 39:** usuario y contraseña IP-PBX6200S **Elaborado por:** Investigador

En donde se muestra la pantalla inicial

| SIPPBX<br>$+$<br>$\odot$<br>$\times$                                          |                                              |
|-------------------------------------------------------------------------------|----------------------------------------------|
| $\rightarrow$ <b>C</b> $\land$ <b>O</b> 192.168.200.123:10087/src/Default.jsp |                                              |
| Home                                                                          | <b>SIPPBX 6200 Setup Wizard</b>              |
| # System Core                                                                 |                                              |
| <b>Il Service</b>                                                             | <b>Initial Setup Wizard</b>                  |
| <b># Enhance Service</b>                                                      | System Setup Wizard<br>愳                     |
| <b>H</b> Monitor                                                              |                                              |
| <b># Control</b>                                                              | Headquarter/Branch Office Setup Wizard<br>Ņ. |
| <b>Apply Change</b>                                                           | Extension Setup Wizard                       |
|                                                                               | <b>PSTN Gateway Setup Wizard</b><br>Ħ        |
|                                                                               | SIP Trunk Setup Wizard                       |
|                                                                               | Call Pickup Group Wizard                     |
|                                                                               | Outgoing Called Number Screening Wizard      |

**Gráfico № 40:** Pantalla inicial IP-PBX6200S **Elaborado por:** Investigador

Primeramente debemos dar nuestras propias direcciones en la central IP, como son la dirección IP del proveedor de servicio internet y la dirección IP LAN, para ello ingresamos a la pestaña CONTROL y entramos en Network

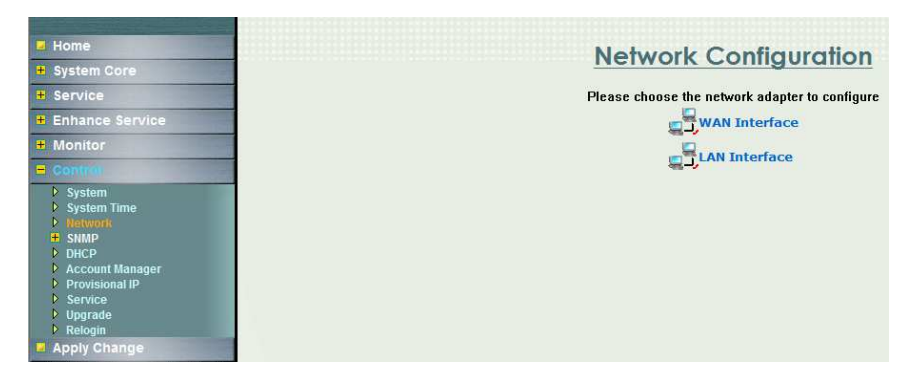

**Gráfico № 41:** Network Configuration IP-PBX6200S **Elaborado por:** Investigador

Ingresamos en WAN INTERFACE donde ponemos la dirección IP del proveedor del servicio internet, esta IP address es dada por CNT a la empresa.

La IP Netmask al igual que la IP Gateway, están dados por CNT, presionamos APPLY y los cambios que hemos realizado son guardados.

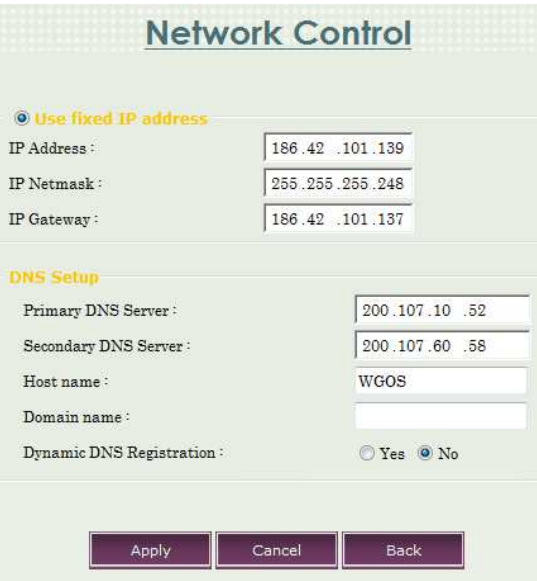

**Gráfico № 42:** Network Control IP-PBX6200S **Elaborado por:** Investigador

Luego procedemos a dar nuestra propia dirección IP LAN a la central, en el caso de la empresa SISTELDATA S.A., la dirección que le hemos asignado es una red privada 192.168.200.123 cuya máscara de red es 255.255.255.0.

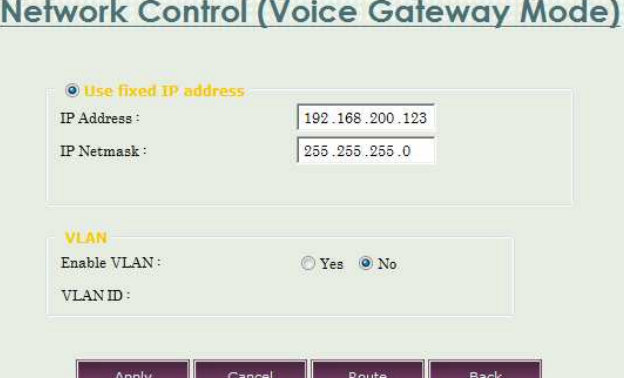

**Gráfico № 43:** Network Control (Voice Gateway Mode) IP-PBX6200S **Elaborado por:** Investigador

Ya hemos realizado los pasos de conectar el internet a nuestra IP-PBX6200 y hemos empezado a dar direccionamientos de nuestra red LAN.

Luego ingresamos en ENHANCE SERVICE y verificamos en Office Profile el número telefónico de la central, este número es el que hace comunicación entre las llamadas de calle y la contestadora de la central, posteriormente lo vamos a enganchar en el Gateway con el propósito de que cuando una llamada de calle no sea atendida la enviamos a la contestadora automática de la central, este número es el 87654321.

| <b>Office Profile</b> |             |                                                 |                            |                     |                 |                    |  |
|-----------------------|-------------|-------------------------------------------------|----------------------------|---------------------|-----------------|--------------------|--|
| Office ID             | <b>Name</b> | <b>Time Zone</b>                                | <b>Office Phone Number</b> | Default AA language | AA sub-language | <b>Description</b> |  |
|                       | Headquarter | (-05:00) US Eastern Standard Time               | 87654321                   | English             | English         | Headquarter        |  |
|                       |             | Branch Office (-05:00) US Eastern Standard Time | 82260000                   | Chinese             | English         | Branch Office      |  |

**Gráfico № 44:** Office Profile IP-PBX6200S **Elaborado por:** Investigador

También en Office Profile, haciendo click en el primer ítem, es decir el que tiene el número 87654321, lo seleccionamos y presionamos Work Time para establecer el horario de trabajo y de lunch en la central.

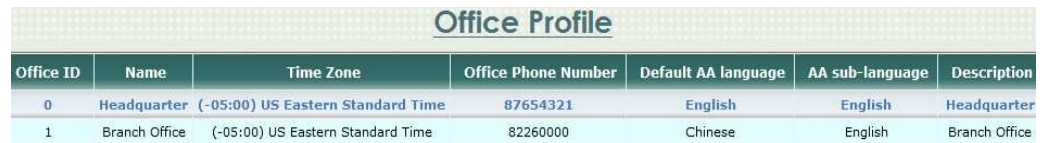

**Gráfico № 45:** Headquarter IP-PBX6200S **Elaborado por:** Investigador

|            |                         | <b>OFFICE ID: 0</b>      |                    |
|------------|-------------------------|--------------------------|--------------------|
|            | Holiday                 | <b>Office Hour</b>       | <b>Lunch Break</b> |
| <b>SUN</b> | V                       | -                        | ۰                  |
| <b>MON</b> | Ē                       | $-1700$<br>0800          | 1200<br>$-1300$    |
| <b>TUE</b> | т                       | 0800<br>$-1700$          | $-1300$<br>1200    |
| <b>WED</b> | E                       | $-1700$<br>0800          | $-1330$<br>1200    |
| <b>THU</b> | 画                       | $-1700$<br>0800          | $-1300$<br>1200    |
| <b>FRI</b> | П                       | 0800<br>$-1700$          | 1200<br>$-1300$    |
| <b>SAT</b> | $\overline{\mathbf{v}}$ | $\overline{\phantom{m}}$ | ۰                  |

**Gráfico № 46:** Auto Attendant IP-PBX6200S **Elaborado por:** Investigador

Lo siguiente que tenemos que realizar es asignar los números telefónicos (líneas de calle) a la central.

**Nota:** Estas líneas de calle asignadas actualmente son diferentes a las que tenía en funcionamiento la empresa SISTELDATA S.A., debido a que CNT realizó un cambio de líneas telefónicas en la parroquia San Bartolomé de Pinllo, dando como resultado los números telefónicos a continuación.

**Cuadro № 20:** Tabla de # de líneas de calle

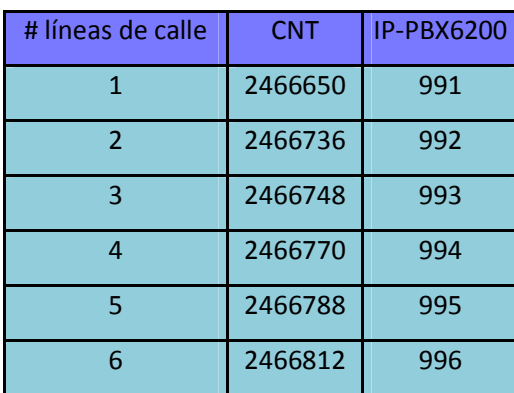

**Fuente:** Investigador

Las líneas de calle que hemos registrado en la IP-PBX las hemos dado en el rango desde 991 hasta 996 dependiendo de la línea de calle respectivamente.

Ahora a las líneas de calle les vamos a asignar su respectivo ruteo con el fin de que cuando se descuelgue el teléfono IP, automáticamente al presionar 02 nos de tono de línea de calle, este procedimiento lo realizamos de la siguiente manera.

Entramos en la pestaña Service y hacemos Click en Call Routing:

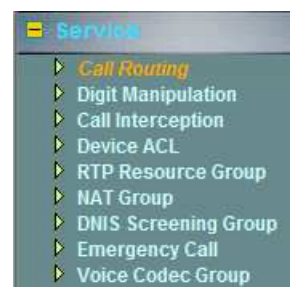

**Gráfico № 47:** service IP-PBX6200S **Elaborado por:** Investigador

Presionamos NEW:

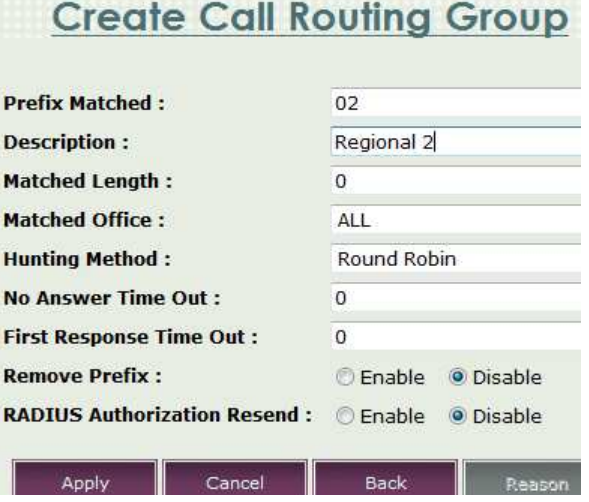

**Gráfico № 48:** Create Call Routing Group IP-PBX6200S **Elaborado por:** Investigador

Aplicamos y tenemos el siguiente cuadro:

|                       | ----------------           | <b>Call Routing</b>   |                       |                       | and the company of the company of the company of the company of the company of the company of the company of the |  |  |  |  |
|-----------------------|----------------------------|-----------------------|-----------------------|-----------------------|----------------------------------------------------------------------------------------------------|--|--|--|--|
|                       | X Inactive<br>Active       |                       |                       |                       |                                                                                                    |  |  |  |  |
| <b>Prefix Matched</b> | <b>Description</b>         | <b>Matched Length</b> | <b>Matched Office</b> | <b>Hunting Method</b> | <b>Remove Prefix</b>                                                                                             |  |  |  |  |
| $\bigcup$ $*111$      | Wakeup Call Prefix         | $\Omega$              | ALL:                  | Round Robin           | Disable                                                                                                    |  |  |  |  |
| $*123$                | Server Broadcast Prefix    | ō                     | ALL                   | Round Robin           | Disable                                                                                                    |  |  |  |  |
| $*124$                | Setting IVR Prefix         | $\Omega$              | ALL                   | Round Robin           | Disable                                                                                                    |  |  |  |  |
| $*125$                | <b>FAX Prefix</b>          | O.                    | A11                   | Round Robin           | Disable                                                                                                    |  |  |  |  |
| *332                  | VMS Access Code 1          | Ö                     | <b>ALL</b>            | Round Robin           | Disable                                                                                                    |  |  |  |  |
| *333                  | VMS Access Code 2          | O.                    | ALL.                  | Round Robin           | <b>Disable</b>                                                                                                   |  |  |  |  |
| *875                  | Conference Prefix          | 0                     | ALL                   | Round Robin           | <b>Disable</b>                                                                                                   |  |  |  |  |
| *876                  | Virtual Conference Prefix: | $\Omega$              | ALL.                  | Round Robin           | <b>Disable</b>                                                                                                   |  |  |  |  |
| *877                  | Leave VMS Directly Prefix  | $\overline{0}$        | ALL.                  | Round Robin           | <b>Disable</b>                                                                                                   |  |  |  |  |
| 02                    | Regional 2                 | 0                     | ALL                   | Round Robin           | Disable                                                                                                    |  |  |  |  |

**Gráfico № 49:** Call Routing Group IP-PBX6200S **Elaborado por:** Investigador

A continuación seleccionamos la pestaña de Regional 2 que la terminamos de hacer y hacemos click en Detail:

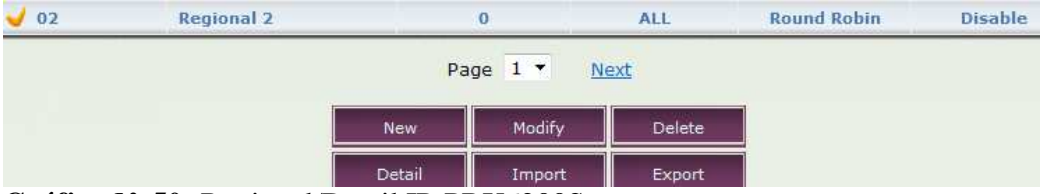

**Gráfico № 50:** Regional/Detail IP-PBX6200S **Elaborado por:** Investigador

Posteriormente empezamos a crear el ruteo de líneas de calle, el procedimiento es el mismo para todas las líneas de calle.

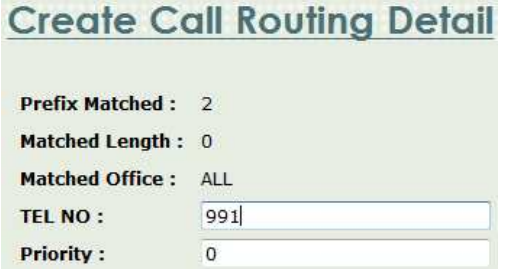

**Gráfico № 51:** Create Call Routing Detail IP-PBX6200S **Elaborado por:** Investigador

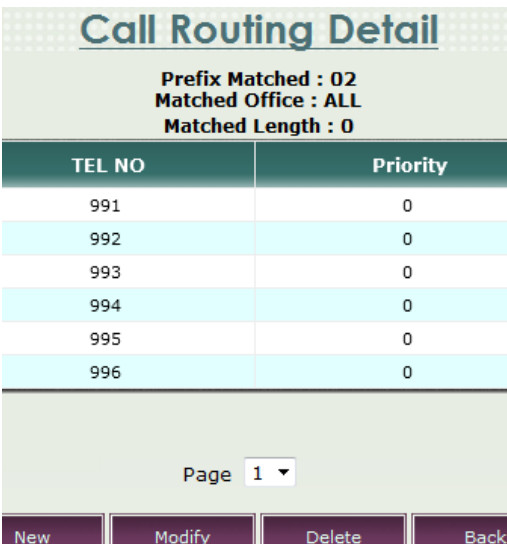

Al terminar la configuración tenemos el siguiente cuadro:

Luego las líneas de calle asignadas a la IP-PBX6200S, también las tenemos que registrar en el Gateway, para lo cual debemos ingresar en la pestaña ENHANCE SERVICE y presionamos en Gateway, por consiguiente tenemos los siguientes cuadros:

Para la línea de calle: 2466650 le damos TEL NO / ACCOUNT: 991, le ponemos en modo activo y el password de usuario como el de WEB son el mismo número de cuenta, es decir 911, puesto que los demás ítems ya vienen predefinidos, y por ultimo hacemos click en APPLY.

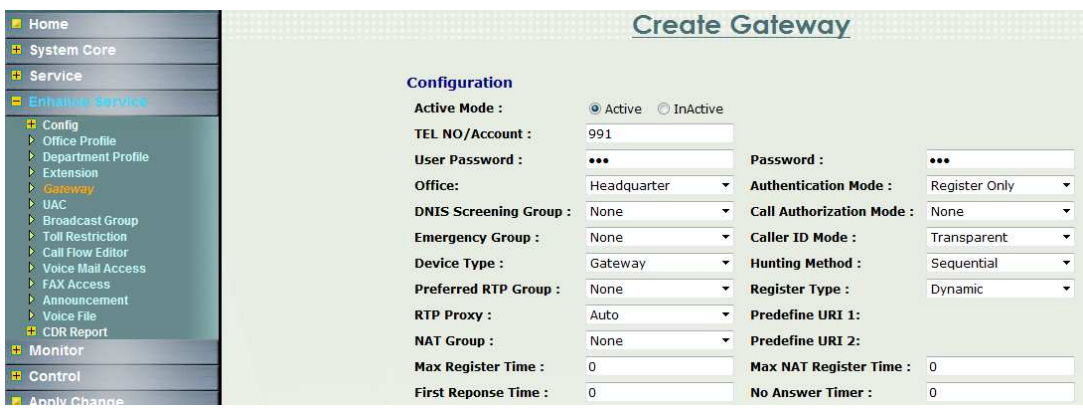

**Gráfico № 52:** Call Routing Detail IP-PBX6200S **Elaborado por:** Investigador

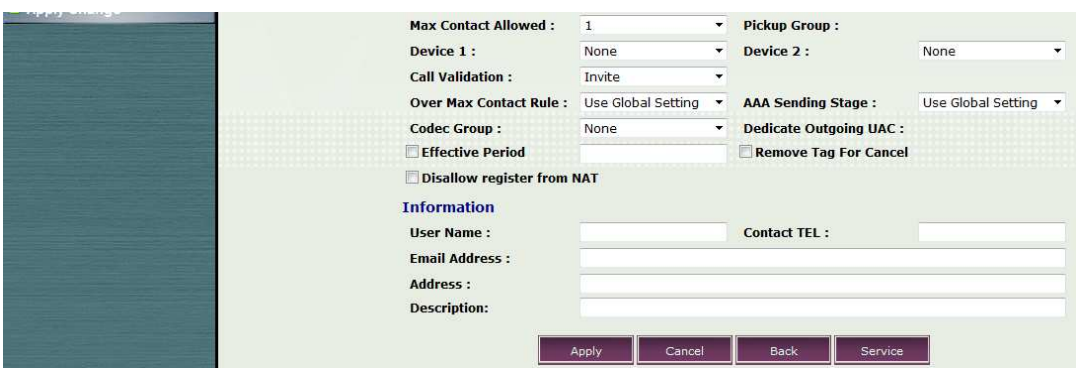

**Gráfico № 53:** Create Gateway primera línea IP-PBX6200S **Elaborado por:** Investigador

Para la línea de calle: 2466736 le damos TEL NO / ACCOUNT: 992, le ponemos en modo activo y el password de usuario como el de WEB son el mismo número de cuenta, es decir 992, y por último hacemos click en APPLY.

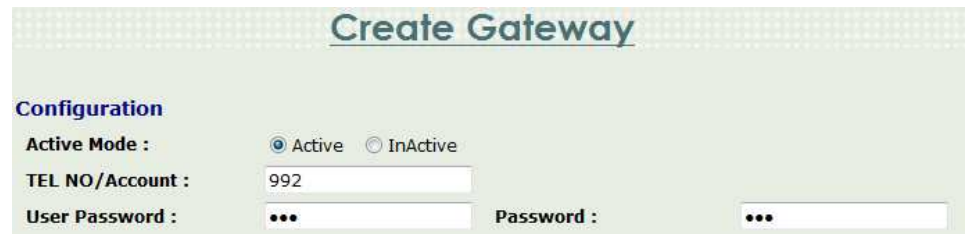

**Gráfico № 54:** Create Gateway segunda línea IP-PBX6200S **Elaborado por:** Investigador

Para la línea de calle: 2466748 le damos TEL NO / ACCOUNT: 993, le ponemos en modo activo y el password de usuario como el de WEB son el mismo número de cuenta, es decir 913, y por último hacemos click en APPLY.

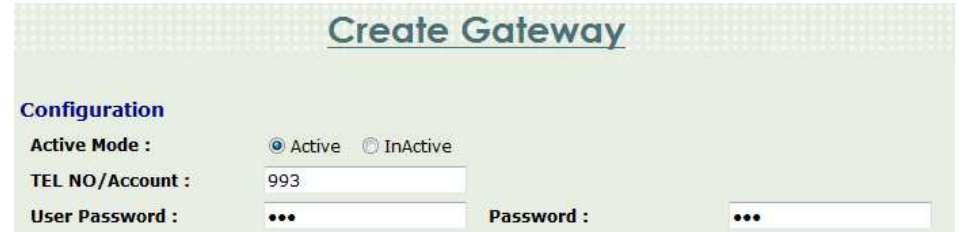

**Gráfico № 55:** Create Gateway tercera línea IP-PBX6200S **Elaborado por:** Investigador

Para la línea de calle: 2466770 le damos TEL NO / ACCOUNT: 994, le ponemos en modo activo y el password de usuario como el de WEB son el mismo número de cuenta, es decir 994, y por último hacemos click en APPLY.

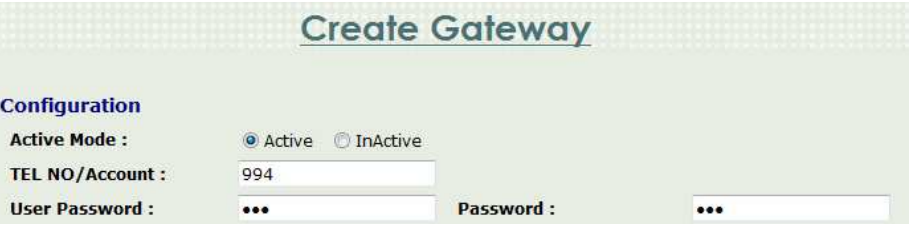

**Gráfico № 56:** Create Gateway cuarta línea IP-PBX6200S **Elaborado por:** Investigador

Para la línea de calle: 2466788 le damos TEL NO / ACCOUNT: 995, le ponemos en modo activo y el password de usuario como el de WEB son el mismo número de cuenta, es decir 995, y por último hacemos click en APPLY.

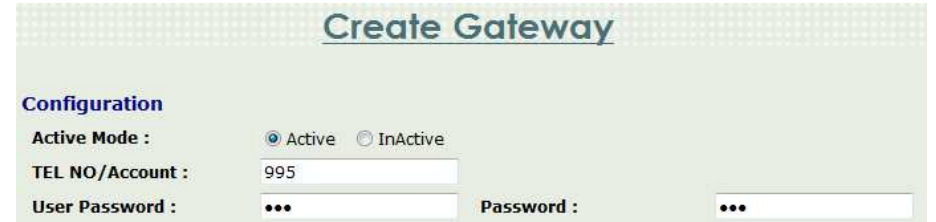

**Gráfico № 57:** Create Gateway quinta línea IP-PBX6200S **Elaborado por:** Investigador

Para la línea de calle: 2466812 le damos TEL NO / ACCOUNT: 996, le ponemos en modo activo y el password de usuario como el de WEB son el mismo número de cuenta, es decir 996, y por último hacemos click en APPLY.

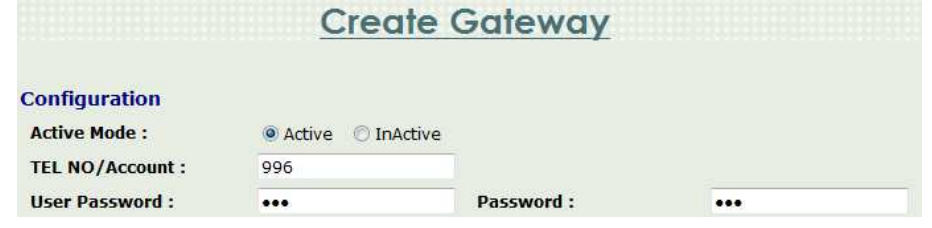

**Gráfico № 58:** Create Gateway sexta línea IP-PBX6200S **Elaborado por:** Investigador

Al terminar de asignar los números telefónicos a nuestra central, tenemos el siguiente cuadro:

| Home                                                                      | Gateway        |                                 |                                          |                                 |                      |                           |  |  |
|---------------------------------------------------------------------------|----------------|---------------------------------|------------------------------------------|---------------------------------|----------------------|---------------------------|--|--|
| <b>System Core</b>                                                        |                | <b>O</b> Not Exist              | <b>O</b> Inactive<br><b>O</b> UnRegister | <b>O</b> Talk<br><b>Q</b> Ready | <b>C</b> Ringing     |                           |  |  |
| Service                                                                   | <b>TEL NO</b>  | Office Name<br><b>User Name</b> | <b>Authentication Mode</b>               | <b>Device Type</b>              | <b>Register Type</b> | <b>Authorization Mode</b> |  |  |
| Enhando Genvois                                                           | $\bullet$ *874 | Headquarter                     | None:                                    | Diversion/VMS/RTP               | Predefine            | None:                     |  |  |
| <b>E</b> Config<br>• Office Profile                                       | $• 1*879$      | Headquarter                     | None                                     | MWI Server                      | Predefine            | None:                     |  |  |
| Department Profile                                                        | $\bullet$ 991  | Headquarter                     | Register Only                            | Gateway                         | Dynamic              | None                      |  |  |
| Extension<br><b>b</b> Gareway                                             | 992            | Headquarter                     | Register Only                            | Gateway                         | Dynamic              | None                      |  |  |
| <b>D</b> UAC<br><b>Broadcast Group</b>                                    | 993            | Headquarter                     | Register Only                            | Gateway                         | Dynamic              | None:                     |  |  |
| Toll Restriction                                                          | 994            | Headquarter                     | Register Only                            | Gateway                         | Dynamic              | None                      |  |  |
| Call Flow Editor<br>▶ Voice Mail Access                                   | 995            | Headquarter                     | Register Only                            | Gateway                         | Dynamic              | None                      |  |  |
| FAX Access                                                                | 996            | Headquarter                     | Register Only                            | Gateway                         | Dynamic              | <b>None</b>               |  |  |
| $\triangleright$ Announcement<br><b>Voice File</b><br><b>E</b> CDR Report |                |                                 | Page $1 -$                               |                                 |                      |                           |  |  |

**Gráfico № 59:** Líneas de calle configuradas IP-PBX6200S **Elaborado por:** Investigador

De la misma manera procedemos a configurar las extensiones, es decir la RED LAN interna de la empresa, para lo cual procedemos a ingresar también en ENHANCE SERVICE, y hacemos click en EXTENSION:

**Cuadro № 21:** Tabla de # de extensiones

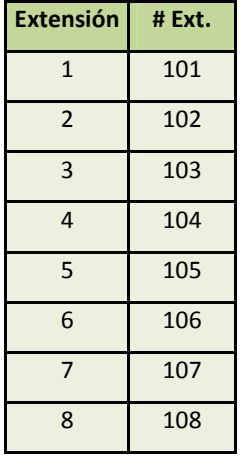

#### **Fuente:** Investigador

Hacemos click en NEW y procedemos a dar extensiones, en el caso de la empresa SISTELDATA S.A., como estamos realizando solo una migración de telefonía tendremos las mismas extensiones que había con la central analógica KX-TA308 (8 extensiones), esto no quiere decir que a futuro dependiendo de las necesidades de la empresa no se pueda ampliar las extensiones, pues una de las ventajas de la central IP con respecto a la analógica es que la IP tiene de 50 a 200 usuarios entre líneas de calle y extensiones.

Para la extensión 1 le damos TEL NO / ACCOUNT: 101, le ponemos en modo activo y el password de usuario como el de WEB son el mismo número de cuenta, es decir 101, puesto que los demás ítems ya vienen predefinidos, y por último hacemos click en APPLY.

| <b>Configuration</b>                         |                     |                          |                                     |                     |                          |
|----------------------------------------------|---------------------|--------------------------|-------------------------------------|---------------------|--------------------------|
| <b>Active Mode:</b>                          | • Active • InActive |                          |                                     |                     |                          |
| <b>TEL NO/Account:</b>                       | 101                 |                          |                                     |                     |                          |
| <b>User Password:</b>                        |                     |                          | <b>Web/VMS Password:</b>            |                     |                          |
| Office:                                      | Headquarter         | ×                        | <b>Authentication Mode:</b>         | Register Only       | ٠                        |
| <b>Department:</b>                           | Default             | ۰                        |                                     |                     |                          |
| <b>DNIS Screening Group:</b>                 | None                | $\overline{\phantom{a}}$ | <b>Call Authorization Mode:</b>     | None                | ▼                        |
| <b>Emergency Group:</b>                      | None                | ۰                        | <b>Caller ID Mode:</b>              | Transparent         | ۰                        |
| <b>Device Type:</b>                          | Subscriber          | ۰                        | <b>Hunting Method:</b>              | Sequential          |                          |
| <b>Preferred RTP Group:</b>                  | None                | ۰                        | <b>Register Type:</b>               | Dynamic             | $\overline{\phantom{a}}$ |
| <b>RTP Proxy:</b>                            | Auto                | ۰                        | <b>Predefine URI 1:</b>             |                     |                          |
| <b>NAT Group:</b>                            | None                | ۰                        | <b>Predefine URI 2:</b>             |                     |                          |
| <b>Max Register Time:</b>                    | $\Omega$            |                          | <b>Max NAT Register Time:</b>       | $\overline{0}$      |                          |
| <b>First Reponse Time:</b>                   | $\mathbf{0}$        |                          | <b>No Answer Timer:</b>             | $\mathbf{0}$        |                          |
| <b>Max Contact Allowed:</b>                  | $\mathbf{1}$        | ۰                        | <b>Pickup Group:</b>                | none                | ▼                        |
| Device 1:                                    | None                | ۰                        | Device 2:                           | None                | ۰                        |
| <b>Call Validation:</b>                      | Invite              | ۰                        |                                     |                     |                          |
| <b>Over Max Contact Rule:</b>                | Use Global Setting  | ▼                        | <b>AAA Sending Stage:</b>           | Use Global Setting  |                          |
| <b>Codec Group:</b>                          | None                | $\overline{\phantom{a}}$ | <b>Dedicate Outgoing UAC:</b>       | None                |                          |
| <b>MAC Address 1:</b>                        |                     |                          | <b>MAC Address 2:</b>               |                     |                          |
| <b>MAC Address 3:</b>                        |                     |                          |                                     |                     |                          |
| <b>Effective Period</b>                      |                     |                          | Remove Tag For Cancel               |                     |                          |
| Disallow register from NAT<br><b>Enhance</b> |                     |                          |                                     |                     |                          |
| <b>Virtual Conference Active Mode:</b>       | Active O Inactive   |                          |                                     |                     |                          |
| Virtual Conference Room: *876                |                     |                          | <b>Virtual Conference Join PIN:</b> |                     |                          |
| <b>Transit Call:</b>                         | Enable O Disable    |                          | <b>Transit Call PIN:</b>            |                     |                          |
| <b>Global Broadcaster:</b>                   | Allow O Disallow    |                          | <b>VMS Access Type:</b>             | <b>Both</b>         | ٠                        |
| <b>Max Keeping VMS/FAX Message:</b>          | 16                  |                          | Default VMS Language :              | English             | $\mathbf{r}$             |
| <b>VMS Personal Greeting:</b>                | Enable · Disable    |                          | <b>VMS/FAX Notice:</b>              | <b>Email Notice</b> | O None                   |
| <b>FAX Service:</b>                          | Enable . Disable    |                          |                                     |                     |                          |
| <b>Notice Email Address:</b>                 |                     |                          |                                     |                     |                          |
| <b>Information</b>                           |                     |                          |                                     |                     |                          |
| <b>User Name:</b>                            |                     |                          | <b>Contact TEL:</b>                 |                     |                          |
| <b>Email Address:</b>                        |                     |                          |                                     |                     |                          |
| <b>Address:</b>                              |                     |                          |                                     |                     |                          |

**Gráfico № 60:** Create Extension/primera extensión IP-PBX6200S **Elaborado por:** Investigador

Para la extensión 2 le damos TEL NO / ACCOUNT: 102, le ponemos en modo activo y el password de usuario como el de WEB son el mismo número de cuenta, es decir 102, y por último hacemos click en APPLY.

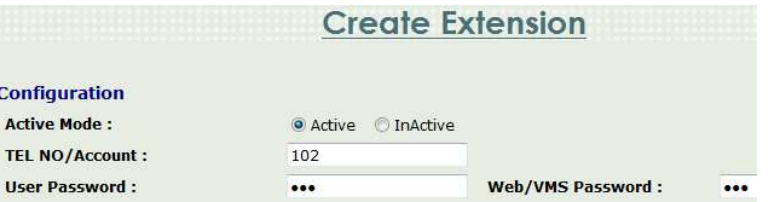

**Gráfico № 61:** Create Extension/segunda extensión IP-PBX6200S **Elaborado por:** Investigador

Para la extensión 3 le damos TEL NO / ACCOUNT: 103, le ponemos en modo activo y el password de usuario como el de WEB son el mismo número de cuenta, es decir 103, y por último hacemos click en APPLY.

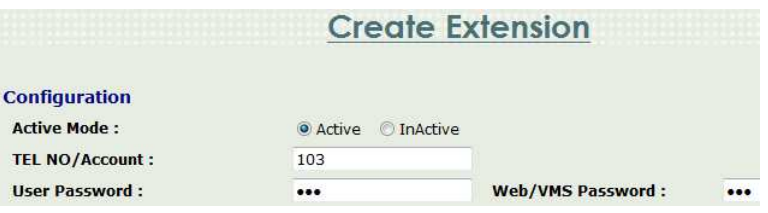

**Gráfico № 62:** Create Extension/tercera extensión IP-PBX6200S **Elaborado por:** Investigador

Para la extensión 4 le damos TEL NO / ACCOUNT: 104, le ponemos en modo activo y el password de usuario como el de WEB son el mismo número de cuenta, es decir 104, y por ultimo hacemos click en APPLY.

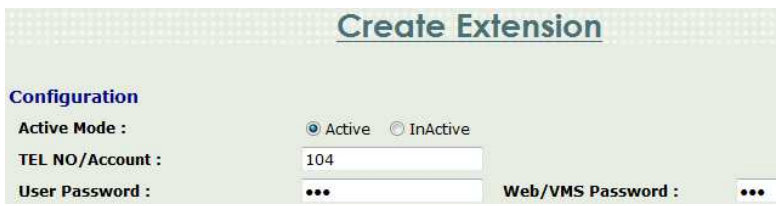

**Gráfico № 63:** Create Extension/cuarta extensión IP-PBX6200S **Elaborado por:** Investigador

Para la extensión 5 le damos TEL NO / ACCOUNT: 105, le ponemos en modo activo y el password de usuario como el de WEB son el mismo número de cuenta, es decir 105, y por último hacemos click en APPLY.

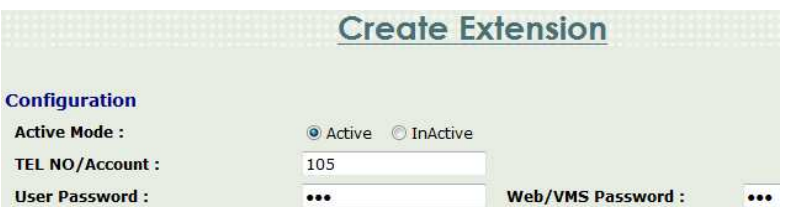

**Gráfico № 64:** Create Extension/quinta extensión IP-PBX6200S **Elaborado por:** Investigador

Para la extensión 6 le damos TEL NO / ACCOUNT: 106, le ponemos en modo activo y el password de usuario como el de WEB son el mismo número de cuenta, es decir 106, y por último hacemos click en APPLY.

|                                             | <b>Create Extension</b>              |                          |  |  |  |
|---------------------------------------------|--------------------------------------|--------------------------|--|--|--|
| <b>Configuration</b><br><b>Active Mode:</b> | <b>O</b> Active<br><b>O</b> InActive |                          |  |  |  |
| <b>TEL NO/Account:</b>                      | 106<br><b>DETX</b>                   |                          |  |  |  |
| <b>User Password:</b>                       |                                      | <b>Web/VMS Password:</b> |  |  |  |

**Gráfico № 65:** Create Extension/sexta extensión IP-PBX6200S **Elaborado por:** Investigador

Para la extensión 7 le damos TEL NO / ACCOUNT: 107, le ponemos en modo activo y el password de usuario como el de WEB son el mismo número de cuenta, es decir 107, y por último hacemos click en APPLY.

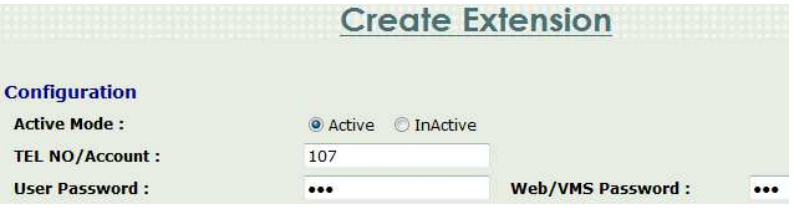

**Gráfico № 66:** Create Extension/séptima extensión IP-PBX6200S **Elaborado por:** Investigador

Para la extensión 8 le damos TEL NO / ACCOUNT: 108, le ponemos en modo activo y el password de usuario como el de WEB son el mismo número de cuenta, es decir 108, y por último hacemos click en APPLY.

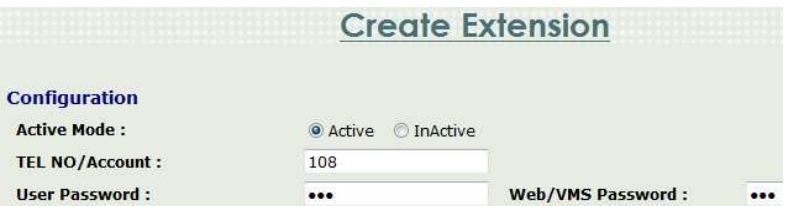

**Gráfico № 67:** Create Extension/octava extensión IP-PBX6200S **Elaborado por:** Investigador

Al terminar de asignar las extensiones de la red LAN interna a nuestra central, tenemos el siguiente cuadro:

| <b>E</b> Home                                     | <b>Extension</b>                                                                                                    |                  |                    |             |                      |           |                         |                     |  |
|---------------------------------------------------|----------------------------------------------------------------------------------------------------|------------------|--------------------|-------------|----------------------|-----------|-------------------------|---------------------|--|
| # System Core                                     | <b>Q</b> Ready<br><b>O</b> Talk<br><b>Ringing</b><br><b>O</b> Not Exist<br><b>O</b> Inactive<br><b>O</b> UnRegister |                  |                    |             |                      |           |                         |                     |  |
| <b># Service</b>                                  | <b>TEL NO</b>                                                                                                    | <b>User Name</b> | <b>Office Name</b> | Device Type | <b>Register Type</b> | V.C. Room | <b>Default VMS Lang</b> | <b>Transit Call</b> |  |
| <b>B</b> En                                       | $\bullet$ 101                                                                                                    |                  | Headquarter        | Subscriber  | Dynamic              |           | English                 | Disable             |  |
| <b>H</b> Config<br><b>D</b> Office Profile        | • 102                                                                                                    |                  | Headquarter        | Subscriber  | Dynamic              |           | English                 | Disable             |  |
| <b>Department Profile</b>                         | $\bullet$ 103                                                                                                    |                  | Headquarter        | Subscriber  | Dynamic              |           | English                 | Disable             |  |
| $\blacktriangleright$ <i>Extension</i><br>Gateway | $-104$                                                                                                    |                  | Headquarter        | Subscriber  | Dynamic              |           | English                 | Disable             |  |
| <b>UAC</b>                                        | • 105                                                                                                    |                  | Headquarter        | Subscriber  | Dynamic              |           | English                 | Disable             |  |
| <b>Broadcast Group</b><br><b>Toll Restriction</b> | $-106$                                                                                                    |                  | Headquarter        | Subscriber  | Dynamic              |           | English                 | Disable             |  |
| Call Flow Editor<br><b>Voice Mail Access</b>      | $\bullet$ 107                                                                                                    |                  | Headquarter        | Subscriber  | <b>Dynamic</b>       |           | English                 | Disable             |  |
| <b>FAX Access</b>                                 | • 108                                                                                                    |                  | Headquarter        | Subscriber  | <b>Dynamic</b>       |           | English                 | Disable             |  |
| Announcement<br>Voice File                        | $\bullet$ 109                                                                                                    |                  | Headquarter        | Subscriber  | Dynamic              |           | English                 | Disable             |  |
| <b># CDR Report</b>                               | $\bullet$ 110                                                                                                    |                  | Headquarter        | Subscriber  | Dynamic              |           | English                 | Disable             |  |

**Gráfico № 68:** Extensiones configuradas IP-PBX6200S **Elaborado por:** Investigador

Ahora procedemos a configurar cada una de las extensiones, en nuestro caso la extensión 101 va a ser la que reciba o monitoree todas las llamadas entrantes, en cuyo caso el teléfono que se va a utilizar es el LP600-O, este teléfono IP no tiene soporte de video, y cuando alguien realice una llamada hacia la empresa fuera del horario laboral, esta será desviada hacia la extensión 108 (FAX) , mientras que si está ocupado o no está disponible en ese instante la llamada será desviada hacia la extensión 104 (jefe técnico); para lo cual seleccionamos la extensión y hacemos click en Service.

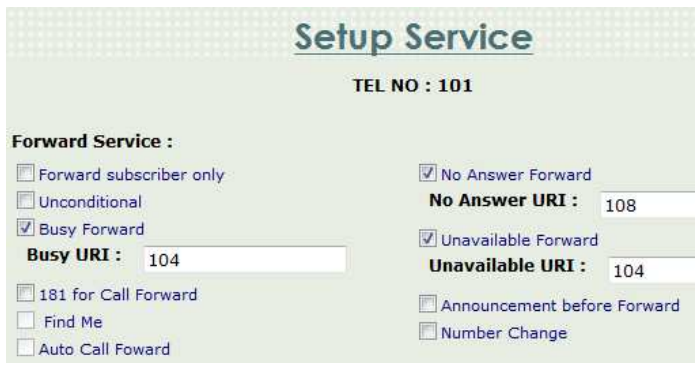

## **Gráfico № 69:** Setup Service (Tel:101) IP-PBX6200S **Elaborado por:** Investigador

Mientras que las extensiones 102, 103, 104, 105, 106 y 107, son teléfonos IP WVP900 que son con soporte de video, cuyo propósito es tener una mayor facilidad en la comunicación ya sea en video llamada o video conferencia, dependiendo con quien se desee establecer la comunicación IP; dichas extensiones serán configuradas únicamente con soporte de video, puesto que ya no es necesario desviar las llamadas hacia el FAX debido a que esto ya se configuró en la extensión principal 101.

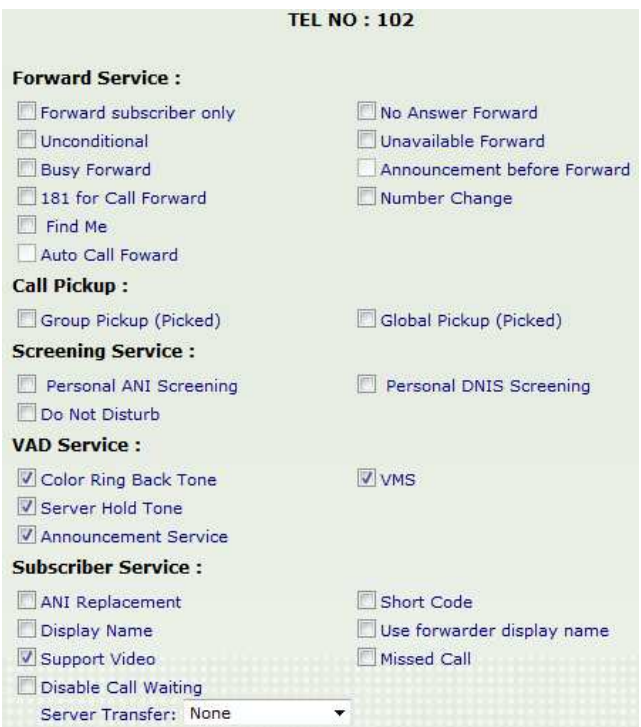

**Gráfico № 70:** Setup Service (Tel:102) IP-PBX6200S **Elavorado por:** Investigador

#### **Configuración del Gateway 2680**

Ya configurada nuestra central IP-PBX6200S, es decir dadas ya las direcciones WAN, LAN, líneas de calle y extensiones; lo siguiente que tenemos que hacer es configurar nuestro Gateway 2680, hacer que nuestro Gateway reconozca las líneas de calle.

Ingresamos su dirección http:

http://192.168.200.124/

**Gráfico № 71:** dirección http Gateway 2680 **Elaborado por:** Investigador

Su nombre de usuario root al igual q su contraseña

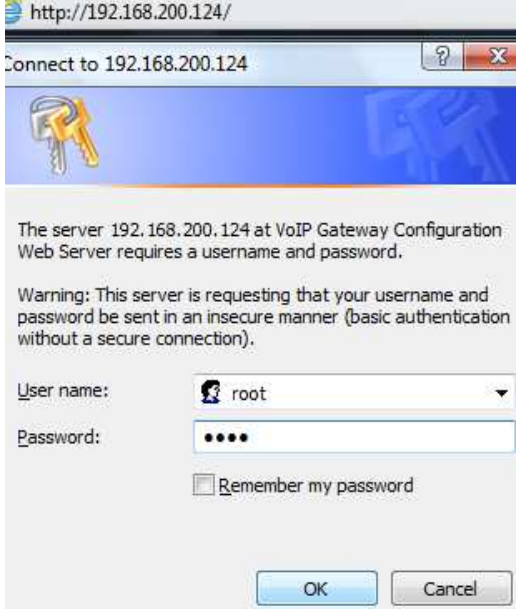

**Gráfico № 72:** usuario y contraseña Gateway 2680 **Elaborado por:** Investigador

En donde se muestra la pantalla inicial.

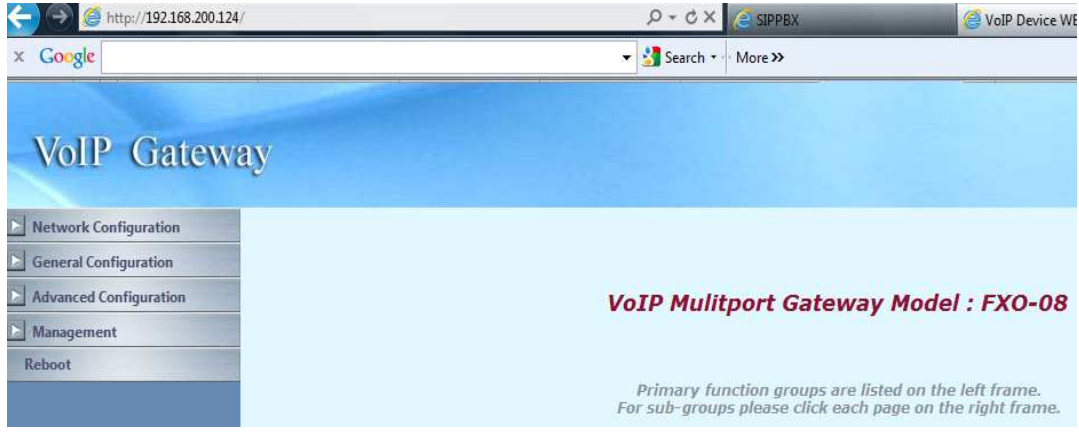

**Gráfico № 73:** pantalla inicial Gateway 2680 **Elaborado por:** Investigador

El primer paso en nuestro Gateway es dar las direcciones IP, del proveedor de servicio internet y la dirección LAN, para ello ingresamos a la pestaña Network Configuration.

| <b>VoIP Gateway</b>    |  |
|------------------------|--|
| Network Configuration  |  |
| <b>NAN Setting</b>     |  |
| <b>EXAN Setting</b>    |  |
| General Configuration  |  |
| Advanced Configuration |  |
| Management             |  |
| Reboot                 |  |

**Gráfico № 74:** Network Configuration Gateway 2680 **Elaborado por:** Investigador

Ingresamos en WAN Settinng donde ponemos la dirección IP del proveedor del servicio internet, esta IP address es dada por CNT a la empresa.

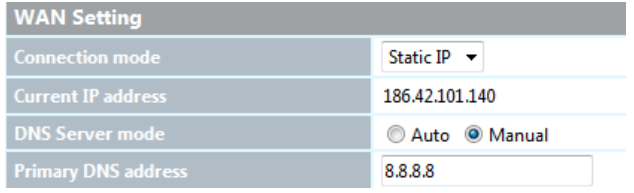

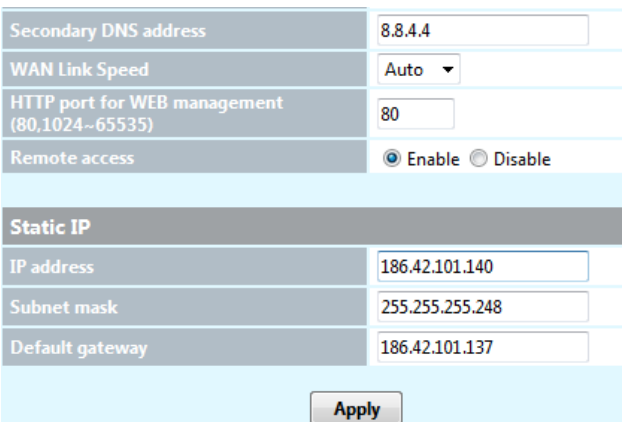

# **Gráfico № 75:** WAN Setting Gateway 2680 **Elaborado por:** Investigador

La Subnet mask al igual que el Default gateway están dados por CNT, presionamos APPLY y los cambios que hemos realizado son guardados.

Luego procedemos a dar nuestra propia dirección IP LAN en el Gateway 2680, en el caso de la empresa SISTELDATA S.A., la dirección que le hemos asignado es una red privada 192.168.200.124 cuya máscara de red es 255.255.255.0.

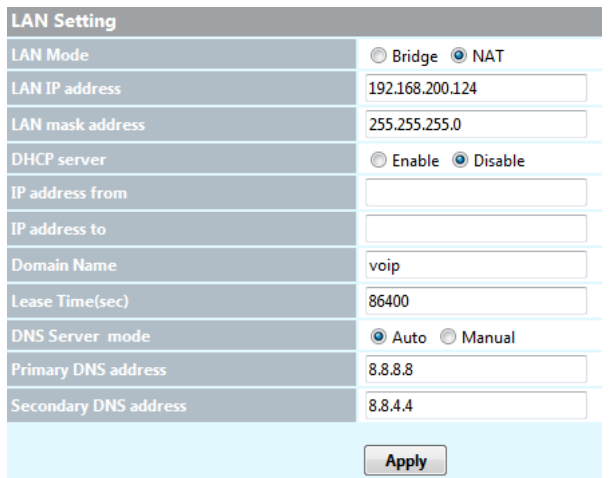

**Gráfico № 76:** LAN Setting Gateway 2680 **Elaborado por:** Investigador

Lo siguiente es hacer reconocer a nuestro Gateway 2680 el Servidor Proxy, que en nuestro caso es la Central IP-PBX6200S; para lo cual damos click en la pestaña General Configuration y seleccionamos SIP Setting, ingresamos la dirección de la central para su respectiva comunicación entre el gateway y la central.

| <b>General Configuration</b>  | <b>Proxy Setting</b>     |                |                 |      |                    |                               |  |  |  |
|-------------------------------|--------------------------|----------------|-----------------|------|--------------------|-------------------------------|--|--|--|
| SIP Setting                   |                          | Enable         | IP Address      | Port | <b>Domain Name</b> | Expire Time(sec) MWI TTL(sec) |  |  |  |
|                               | Primary proxy            | $\overline{v}$ | 192.168.200.123 | 5060 |                    | 120                           |  |  |  |
| SIP Advanced Setting          | Outbound proxy           | F              |                 | 5060 |                    |                               |  |  |  |
| Payload Type Setting          | <b>Secondary proxy</b>   | F.             |                 | 5060 |                    |                               |  |  |  |
| <b>Example 1</b> Line Setting | Secondary Outbound proxy | 陑              |                 | 5060 |                    |                               |  |  |  |

**Gráfico № 77:** General Configuration/ SIP Setting Gateway 2680 **Elaborado por:** Investigador

A continuación en SIP Advanced Setting verificamos el puerto que por default escucha el protocolo SIP: 5060.

| <b>General Configuration</b><br>г     | <b>SIP Advanced Setting</b>                     |                                       |
|---------------------------------------|-------------------------------------------------|---------------------------------------|
| $\triangleright$ SIP Setting          | Local SIP port $(1~65535)$                      | 5060                                  |
| $\triangleright$ SIP Advanced Setting | Local RTP port $(1~65535)$                      | 16384                                 |
| $\triangleright$ Payload Type Setting | <b>Session Expire(sec)</b>                      | 0                                     |
|                                       | <b>Min Session Expire(sec)</b>                  | 0                                     |
| $\triangleright$ Line Setting         | <b>Session Refresh Request</b>                  | OUPDATE Ore-INVITE                    |
| ▶ QoS Setting                         | <b>Session Refresher</b>                        | @ UAS<br><b>O</b> UAC                 |
| $\triangleright$ Speed Dial Setting   | <b>Unregister All</b>                           | <sup>O</sup> Disable<br>C Enable      |
| $\triangleright$ Caller ID Setting    | <b>Support SIP Ping (Nortel)</b>                | <b>O</b> Disable<br>C Enable          |
| CDR Setting                           | <b>IP Anonymous Caller ID</b>                   | <sup>O</sup> Disable<br><b>Enable</b> |
| <b>System Setting</b>                 | <b>Support Message Waiting Indication (MWI)</b> | C Enable<br><b>O</b> Disable          |

**Gráfico № 78:** General Configuration/ SIP Advanced Setting Gateway 2680 **Elaborado por:** Investigador

Luego ingresamos a Line Setting en donde procedemos a enganchar o estatablecer la comunicación entre equipos, es decir ingresamos en el Gateway 2680 las líneas de calle que las ingresamos anteriormente en la central IP-PBX6200S, haciendo que se establezca la comunicación.

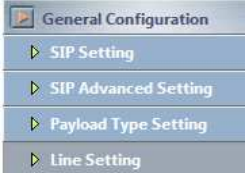

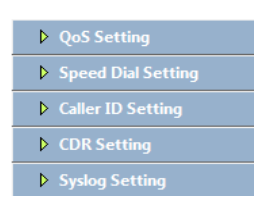

## **Gráfico № 79:** General Configuration/ Line Setting Gateway 2680 **Elaborado por:** Investigador

Activamos el FAX y damos un tiempo estimado de respuesta en este caso de 180 seg., si en este tiempo la llamada no es atendida, la llamada pasa directamente a la contestadora autom**á**tica, en nuestro caso la central, cuyo número de hotline es el 87654321.

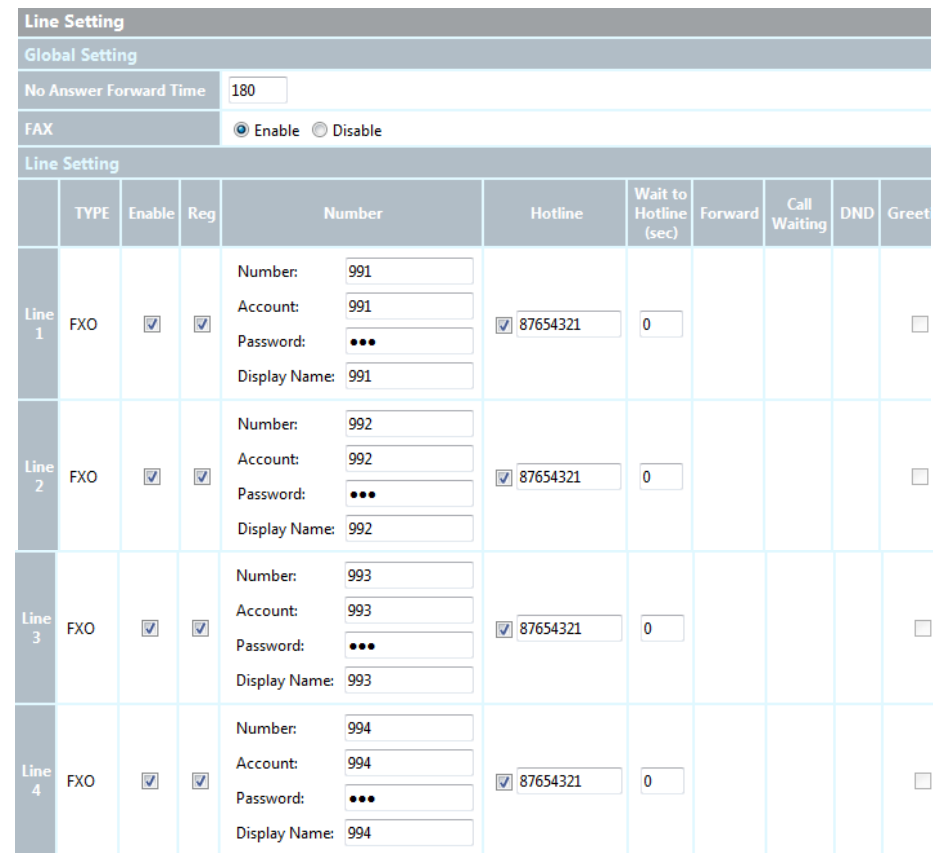

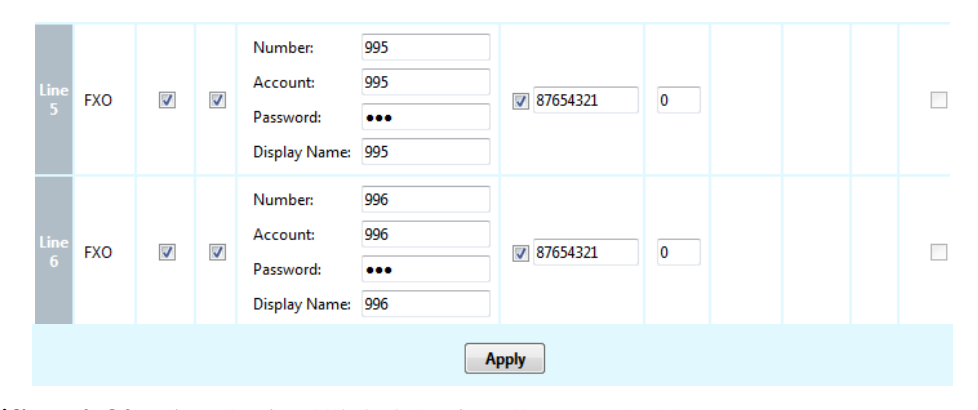

**Gráfico № 80:** Line Setting/Global Setting Gateway 2680 **Elaborado por:** Investigador

Ahora en el caso de la Empresa SISTELDATA S.A., nosotros queremos que absulutamente todas las llamadas de línea de calle vayan a un solo teléfono, el de secretaría cuya extensión le hemos dado 101, con el propósito de que las llamadas sean atendidas en secretaría y de ese punto sean distribuidas hacias los diferentes departamentos de la empresa dependiendo con quien se desee establecer comunicación, como por ejemplo:

| # Ext. | departamento | <b>Función</b>           |
|--------|--------------|--------------------------|
| 101    | secretaría   | atención al cliente      |
| 102    | bodega       | despacho de equipos      |
| 103    | gerencia     | <b>XXXXXXXXXX</b>        |
| 104    | jefe técnico | <b>XXXXXXXXXX</b>        |
| 105    | bodega       | antenas                  |
| 106    | contabilidad | <b>XXXXXXXXXX</b>        |
| 107    | bodega       | configuración de equipos |
| 108    | Fax          | <b>XXXXXXXXXX</b>        |

**Cuadro № 22:** Tabla de # ext., departamento y su función

#### **Fuente:** Investigador

Ya realizados los cambios y direccionando las llamadas a secretaría obtenemos el siguiente cuadro:

|                                 | <b>Line Setting</b>   |                          |                          |                                                          |                                              |                |                                    |         |                        |            |                          |  |
|---------------------------------|-----------------------|--------------------------|--------------------------|----------------------------------------------------------|----------------------------------------------|----------------|------------------------------------|---------|------------------------|------------|--------------------------|--|
|                                 | <b>Global Setting</b> |                          |                          |                                                          |                                              |                |                                    |         |                        |            |                          |  |
| <b>No Answer Forward Time</b>   |                       |                          |                          | 180                                                      |                                              |                |                                    |         |                        |            |                          |  |
| FAX                             |                       |                          |                          | <b>O</b> Enable © Disable                                |                                              |                |                                    |         |                        |            |                          |  |
| <b>Line Setting</b>             |                       |                          |                          |                                                          |                                              |                |                                    |         |                        |            |                          |  |
|                                 | <b>TYPE</b>           | <b>Enable</b>            | Reg                      |                                                          | <b>Number</b>                                | <b>Hotline</b> | Wait to<br><b>Hotline</b><br>(sec) | Forward | Call<br><b>Waiting</b> | <b>DND</b> | Greet                    |  |
| Line<br>$\mathbf{1}$            | <b>FXO</b>            | $\overline{\mathcal{A}}$ | $\overline{\mathcal{L}}$ | Number:<br>Account:<br>Password:<br>Display Name:        | 991<br>991<br>$\bullet\bullet\bullet$<br>991 | $\sqrt{101}$   | 0                                  |         |                        |            | П                        |  |
| $\frac{\text{Line}}{2}$         | <b>FXO</b>            | $\sqrt{2}$               | V                        | Number:<br>Account:<br>Password:<br>Display Name:        | 992<br>992<br>$\bullet\bullet\bullet$<br>992 | $\sqrt{101}$   | $\bf{0}$                           |         |                        |            | $\overline{\phantom{a}}$ |  |
| Line<br>$\overline{\mathbf{3}}$ | <b>FXO</b>            | $\overline{\mathcal{A}}$ | ₩                        | Number:<br>Account:<br>Password:<br><b>Display Name:</b> | 993<br>993<br>$\bullet\bullet\bullet$<br>993 | $\sqrt{101}$   | $\pmb{0}$                          |         |                        |            | ×                        |  |
| Line<br>$\overline{4}$          | <b>FXO</b>            | $\overline{\mathcal{L}}$ | $\overline{\mathcal{S}}$ | Number:<br>Account:<br>Password:<br>Display Name:        | 994<br>994<br>$\bullet\bullet\bullet$<br>994 | $\sqrt{101}$   | $\bf{0}$                           |         |                        |            |                          |  |
| Line<br>5                       | <b>FXO</b>            | $\overline{\mathcal{J}}$ | ₩                        | Number:<br>Account:<br>Password:<br><b>Display Name:</b> | 995<br>995<br><br>995                        | $\sqrt{101}$   | $\mathbf 0$                        |         |                        |            | □                        |  |
| Line<br>$6\phantom{1}$          | <b>FXO</b>            | $\overline{\mathcal{J}}$ | $\boldsymbol{J}$         | Number:<br>Account:<br>Password:<br>Display Name: 996    | 996<br>996<br>888                            | $\sqrt{101}$   | $\bf{0}$                           |         |                        |            | П                        |  |
|                                 |                       |                          |                          |                                                          |                                              | <b>Apply</b>   |                                    |         |                        |            |                          |  |

**Gráfico № 81:** Line Setting/Global Setting direccionado a ext. 101 Gateway 2680 **Elaborado por:** Investigador

#### **Configuración del Gateway 3504A**

La extensión 108 la vamos a llevar hacia el FAX KX-FT77, que obviamente tiene una señal analógica para lo cual vamos a utilizar el Gateway 3504A, con el fin de acoplar la señal de telefonía IP de la central y la que debemos tener en el FAX que es analógica.

Por lo tanto procedemos a la respectiva configuración, ingresando mediante la dirección http, y cuyo nombre de usuario al igual que su contraseña es root.

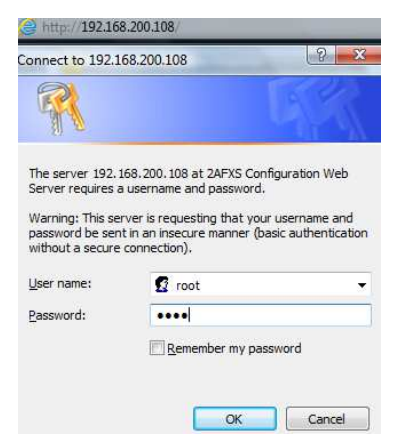

**Gráfico № 82:** nombre y usuario Gateway 3504A **Elaborado por:** Investigador

Donde se muestra la siguiente pantalla de inicio:

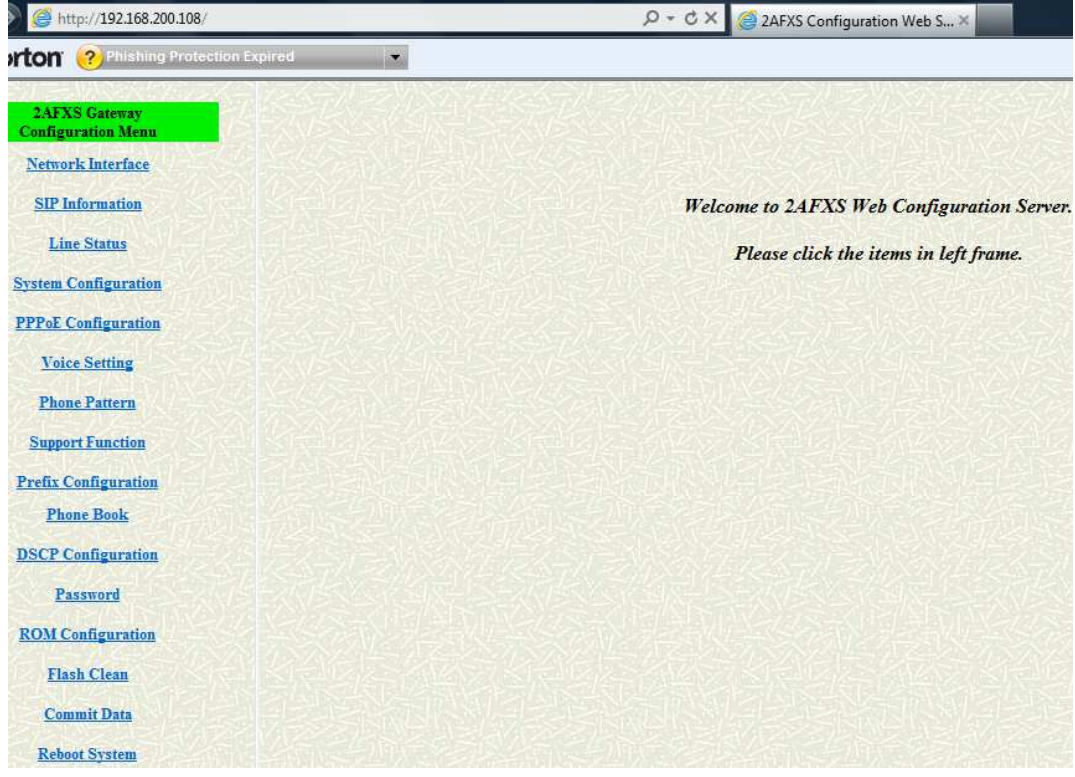

**Gráfico № 83:** pantalla de inicio Gateway 3504A **Elaborado por:** Investigador

Ahora procedemos a configurar Network Interface, en donde ponemos la dirección IP de nuestra red LAN, también tiene un puerto WAN, pero NO es necesario dar direccionamiento debido a que simplemente vamos a poner un FAX en nuestra red LAN interna.

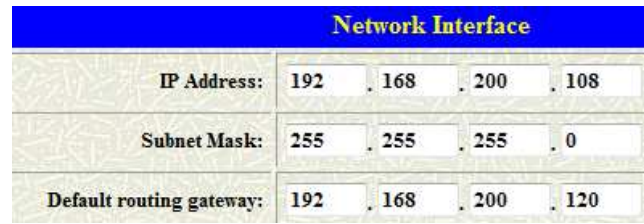

**Gráfico № 84:** Network Interface Gateway 3504A **Elaborado por:** Investigador

A continuación procedemos a configurar en la pestaña SIP Information, donde ponemos la IP Address 192.168.200.123, con el motivo de que la central IP PBX6200S reconozca este gateway, verificamos el puerto del protocolo SIP 5060, después asignamos el número, cuenta y contraseña a la extensión, en nuestro caso es la 108 para el FAX.

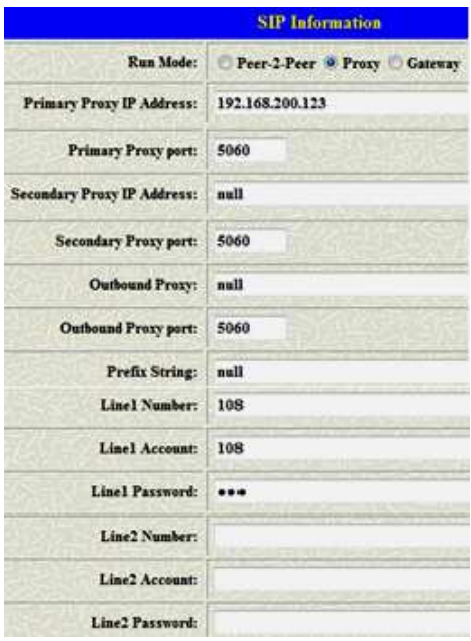

**Gráfico № 85:** SIP information Gateway 3504A **Elaborado por:** Investigador

Por último entramos en Line Status y verificamos que el puerto FXS esté listo y que el equipo se encuentre enganchado.

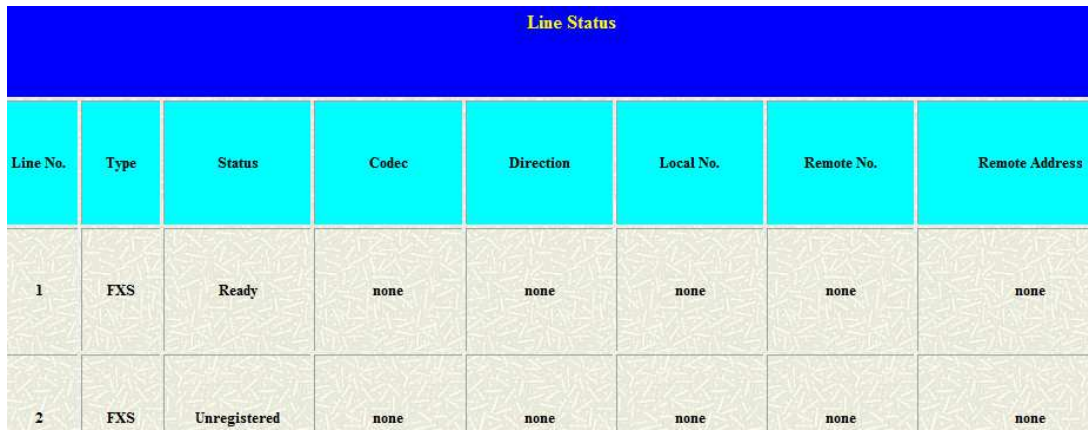

**Gráfico № 86:** Line Status Gateway 3504A **Elaborado por:** Investigador

Guardamos las configuraciones realizadas en Commit Data:

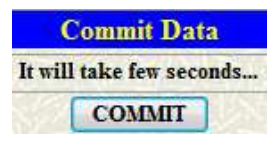

**Gráfico № 87:** Commit Data Gateway 3504A **Elaborado por:** Investigador

Y reiniciamos el equipo:

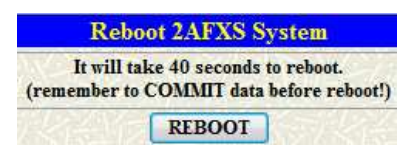

**Gráfico № 88:** Reboot System Gateway 3504A **Elaborado por:** Investigador

#### **Activación de FAX en la central IP-PBX6200S**

Procedemos a configurar la central en la pestaña Enhance Service/Config/FAX Setting, donde tenemos el siguiente cuadro:

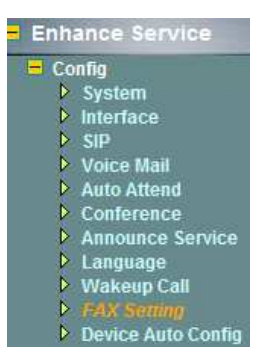

## **Gráfico № 89:** Enhance Service IP-PBX6200S **Elaborado por:** Investigador

Donde ponemos modificar y llenar según el requerimiento del usuario.

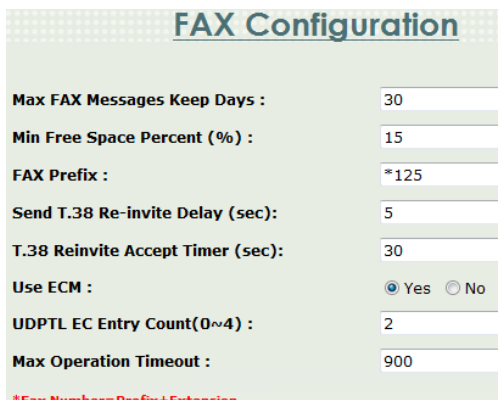

**Gráfico № 90:** FAX Configuration cambio de datos IP-PBX6200S **Elaborado por:** Investigador

Ya realizadas las modificaciones tenemos:

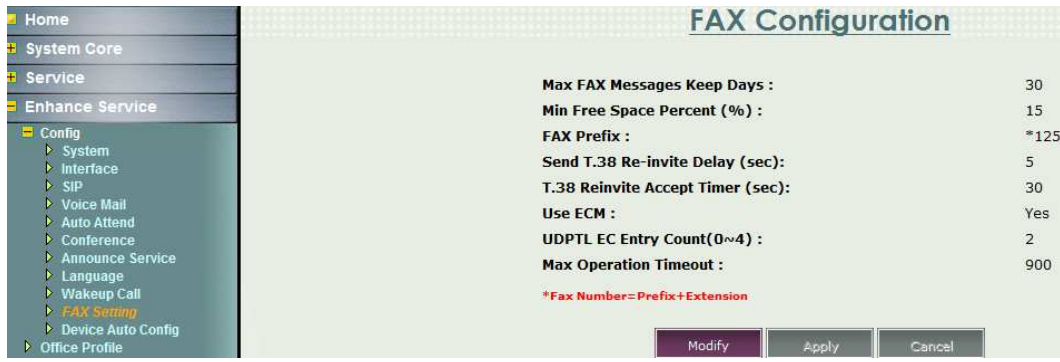

**Gráfico № 91:** FAX Configuration datos modificados IP-PBX6200S **Elaborado por:** Investigador

Lo siguiente es modificar la extensión hacia la que queremos que se active el fax, para lo cual nos quedamos en Ehnance Service/Extension y seleccionamos la extensión a la cual vamos a activar el fax:

| <b>Home</b>                                     | <b>Extension</b><br><b>O</b> Not Exist<br><b>O</b> UnRegister<br><b>O</b> Inactive<br>Ready<br>Ringing<br><b>O</b> Talk |                       |                    |                    |                      |                  |                         |                     |  |
|-------------------------------------------------|----------------------------------------------------------------------------------------------------|-----------------------|--------------------|--------------------|----------------------|------------------|-------------------------|---------------------|--|
| <b>+ System Core</b>                            |                                                                                                    |                       |                    |                    |                      |                  |                         |                     |  |
| <b>Service</b>                                  | <b>TEL NO</b>                                                                                                    | <b>User Name</b>      | <b>Office Name</b> | <b>Device Type</b> | <b>Register Type</b> | <b>V.C. Room</b> | <b>Default VMS Lang</b> | <b>Transit Call</b> |  |
|                                                 | $\bullet$ 101                                                                                                    |                       | Headquarter        | Subscriber         | Dynamic              |                  | English                 | Disable             |  |
| <b>H</b> Config<br><b>D</b> Office Profile      | ۰<br>102                                                                                                    |                       | Headquarter        | Subscriber         | Dynamic              |                  | English                 | Disable             |  |
| <b>Department Profile</b>                       | 0.103                                                                                                    | <b>Vinicio Torres</b> | <b>Headquarter</b> | <b>Subscriber</b>  | <b>Dynamic</b>       |                  | English                 | <b>Disable</b>      |  |
| <b>Extension</b><br>Gateway                     | $\bullet$ 104                                                                                                    | Vinicio Hidalgo       | Headquarter        | Subscriber         | Dynamic              |                  | English                 | Disable             |  |
| UAC                                             | $\bullet$ 105                                                                                                    |                       | Headquarter        | Subscriber         | Dynamic              |                  | English                 | Disable             |  |
| <b>Broadcast Group</b><br>> Toll Restriction    | 9106                                                                                                    | Janette Olalla        | Headquarter        | Subscriber         | Dynamic              |                  | English                 | <b>Disable</b>      |  |
| Call Flow Editor<br><b>Voice Mail Access</b>    | 0.107                                                                                                    |                       | Headquarter        | Subscriber         | Dynamic              |                  | English                 | Disable             |  |
| FAX Access                                      | $\bullet$ 108                                                                                                    |                       | Headquarter        | Subscriber         | Dynamic              |                  | English                 | Disable             |  |
| $\rightarrow$ Announcement<br><b>Voice File</b> | $\bullet$ 201                                                                                                    |                       | Headquarter        | Subscriber         | Dynamic              | *876201          | English                 | Disable             |  |
| <b>EL CDR Report</b>                            | 301                                                                                                    |                       | Branch Office      | Subscriber         | Dynamic              |                  | English                 | Disable             |  |

**Gráfico № 92:** FAX direccionado hacia la extesión requerida IP-PBX6200S **Elaborado por:** Investigador

Presionamos modificar y realizamos los cambios, en este caso vamos a activar el fax de la central hacia la extensión del Ing. Vinicio Torres, gerente general de la empresa, llenamos los datos y aplicamos los cambios.

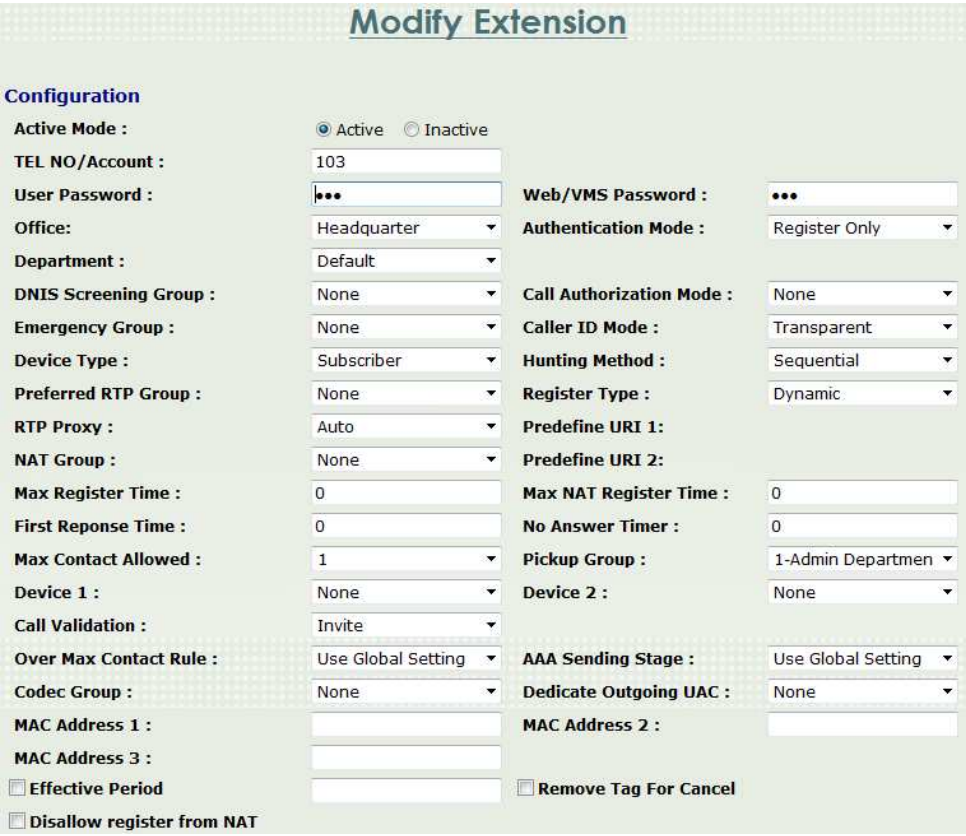

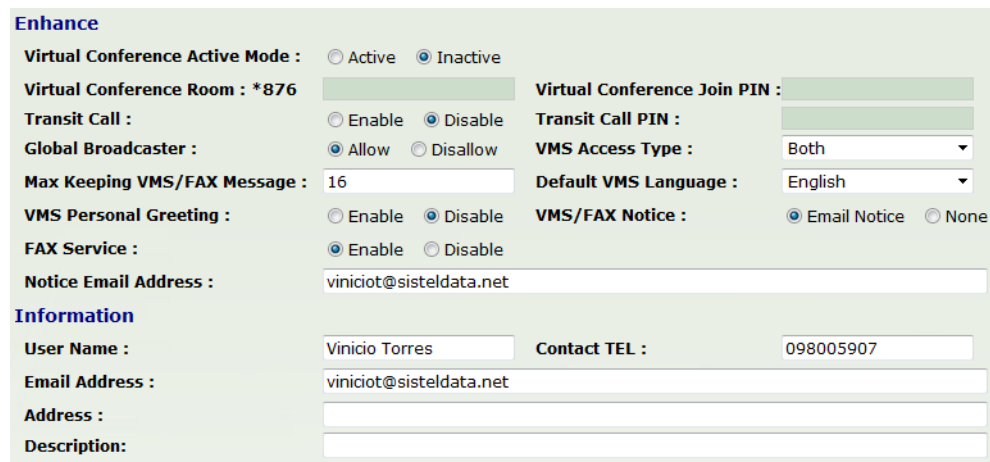

**Gráfico № 93:** Modify Extension IP-PBX6200S **Elaborado por:** Investigador

# **Configuración del Teléfono LP 600-O**

La extensión 101 la vamos a direccionar de la siguiente manera, ingresando su http:

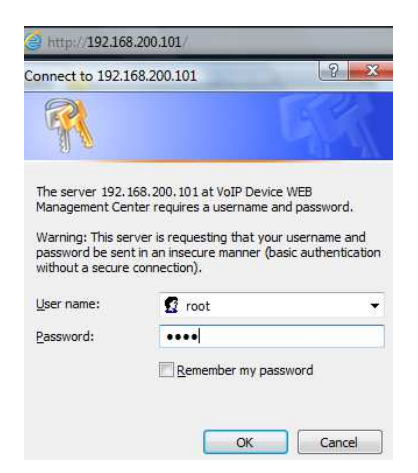

**Gráfico № 94:** Nombre y usuario LP600-O **Elaborado por:** Investigador

Al ingresar al equipo telefónico nos sale la siguiente pantalla de inicio:

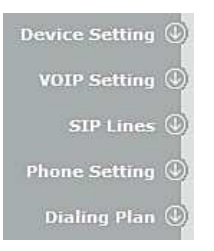

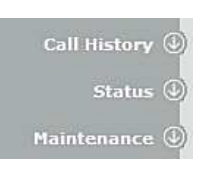

## **Gráfico № 95:** pantalla de inicio LP600-O **Elaborado por:** Investigador

Procedemos a la configuración respectiva del LP600-O haciendo click en la primera pestaña del menu principal Device Setting:

Device Setting

**Gráfico № 96:** Device Setting LP600-O **Elaborado por:** Investigador

Ya en Device Setting pasamos a Network, donde ponemos la dirección IP Address, Netmask, Default Gateway y el DNS Server:

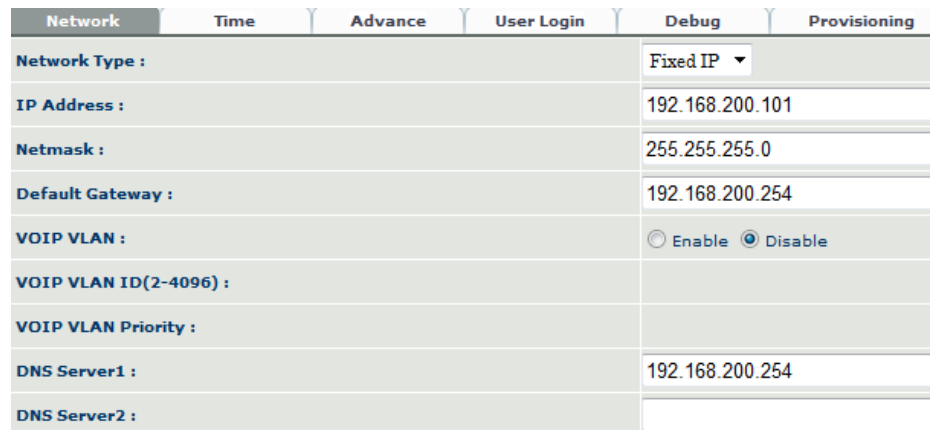

## **Gráfico № 97:** Network LP600-O **Elaborado por:** Investigador

Luego vamos a Advance donde verificamos el puerto HTTP: 80 y LCD Language:

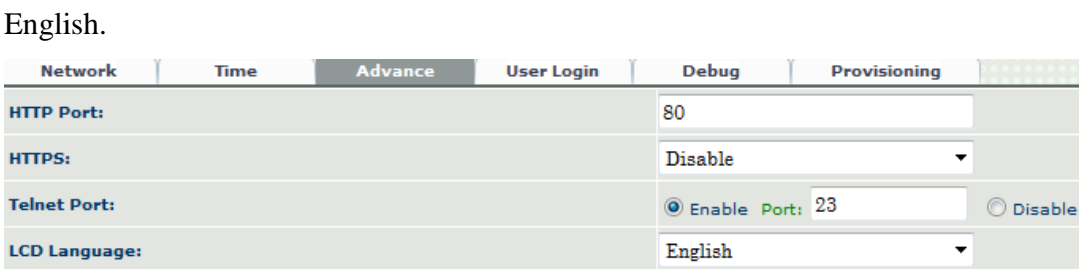

**Gráfico № 98:** Advance LP600-O **Elaborado por:** Investigador

Después pasamos a User Login, donde ponemos la palabra root (palabra de fábrica) la misma que es la User ID y password del equipo IP:

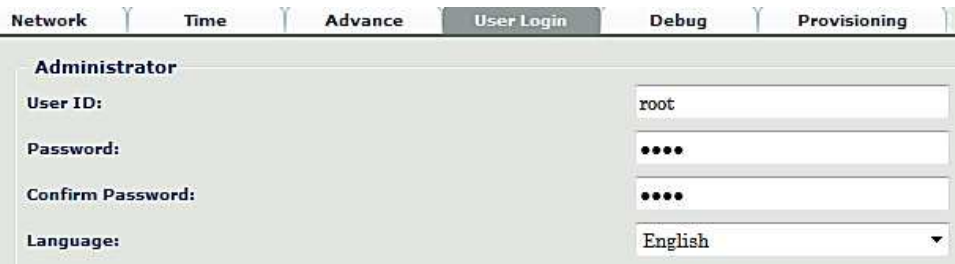

**Gráfico № 99:** User Login LP600-O **Elaborado por:** Investigador

Posteriormente seguimos la configuración en la pesatña SIP Lines:

 $SIP$  Lines  $\circledcirc$ 

## **Gráfico № 100:** SIP Lines LP600-O **Elaborado por:** Investigador

Ya en SIP Lines entramos en SIP Account, aquí procedemos a activar la extensión, después damos el número telefónico, la ID de usuario, el Pasword de usuario, el Nombre que se va a mostrar en el display del teléfono, también ponemos la dirección 192.168.200.123 del Servidor Proxy que en nuestro caso es la central IP, esta dirección se pone con el fin que se registre el teléfono en la central para que exista comunicación y por último berificamos el puerto del Servidor Proxy: 5060.

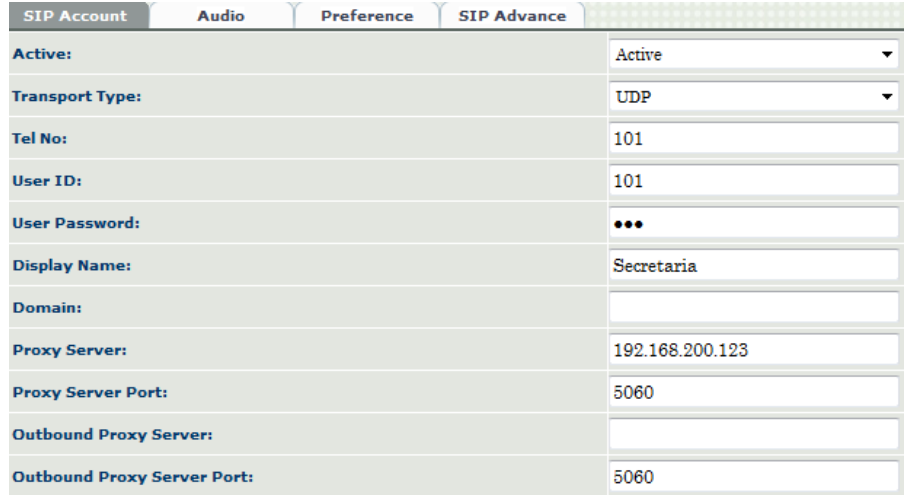

**Gráfico № 101:** SIP Account LP600-O **Elaborado por:** Investigador

Luego avanzamos a Phone Setting:

Phone Setting <sup>O</sup>

**Gráfico № 102:** Phone Setting LP600-O **Elaborado por:** Investigador

Ya en Phone Setting, vamos a Feature Key Mask, donde activamos las funciones del teclado que tiene el teléfono IP:

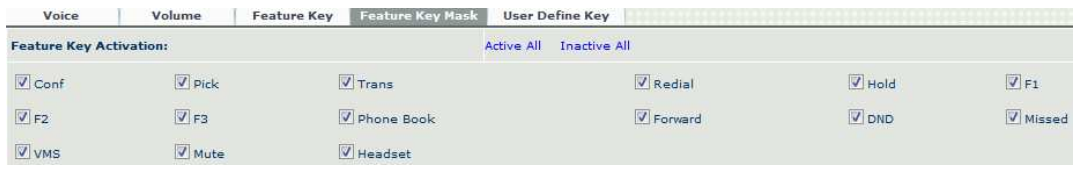

#### **Gráfico № 103:** Feature Key Mask LP600-O **Elaborado por:** Investigador

A continuación en User Define Key, modificamos los Key ID que vienen por default y procedemos a dar nuestras propias extensiones a las cuales tenemos la posibilidad de desviar las llamadas.

Quien va a realizar este procedimiento será la secretaria de la enmpresa en en caso de SISTELADATA S.A. es la Srta. Verónica Santana.

En el primer caso la llamada será atendida en secretaría y si la persona que realiza la llamada necesita comunicarse con el Ing. Vinicio Torres, se presiona F1 y será automáticamente desviada a la extensión 103 al departamnto de Gerencia.

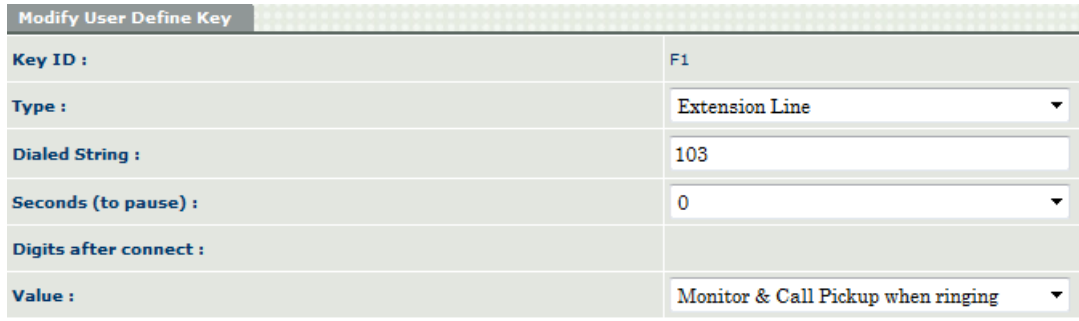

**Gráfico № 104:** Feature User Define Key/ F1 - extensión 103 LP600-O **Elaborado por:** Investigador

En el segundo caso la llamada será atendida en secretaría y si la persona que realiza la llamada necesita comunicarse con la Dra. Janette Olalla, se presiona F2 y será automáticamente desviada a la extensión 106 al departamnto de Contabilidad.

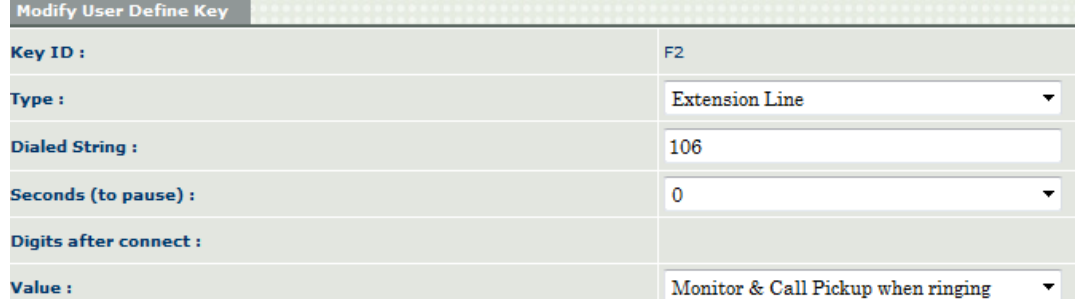

**Gráfico № 105:** Feature User Define Key/ F2 - extensión 106 LP600-O **Elaborado por:** Investigador

Y en el tercer caso la llamada será atendida en secretaría y si la persona que realiza la llamada necesita comunicarse con el Ing. Vinicio Hidalgo, se presiona F3 y será automáticamente desviada a la extensión 104 donde Jete Técnico.

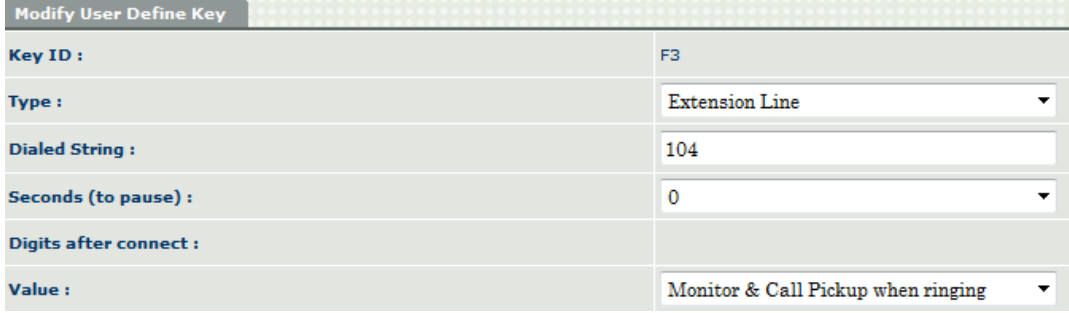

**Gráfico № 106:** Feature User Define Key/ F3 - extensión 104 LP600-O **Elaborado por:** Investigador

Ya definidos F1, F2 y F3 tenemos el siguiente cuadro:

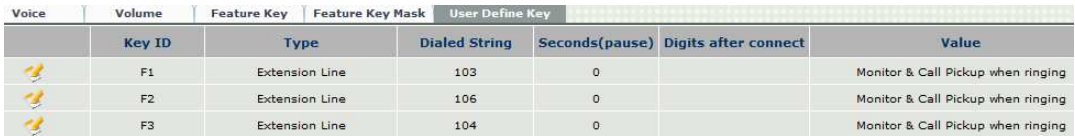

**Gráfico № 107:** F1, F2 y F3 configurados **Elaborado por:** Investigador

**Nota:** El mismo precedimiento se realiza para las demás extensiones, F1/F2/F3 las hemos realizado como ejemplos direccionándolas hacia las extensiones de la empresa que son mas importantes.

A continuación pasamos a Dialing Plan / Phone Book, donde agregamos las extensiones con las cuales se va a poder comunicar este teléfono IP, ya que es el principal y el que va a monitorear las llamadas entrantes.

Hacemos click en New y continuamos configurando el libro telefónico:

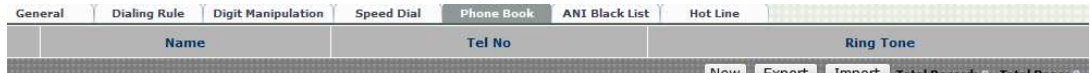

#### **Gráfico № 108:** Phone Book LP600-O **Elaborado por:** Investigador

Ya agrgadas todas las extensiones tenemos lo siguiente:

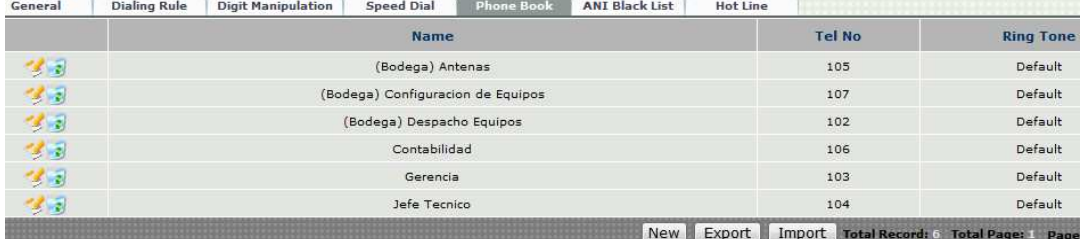

**Gráfico № 109:** Configuración completa del Phone Book LP600-O **Elaborado por:** Investigador

Después en la pestaña Status:

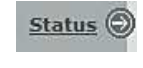

## **Gráfico № 110:** Status LP600-O **Elaborado por:** Investigador

Ingresamos en Phone Status y verificacamos que se encuentre registrado la dirección de la central IP'PBX6200S:

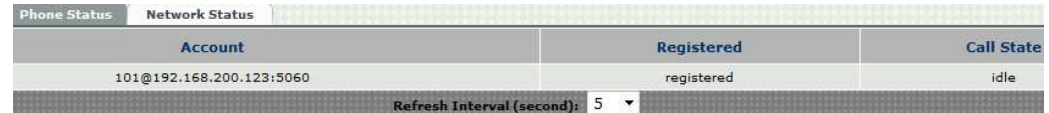

#### **Gráfico № 111:** Phone Status LP600-O **Elaborado por:** Investigador

Por último en la pestaña Maintenance:

Maintenance (C)

**Gráfico № 112:** Maintenance LP600-O **Elaborado por:** Investigador

Realizamos el reinicio del equipo ya con las configuraciones realizadas:

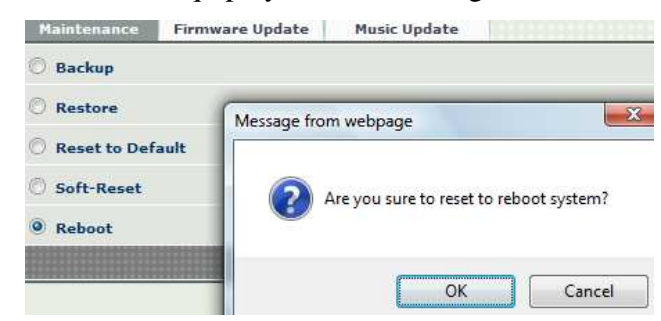

**Gráfico № 113:** Reboot System LP600-O **Elaborado por:** Investigador

## **Configuración del Teléfono WVP900**

Este procedimiento de configuración se realiza para las extensiones 102, 103, 104,

105, 106 y 107, por lo que son los mismos teléfonos.

Ingresamos su dirección http:

◯ 192.168.200.104

**Gráfico № 114:** Dirección http WVP900 **Elaborado por:** Investigador

Su nombre de usuario es venus y su contraseña es 123456.

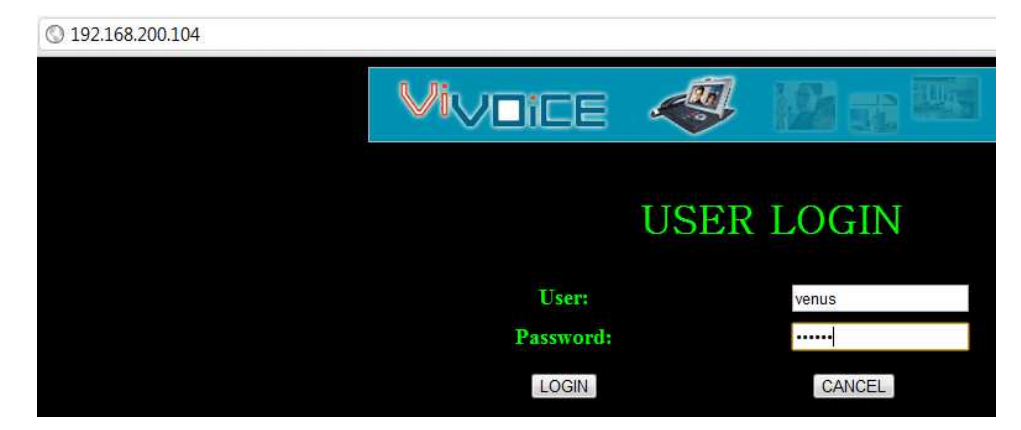

**Gráfico № 115:** usuario y contraseña WVP900 **Elaborado por:** Investigador
Donde se muetra la pantalla inicial:

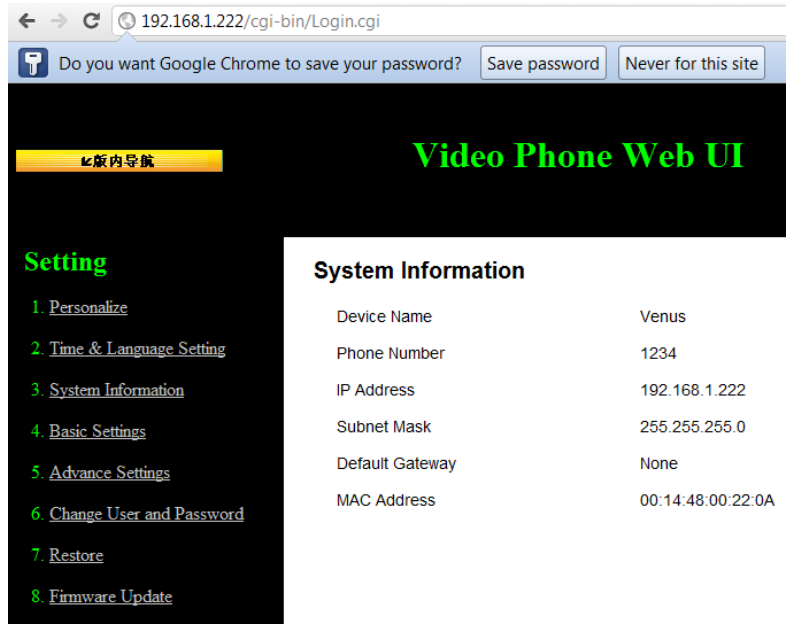

**Gráfico № 116:** pantalla inicial WVP900 **Elaborado por:** Investigador

A continuación hacemos click en la pestaña Basic Setthings, donde se mustran LAN y SIP configuration.

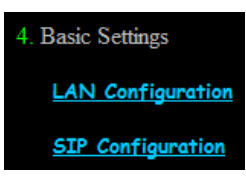

**Gráfico № 117:** Basic Settings WVP900 **Elaborado por:** Investigador

Ingresamos en LAN Configuration y damos el nombre al equipo telefónico,

también cambiamos a nuestra IP address de la red LAN interna.

### **LAN Configuration**

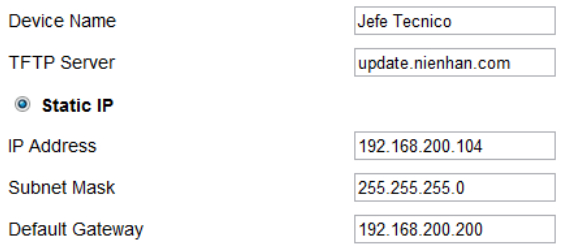

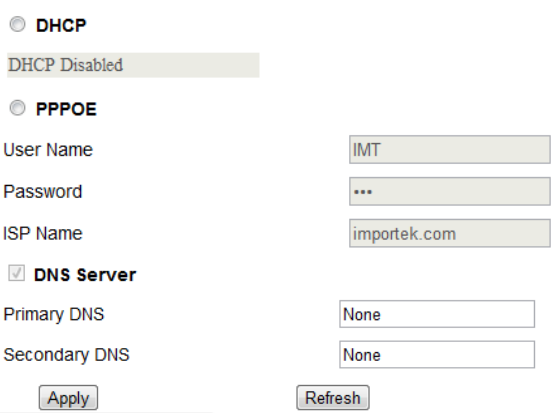

### **Gráfico № 118:** LAN Configuration WVP900 **Elaborado por:** Investigador

Después vamos a SIP Configuration donde procedemos a configurar el phone number, authentication user, password y fundamentalmente el SIP Registration Server con el fin de que la central IP reconozca el equipo telefónico y se enganche o se establezca la comunicación telefónica.

#### **SIP Configuration**

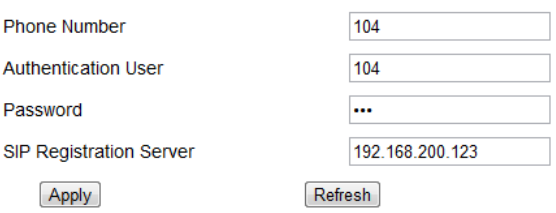

**Gráfico № 119:** SIP Configuration WVP900 **Elaborado por:** Investigador

### **CONCLUSIONES**

- La migración del sistema de telefonía IP, se concluyó de forma óptima, satisfaciendo y cubriendo las necesidades de la empresa SISTELDATA S.A.
- Los equipos de telefonía IP que se encuentran actualmente en funcionamiento fueron escogidos con el motivo del crecimiento actual y a futuro de la empresa.
- La migración resultó beneficiosa tanto en forma tecnológica como económica para la empresa SISTELDATA S.A.; aclarando que la inversión inicial es alta; y que a futuro dicha inversión será indudablemente bien recompensada y remunerada.
- Los beneficios que nos brinda la tecnología IP, se empezaron a disfrutar desde la finalización de la migración hacia este nuevo sistema de comunicación.
- La central IP-PBX6200S tiene la capacidad de hasta 200 usuarios con licencia, entre líneas y extensiones, razón por la cual la empresa puede disponer de los usuarios restantes a su respectiva conveniencia.
- El Gateway 2680 consta con 8 puertos para líneas de calle independientes, razón por la cual aun tenemos 2 líneas libres en caso de que la empresa requiera aumentar sus líneas telefónicas a futuro.
- El Gateway 3504A consta 4 puertos para conectar equipos de señal alalógica como es el caso del FAX KX-FT77, razón por la cual aun tenemos 3 puertos libres en caso de requerir otros dispositivos tales como teléfonos inalámbricos.
- El switch 2816 consta con 16 puertos de conectividad gigabit; teniendo un total de 10 puertos en funcionamiento: 8 internos, 1 central IP y 1 gateway (PSTN); quedando aun 6 puertos para uso de la empresa.

## **BIBLIOGRAFÍA**

## **Libros:**

- **[3]** LANDÍVAR Edgar, 2008, Comunicaciones Unificadas con Elastix- Volumen 1, Segunda Edición, páginas (15, 16)
- **[6]** HUIDOBRO MOYA José Manuel / ROLDÁN MARTÍNEZ David, 2006, Tecnología VoIP y Telefonía IP, Primera Edición, página (35)
- **[8]** LANDÍVAR Edgar, 2008, Comunicaciones Unificadas con Elastix Volumen 1, Segunda Edición, página (21)
- **[9]** RAYA José Luis, 1997, Redes Locales y TCP/IP, Primera Edición, página (47)
- **[13]** LANDÍVAR Edgar, 2008, Comunicaciones Unificadas con Elastix Volumen 1, Segunda Edición, página (33)

### **URL:**

- **[1]** La Comunicación, *categorías fundamentales de la comunicación.* 
	- http://www.monografias.com/trabajos/lacomunica/lacomunica.shtml
- **[2]** Comunicación Wikipedia, la enciclopedia libre, *modelos de comunicación.* • http://es.wikipedia.org/wiki/Comunicaci%C3%B3n
- **[5]** Panasonic, *características de la central KX-TA308.* 
	- http://www.meridianba.com.ar/Panasonic/compatibilidad%20&%20upgrade.h tm
- **[7]** Telefonía VoIP, *Redes de datos vs. Redes de voz.* 
	- http://www.telefoniavozip.com/voip/que-es-la-telefonia-ip.htm
- **[10]** Session Initiation Protocol Wikipedia, la enciclopedia libre, *Protocolo de Inicio de Sesión (SIP).*
	- http://es.wikipedia.org/wiki/Session\_Initiation\_Protocol
- **[11]** Telefonía VoIP, *Llamadas teléfono a teléfono.*
	- http://www.telefoniavozip.com/voip/tipos-de-comunicacion-en-la-telefoniap.htm
- **[12]** Telefonía IP Monografías.com, *Actores de la Telefonía IP.* 
	- http://www.monografias.com/especiales/telefoniaip/index.shtml
- **[14]** Voz sobre Protocolo de Internet Wikipedia, la enciclopedia libre, *VoIP y Telefonía sobre IP.*
	- http://es.wikipedia.org/wiki/Voz\_sobre\_IP
- **[15]** Telefonía Voz IP, VoIP, Telefonía IP hablar por Internet, Todo sobre Voz IP, *Ventajas de la Telefonía IP.*
	- http://www.telefoniavozip.com/voip/ventajas-de-la-telefonia-ip.htm
- **[16]** Voz sobre Protocolo de Internet Wikipedia, la enciclopedia libre, *Repercusión de la Telefonía IP y VoIP en el Comercio.*
	- http://es.wikipedia.org/wiki/Voz sobre Protocolo de Internet
- **[17]** Telefonía Voz IP, VoIP, Telefonía IP hablar por Internet, Todo sobre Voz IP, *Parámetros de la VoIP.* 
	- http://www.telefoniavozip.com/voip/codecs-voip.htm
- **[18]** Telefonía Voz IP, VoIP, Telefonía IP hablar por Internet, Todo sobre Voz IP, *Desventajas de la Telefonía IP.*
	- http://www.telefoniavozip.com/voip/desventajas-de-la-telefonia-ip.htm

### **Equipos de la compañía** *HP***, que contiene a la marca** *3COM***:**

- **[19]** HP, Shop for Product & Service, Large Enterprice Business, Networking, Support, Selected Brand: *3COM,* Category: IP Telephony, Series: *NBX v3001.*
	- http://inpath.com/products/3com-nbx/cores/nbx-v3001-standard-package.html
- **[20]** HP, Shop for Product & Service, Large Enterprice Business, Networking, Support, Selected Brand: *3COM,* Category: IP Telephony, Series: *NBX v3000.* 
	- http://inpath.com/products/3com-nbx/cores/3cc-v3000-ip-telephonysolution.html
- **[35]** HP, Shop for Product & Service, Large Enterprise Business, Networking, Support, Selected Brand: *3COM,* Category: Switches, Series: *2816.*
	- http://www.pcenlinea.com/mp/64005.html

### **Equipos de la compañía y marca** *WELLTECH:*

- **[21]** WELLTECH, products, IP PBX, *PBX100A-128.* 
	- http://www.welltech.com/product\_e\_2c.htm
- **[22]** WELLTECH, products, IP PBX, *SIP-PBX6200, datasheet.*
	- http://www.taipeitradeshows.com.tw/product\_info.shtml;jsessionid=XTzTLQ CGn7dl7pHM140S6QltrZlyLSRLwqJL8HKTwnvzl8LpdVP4!633144120?co mno=23050240&showno=CP&docno=61323
- **[23]** WELLTECH, products, VoIP Gateway, *wellgate 2504.* 
	- http://www.welltech.com/product\_e\_0w.htm
- **[24]** WELLTECH, products, VoIP Gateway, *wellgate 2540.* 
	- http://www.welltech.com/product\_e\_0x.htm
- **[25]** WELLTECH, products, VoIP Gateway, *wellgate 2608.* 
	- http://www.welltech.com/product\_e\_09.htm
- **[26]** WELLTECH, products, VoIP Gateway, *wellgate 2644.*
	- http://www.welltech.com/product\_e\_0r.htm
- **[27]** WELLTECH, products, VoIP Gateway, *wellgate 2680.*
	- http://www.welltech.com/product\_e\_0p.htm
- **[28]** WELLTECH, products, VoIP Gateway, *wellgate 3502A/3504A.*
	- http://www.welltech.com/product\_e\_01.htm
- **[29]** WELLTECH, products, IP Phone, *LP388.*
	- http://www.welltech.com/product\_e\_0i.htm
- **[30]** WELLTECH, products, IP Phone, *LP389.* 
	- http://www.welltech.com/product\_e\_0t.htm
- **[31]** WELLTECH, products, IP Phone, *LP600-O.* 
	- http://www.welltech.com/product\_e\_05.htm
- **[32]** WELLTECH, products, IP Phone, *LP801.* 
	- http://www.welltech.com/product\_e\_0s.htm
- **[33]** WELLTECH, products, IP Phone, *WVP800.*
	- http://www.welltech.com/product\_e\_0l.htm
- **[34]** WELLTECH, products, IP Phone, *WVP900.*
	- http://www.welltech.vn/en/products/117-wvp-900-ip-video-phoneconference-video-phone-ip-camera-phone-sip-ip-phone-h323-videophone.html

## **ANEXOS**

# **UNIVERSIDA TÉCNICA DE AMBATO**

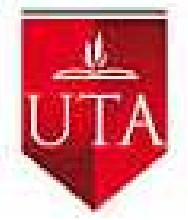

# **FACULTAD DE INGENIERÍA EN SISTEMAS ELECTRÓNICA E INDUSTRIAL**

### **Escuela de Electrónica**

## **ENCUESTA Dirigida A Empleados De La Empresa**

Sírvase contestar de la manera más honesta las preguntas que constan en este instrumento, es anónimo y la información obtenida se utilizará para solucionar uno de los problemas de la empresa, por lo tanto es confidencial y de uso exclusivamente técnico, por lo que agradezco la colaboración prestada.

Marque con una (**x**) la respuesta.

Pregunta 1.- ¿La empresa cuenta con un sistema de telefonía convencional adecuado?

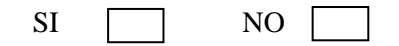

Pregunta 2.- ¿Se presentan problemas en el sistema telefónico convencional actual?

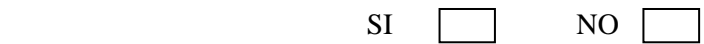

Pregunta 3.- ¿Con qué frecuencia se presentan estos problemas?

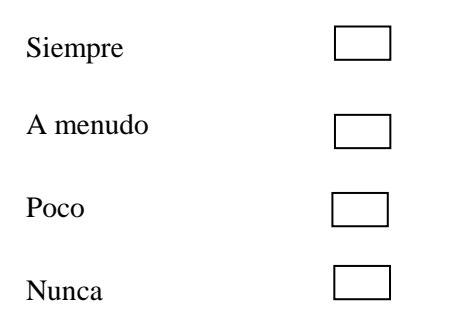

Pregunta 4.- ¿Qué dificultades tiene la empresa con el tipo de sistema telefónico convencional actual?

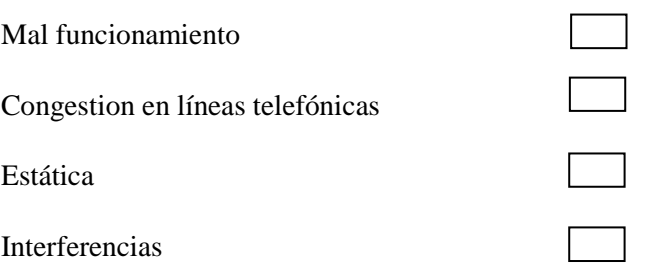

Pregunta 5.- ¿Se realiza un mantenimiento adecuado en el sistema de telefonía convencional actual?

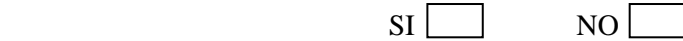

Pregunta 6.- ¿Considera usted que los altos pagos telefónicos son debido a?

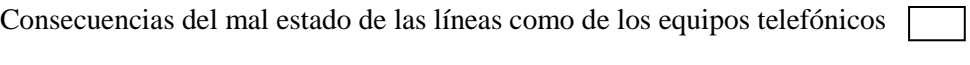

Uso permanente del servicio telefónico

Mal uso del servicio telefónico

Pregunta 7.- ¿Cree usted que la empresa necesita tecnología IP para que exista una mejor comunicación telefónica?

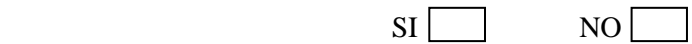

Pregunta 8.- ¿Por qué considera que se requiera una migración de telefonía convencional hacia IP en la empresa?

Aprovechar los beneficios de la telefonia IP

Reducción de costos

Actualización de tecnología

# **Equipos nuevos de Telefonía IP**

### **Proceso de desempaque de la IP-PBX6200S**

Foto tomada a la base de la central, donde se observa claramente la marca y modelo la misma:

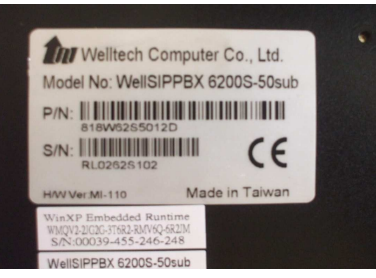

**Foto # 6:** Etiquta IP-PBX6200S **Tomado por:** Investigador

Foto tomada de manera frontal a la central, donde observamos el sello de welltech y su pantalla de funcionamiento:

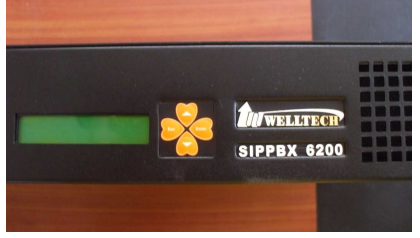

**Foto # 7:** Cara frontal IP-PBX6200S **Tomado por:** Investigador

Foto tomada a la parte posterior de la central, donde se observan los puertos de conectividad:

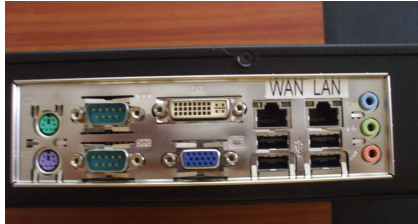

**Foto # 8:** Cara posterior IP-PBX6200S **Tomado por:** Investigador

## **Proceso de desempaque del Gateway, modelo WellGate 2680**

Foto tomada a la base del gateway, donde se observa claramente el modelo la misma:

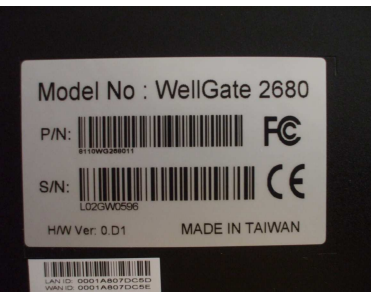

**Foto # 9:** Etiqueta Gateway 2680 **Tomado por:** Investigador

Foto tomada de manera frontal al gateway, donde observamos el modelo y los led que informan conectividad y funcionamiento:

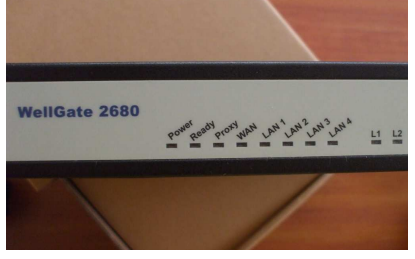

**Foto # 10:** Cara frontal Gateway 2680 **Tomado por:** Investigador

Foto tomada a la parte posterior del gateway, donde observamos los 8 puertos para líneas de calle.

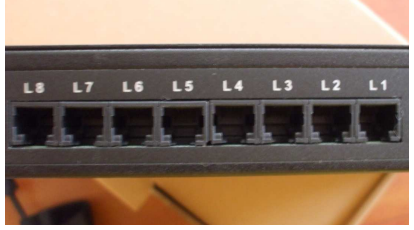

**Foto # 11:** Parte 1 cara posterior Gateway 2680 **Tomado por:** Investigador

Foto tomada a la parte posterior del gateway, donde observamos los 4 puertos LAN y 1 WAN:

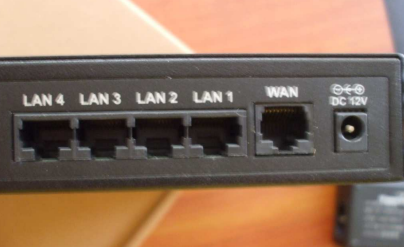

**Foto # 12:** Parte 2 cara posterior Gateway 2680 **Tomado por:** Investigador

Foto tomada al paquete, donde observamos el gateway, el cd de instalación y su conector:

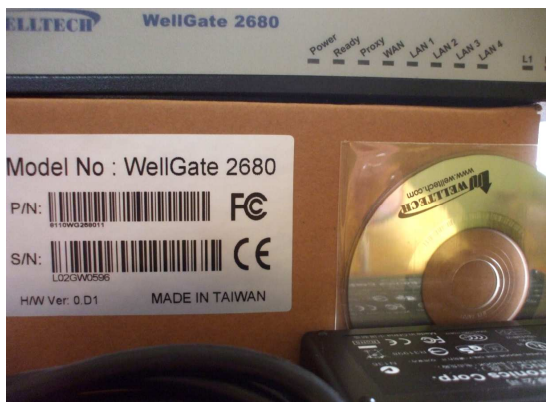

**Foto # 13:** Paquete Gateway 2680 **Tomado por:** Investigador

# **Proceso de desempaque del Gateway, modelo WellGate 3504ª**

Foto tomada a la base del paquete del gateway, donde se observa claramente el modelo la misma:

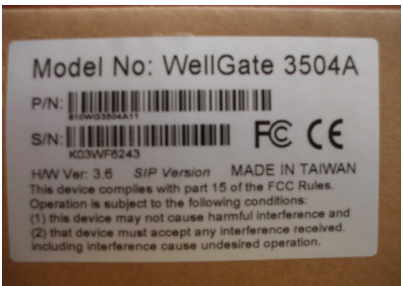

**Foto # 14:** Etiqueta Gateway 3504A **Tomado por:** Investigador

Foto tomada de manera frontal al gateway, donde observamos el modelo, la marca y los led que informan conectividad y funcionamiento:

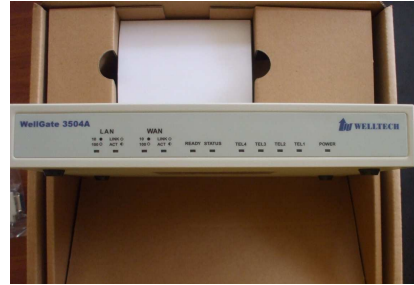

**Foto # 15:** Cara frontal Gateway 3504A **Tomado por:** Investigador

Foto tomada a la parte posterior del gateway, donde observamos el puerto COM de conectividad y el conector de alimentación :

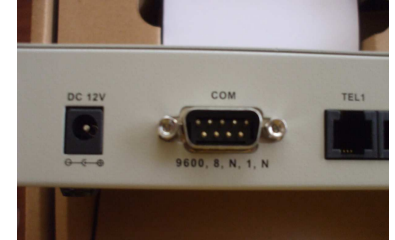

**Foto # 16:** Parte 1 cara posterior Gateway 3504A **Tomado por:** Investigador

Foto tomada a la parte posterior del gateway, donde observamos los 4 puertos para conexión de los equipos analógicos:

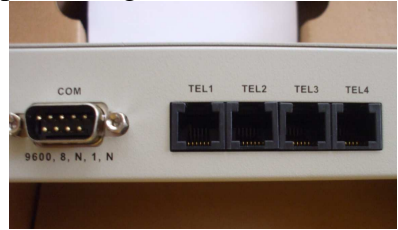

**Foto # 17:** Parte 2 cara posterior Gateway 3504A **Tomado por:** Investigador

Foto tomada a la parte posterior del gateway, donde observamos los puertos LAN y WAN:

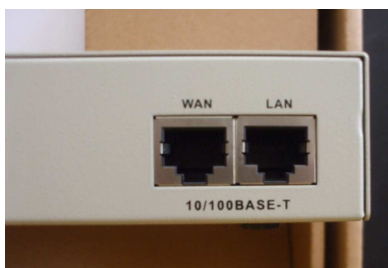

**Foto # 18:** Parte 3 cara posterior Gateway 3504A **Tomado por:** Investigador

Foto tomada al paquete, donde observamos el gateway y el cd de instalación:

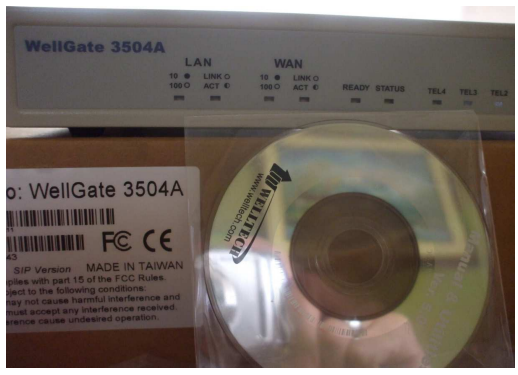

**Foto # 19:** Paquete Gateway 3504A **Tomado por:** Investigador

# **Teléfono IP LP600-O**

Foto tomada de manera frontal al teléfono IP, ya en funcionamiento:

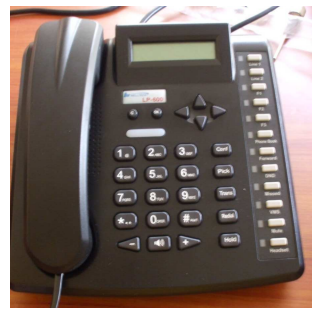

**Foto # 20:** LP600-O **Tomado por:** Investigador

# **Videoteléfono WVP900**

Foto tomada de manera frontal al video teléfono IP, ya en funcionamiento:

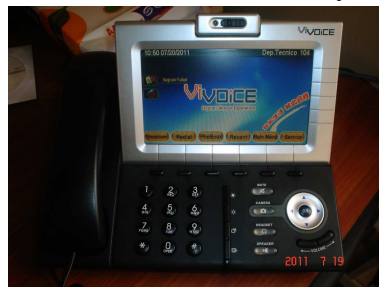

**Foto # 21:** LP600-O **Tomado por:** Investigador

# **Pruebas del Funcionamiento de la Telefonía IP**

Foto tomada de manera frontal al sistema de telefonía con tecnología IP:

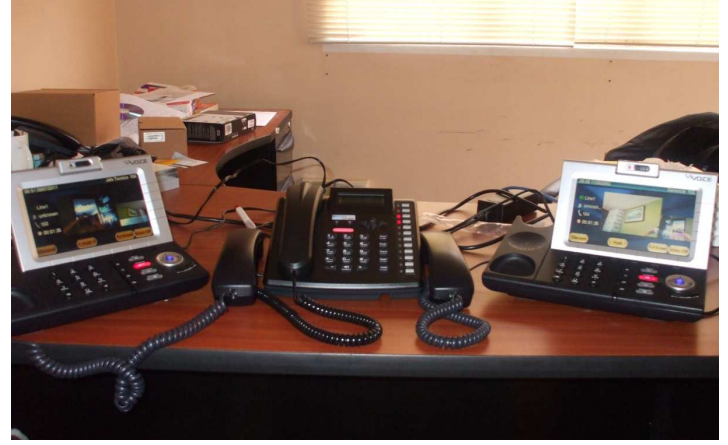

**Foto # 22:** Sistema de telefonía IP **Tomado por:** Investigador

Foto tomada de manera frontal al sistema de telefónico IP, donde observamos una video llamada:

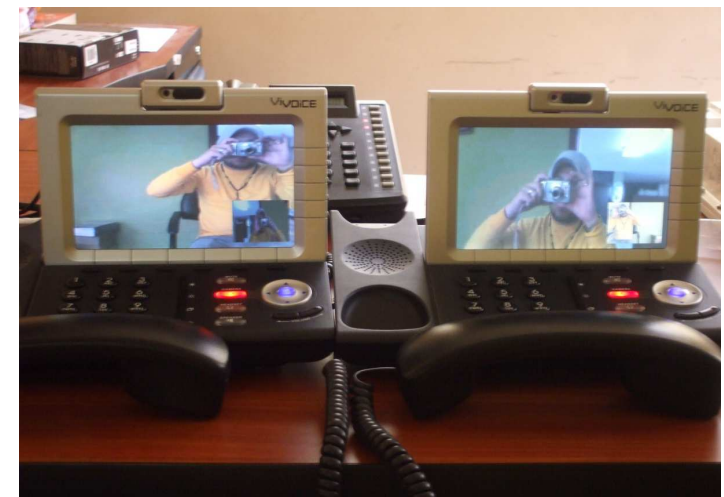

**Foto # 23:** Videollamada **Tomado por:** Investigador